### **CÔNG TY TNHH SINEE VIỆT NAM**

111/106/9 Bình Thành, Khu Phố 4, Phường Bình Hưng Hòa B, Quận Bình Tân, Thành phố Hồ Chí Minh,

Việt Nam

<sup>3</sup> 0987525354

[http://www.sinee.com.vn](http://www.sinee.com.vn/)

## **Lời nói đầu**

**Cảm ơn bạn đã lựa chọn biến tần vector hiệu suất cao sê-ri EM760 của SINEE..**

**Document No.: 31010200 Release time: 2022-3 Version: 200**

The EM760 series inverter is a high-performance vector control inverter launched by SINEE, which integrates the synchronous motor drive and asynchronous motor drive. It supports three-phase AC asynchronous motors and permanent magnet synchronous motors, internationally advanced drive control technologies [such as the improved vector V/F control technology (VVF), speed sensorless vector control technology (SVC) and speed sensor vector control technology (FVC)], speed output and torque output, Wi-Fi access and background software debugging, expansions (such as I/O expansion cards, communication bus expansion cards and PG cards).

The standard EM 760 supports V/F control, SVC control, FVC control of asynchronous motors; it also supports V/F control and FVC control of permanent magnet synchronous motors. The non-standard version for synchronous motors also supports V/F control, SVC control, FVC control of asynchronous motors, as well as V/F control, SVC control and FVC control of permanent magnet synchronous motors.

#### **The EM760 series high-performance vector inverter has the following features:**

- ⚫ Equipment of a built-in DC reactor (in case of an inverter of above 18.5kW) can reduce input current distortion, increase the power factor and promote the product reliability;
- High torque control accuracy:  $SVC/\pm 5\%$  rated torque,  $FVC/\pm 3\%$  rated torque;
- Wide speed range and high control accuracy:  $SVC/1:200 (\pm 0.2\%)$ ,  $FVC/1:1000 (\pm 0.02\%)$  rated speed;
- ⚫ Low-frequency carrier: VVF/3Hz/150%, SVC/0.25Hz/150%, FVC/0Hz/180%;
- ⚫ Protections against overvoltage stall, fast current limit, overload, overheat, off-load, overspeed, and so on;
- ⚫ Support I/O expansion: 3-channel digital inputs, 2-channel relay outputs, 1-channel -10V~10V voltage input, 1-channel sensor input;
- ⚫ Support communication bus expansion: standard configuration including 485 bus, optional PROFINET, CANopen and EtherCAT<sup>;</sup>
- ⚫ Support various encoders: ABZ incremental, UVW incremental, UVW wire saver, rotary transformer and sine-cosine transformer;
- Support debugging by the mobile phone APP or monitoring of the inverter status;
- Support Wi-Fi module or serial port access;
- Rich and convenient PC background software functions.

**Before using the EM760 series high-performance vector inverter, please read this guide carefully and keep it properly.** 

**While connecting the inverter to motor for the first time, please select the motor type (asynchronous or synchronous) correctly and set the motor nameplate parameters: rated power, rated voltage, rated current, rated frequency, rated speed, motor connection, rated power factor, etc. In case of FVC drive control mode, it is required to select the optional PG card and set correct encoder parameters.**

We are committed to continuously improving our products and product data, so the data provided by us may be modified without prior notice.

For the latest changes and contents, please visit [www.sinee.cn](http://www.sinee.cn/)

### **Safety precautions**

### <span id="page-2-0"></span>**Safety definition: Safety precautions are divided into the following two categories in this manual:**

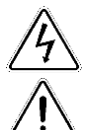

**Danger:** The dangers caused by nonconforming operations may include serious injuries and even deaths.

**Note:** The danger caused by nonconforming operations, including moderate or minor injuries and equipment damage.

During the installation, commissioning and maintenance, please read this chapter carefully, and follow the safety precautions herein. Our company will not be liable for any injury or loss arising from nonconforming operations.

#### **Precautions**

### **Before installation:**

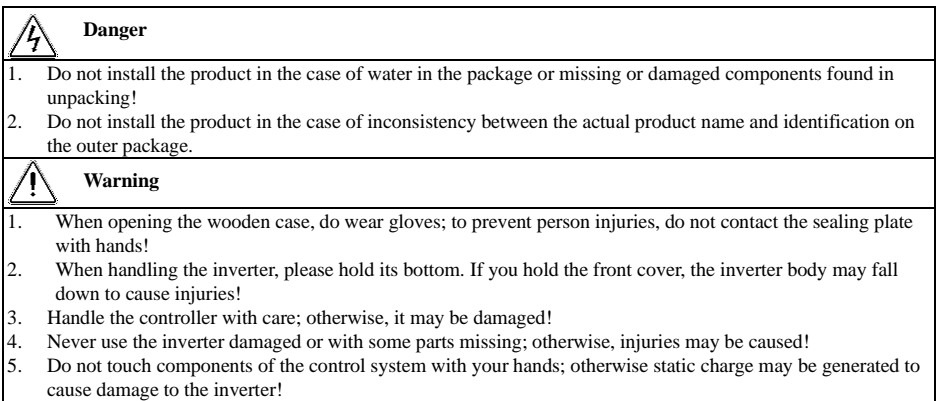

6. The inverter has undergone withstand voltage testing before delivery. Do not perform withstand voltage testing on your own; otherwise the inverter may be damaged!

### **During installation:**

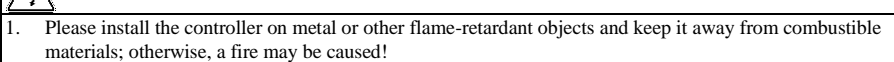

2. Do not loosen the fixing bolts of components, especially those with red marks!

### **Warning**

**Danger**

- 1. The inverter shall not be installed in a place with conductive dust, corrosive gas, salt spray, oily dirt, condensation, vibration or direct exposure to sunlight!
- 2. Never allow wire connectors or screws to fall into the inverter; otherwise, the inverter may be damaged!
- 3. When the inverter is installed a relatively closed cabinet or space, pay attention to the installation gap to
- ensure the effects of heat dissipation.

### **During wiring:**

### **Danger**

- 1. Observe the instructions in this manual and make wiring done by professional electrical personnel; otherwise, electric shock may be caused!
- 2. The inverter must be separated from the power supply by using a circuit breaker (it is recommended to use a circuit breaker of greater rated current that is the most approximate to twice the rated current of the inverter); otherwise, a fire may be caused!

- 3. Before wiring, make sure that the power supply is OFF (zero energy). Do not carry out wiring when the controller is powered on; otherwise, electric shock may be caused!
- 4. Never connect the input power supply to the output terminals (U, V, W) of the inverter. Pay attention to the marks of wiring terminals, and connect wires correctly! Otherwise, the inverter may be damaged and even a fire may be caused!
- 5. Ground the controller correctly and reliably as required; otherwise, electric shock may be caused!

## **Warning**

- 1. Connect the output terminals (U, V, W) of the inverter to corresponding input terminals (U, V, W) of the motor. An inconsistent phase sequence will cause the motor to reverse.
- 2. Make sure that the lines meet the EMC requirements and local safety standards. For wire diameters, refer to the recommendations. Otherwise, an accident may occur!
- 3. Never connect the braking resistor directly between the DC bus  $+$  and  $-$  the terminal; otherwise the inverter may be damaged and a fire may be caused!
- 4. Use a screwdriver with the specified torque to tighten main circuit terminals; otherwise, a fire may occur!
- 5. Never connect the phase-shifting capacitor and LC/RC noise filter to the output circuit.
- 6. Do not connect the electromagnetic switch and electromagnetic contactor to the output circuit. Otherwise, the overcurrent protection circuit of the inverter will be enabled, and internal damage of the inverter may be incurred in severe cases.
- 7. Do not dismantle the connecting cable inside the inverter; otherwise, internal damage may be caused to the inverter.

### **Before power-on:**

#### /4 **Danger**

- 1. Check whether the supply voltage is consistent with the rated voltage of the inverter; otherwise, equipment damage or fire may be incurred.
- 2. Check whether wiring of power input terminals (R, S and T) and output terminals (U, V and W) is connected correctly;
- 3. Check whether there is a short circuit among the peripheral circuits connected to the inverter and whether all connected lines are tightened; otherwise, the inverter may be damaged!

### **Warning**

- 1. The inverter must not be powered on until it is properly covered; otherwise, electric shock may be caused!
- 2. The wiring of all peripheral accessories must be in line with the instructions in this manual. All wires should be connected correctly according to the circuit connections in this manual. Otherwise, an accident may occur!

### **After power-on:**

### **Danger**

1. Never touch the inverter and surrounding circuits; otherwise, electric shock may occur!

2. If the indicator does not turn on or the keyboard does not display after electrification, immediately turn off the power switch; 10 minutes later, check if the wiring is connected properly. Do not touch the inverter terminals R, S and T and any power terminal by hand or with a screwdriver; otherwise, electric shock may occur! After eliminating the causes of wiring errors, contact our customer service personnel immediately.

- 3. Never touch any wiring terminals of the inverter after electrification; otherwise, electric shock may occur!
- 4. Do not disassemble any parts of the inverter while it is powered on.

### **Warning**

- 1. If parameter identification is required, please pay attention to the danger of injury caused by the rotating motor. Check the safety before parameter identification; otherwise, an accident may be caused!
- 2. Do not change the parameters set by the inverter manufacturer without permission; otherwise, the inverter may be damaged!

### **During maintenance:**

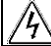

**Danger**

- 1. Never carry out repair and maintenance in the live state; otherwise, electric shock may be caused!
- 2. Maintenance of the inverter must be carried out 10 minutes after the main circuit is powered off and the display interface of the keyboard is disabled; otherwise, the residual charge in the capacitor will do harm to the human body!
- 3. Personnel without professional training are not allowed to repair and maintain the inverter; otherwise, personal injury or inverter damage may be caused!
- 4. After replacement of the inverter, it is required to set and check the parameters. Plugging and unplugging operations must be done with power disconnected!
- 5. The synchronous motor can rotate to generate electricity. For maintenance and repair of the inverter, it is required to wait 10 minutes after the motor stops rotation and have safety measures in place before disconnecting the motor and the inverter; otherwise, electric shock may occur!

### **During operation:**

Т,

### **Danger**

- 1. Do not touch the cooling fan, radiator and discharge resistor to feel the temperature; otherwise, burns may be caused!
- 2. Non-professional technicians must not test signals when the controller is in operation; otherwise, personal injury or equipment damage may be caused!

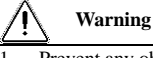

1. Prevent any object from falling into the inverter in operation; otherwise, the inverter may be damaged! 2. Do not start or stop the inverter by turning on or off the contactor; otherwise, the inverter may be damaged!

### **Precautions**

### **Motor insulation inspection**

When the motor is used for the first time or after long-term storage or subject to regular inspection, its insulation should be checked to prevent the inverter from damage caused by failure of the motor winding insulation. During the insulation inspection, the motor must be disconnected from the inverter. It is recommended to use a 500V megohmmeter. The measured insulation resistance must not be less than 5MΩ.

### **Thermal protection of motor**

If the motor used does not match the rated capacity of the inverter, especially when the rated power of the inverter is greater than that of the motor, the motor must be protected by adjusting the motor protection parameters of the inverter or installing a thermal relay in front of the motor.

### **Operation above power frequency**

Some inverters can provide 0.00Hz~600.00Hz/0.0Hz~3000.0Hz output frequency. When the motor needs to operate above the rated frequency, please consider the capacity of the mechanical device. Otherwise, equipment damage or even life-threatening accidents may occur.

### **Presence of voltage-dependent device or capacitor increasing the power factor on output side**

The inverter outputs PWM waves. If there is a capacitor increasing the power factor or voltage-dependent resistor for lightning protection on the output side, the inverter may be subjected to instantaneous overcurrent and even damage. Do not use these devices.

### **Use beyond rated voltage**

The inverter should not be used beyond the allowable working voltage range specified in this manual; otherwise, components inside the inverter are prone to damage. If necessary, use the appropriate step-up or step-down device for voltage transformation.

### **Lightning impulse protection**

This inverter series is equipped with a surge current protection device for protection against induced lightning. In lightning-prone places, a lightning protection device should be added before the inverter.

### **Altitude and derating**

In areas with an altitude of more than 1,000m, where heat dissipation of the inverter is poor due to thin air, derating is required (derating by 1% per 100m altitude increase to maximum 3,000m; for ambient temperature

above 50℃, derating by 1.5% per 1℃ temperature rise to maximum 60℃). Contact us for technical advice.

### **Precautions for scrapping of inverter**

Burning of the electrolytic capacitors of the main circuit and printed circuit board may result in explosion, and burning of plastic parts may generate toxic gases. Please dispose of the controller as a kind of industrial waste.

#### **Scope of application**

This product is not designed and manufactured as a device or system of vital importance. Do not use this product in these cases.

This product is manufactured under strict quality management. When failure of this product may cause a major accident or loss, please install a safety device.

#### **Prevention of electric shock**

Please read all requirements of safety precautions! Maintenance of the inverter must be carried out 10 min after the main circuit is powered off and the display interface of the keyboard is disabled; otherwise, the residual charge in the capacitor will do harm to the human body!

#### **Anti-toppling**

The cabinet has an anti-toppling label attached onto it. You may check the label upon receiving the goods to know transport condition of the goods and reject the goods if the label color has changed.

#### **Transportation**

When you select transport of the inverter in a cabinet, it is necessary to protect the whole cabinet with anti-shock measures.

# **TABLE OF CONTENTS**

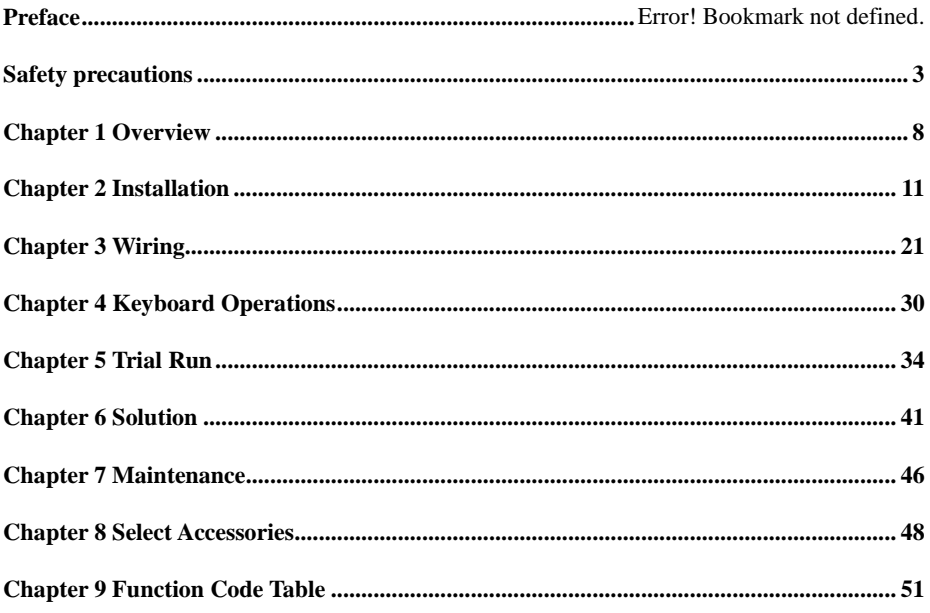

## **Chapter 1 Overview**

### <span id="page-7-0"></span>**1.1 Model and Specification of EM760 Series Inverter**

Rated voltage of power supply: Three-phase AC 340V~460V

Applicable motor: Three-phase AC asynchronous motor and permanent magnet synchronous motor.

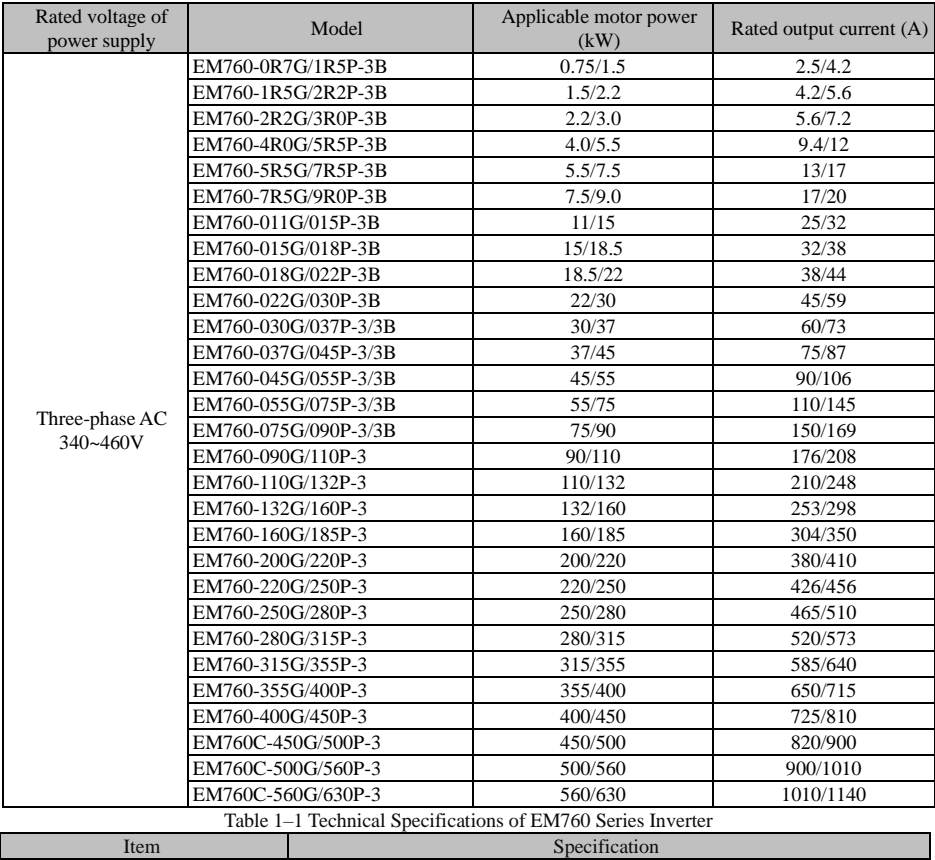

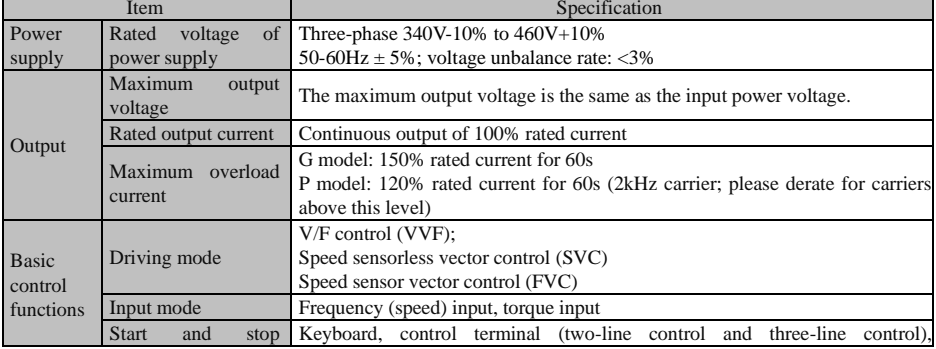

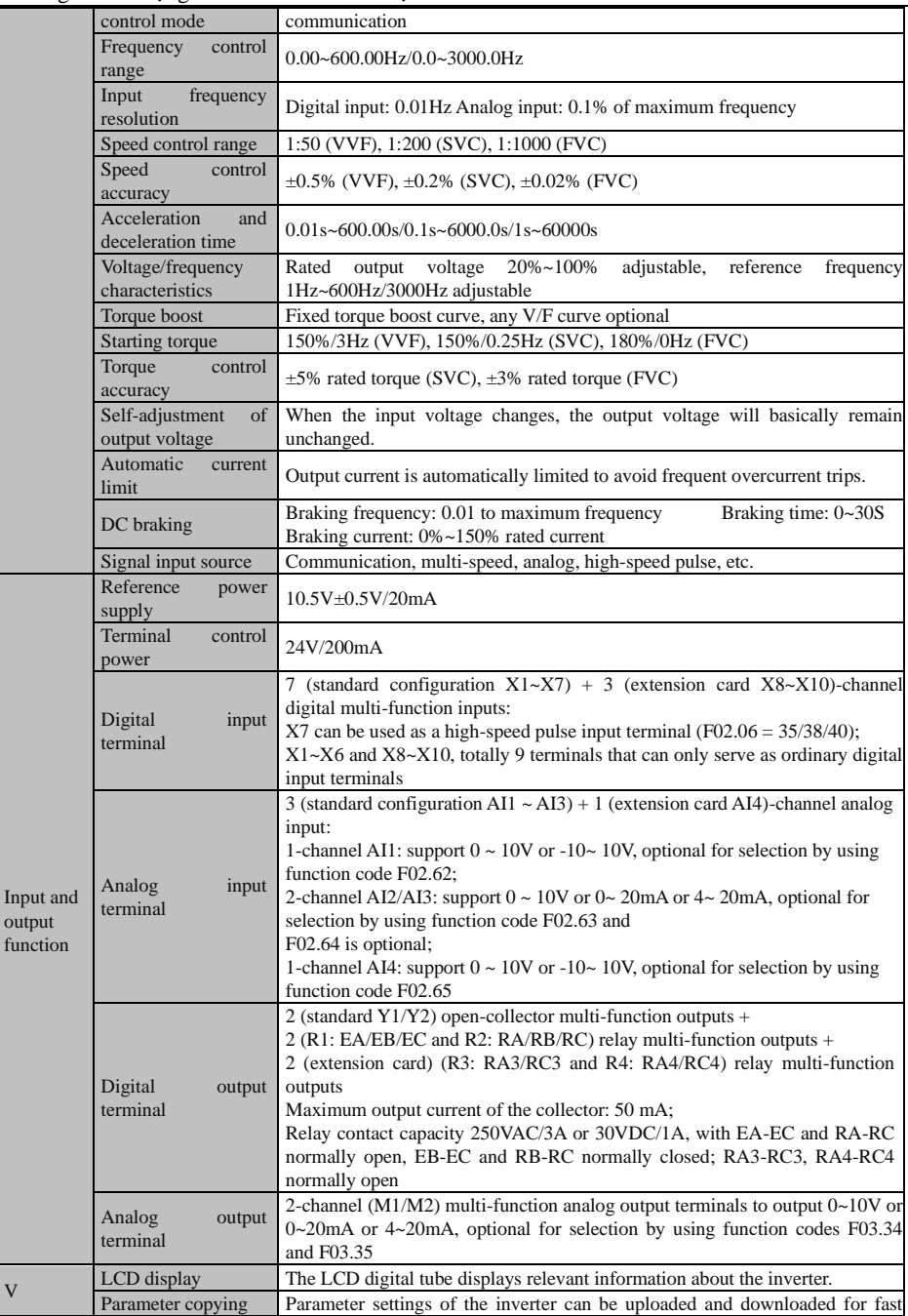

Hướng dẫn sử dụng cho biến tần vector hiệu suất cao sê-ri EM760

|                         |                            | parameter copying.                                                                                                    |  |  |  |  |  |
|-------------------------|----------------------------|----------------------------------------------------------------------------------------------------|--|--|--|--|--|
| Protectio<br>n          | <b>Protective Function</b> | Short circuit, overcurrent, overvoltage, undervoltage, phase loss, overload,<br>overheat, overspeed, load loss, external fault, etc.             |  |  |  |  |  |
| Use<br>condition<br>l s | Location                   | Indoor, at an altitude of less than 1 km, free of dust, corrosive gases and direct<br>sunlight                                                   |  |  |  |  |  |
|                         | Applicable<br>environment  | -10 <sup>o</sup> C to +50 <sup>o</sup> C, derating by 5% per 1 <sup>o</sup> C increase above 40 <sup>o</sup> C, 20% to 90%RH<br>(non-condensing) |  |  |  |  |  |
|                         | Vibration                  | Less than $0.5g$                                                                                                    |  |  |  |  |  |
|                         | Storage environment        | $-40^{\circ}$ C $\sim$ +70 $^{\circ}$ C                                                                                                    |  |  |  |  |  |
|                         | <b>Installation</b> method | Wall-mounted, floor-standing electrical control cabinet, through-wall                                                                            |  |  |  |  |  |
| Protection level        |                            | Standard IP21/IP20 (remove the plastic cover at the top of the plastic case)                                                                     |  |  |  |  |  |
| Cooling method          |                            | Forced air cooling                                                                                                    |  |  |  |  |  |

## **Chapter 2 Installation**

### <span id="page-10-0"></span>**2.1 Product check**

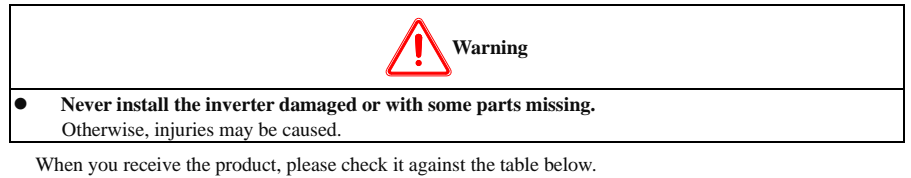

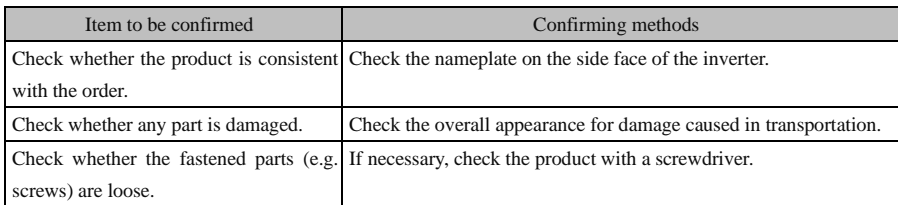

In the case of any defect, contact the agent or our Marketing Department.

⚫ **Nameplate**

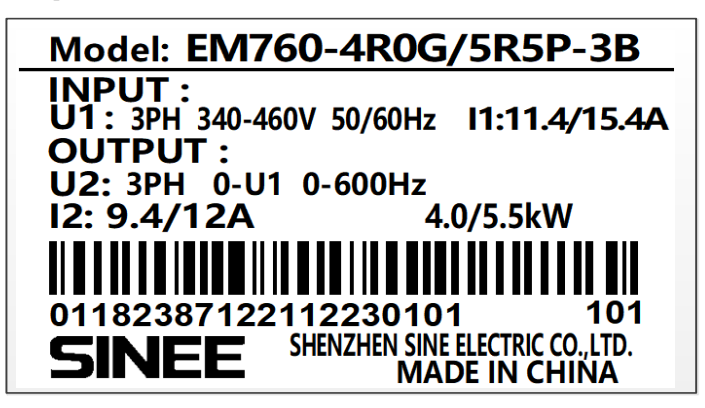

⚫ **Description of inverter model**

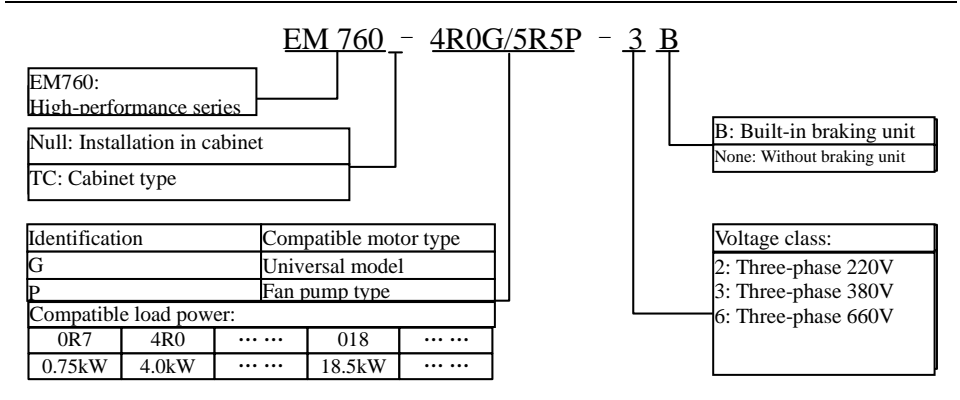

### **2.2 Outline dimensions and installation dimensions**

EM760 inverters have 3 types of appearance and 13 installation sizes, and may be connected with external keyboards and trays. As shown in Fig. 2-1 and Table 2-1.

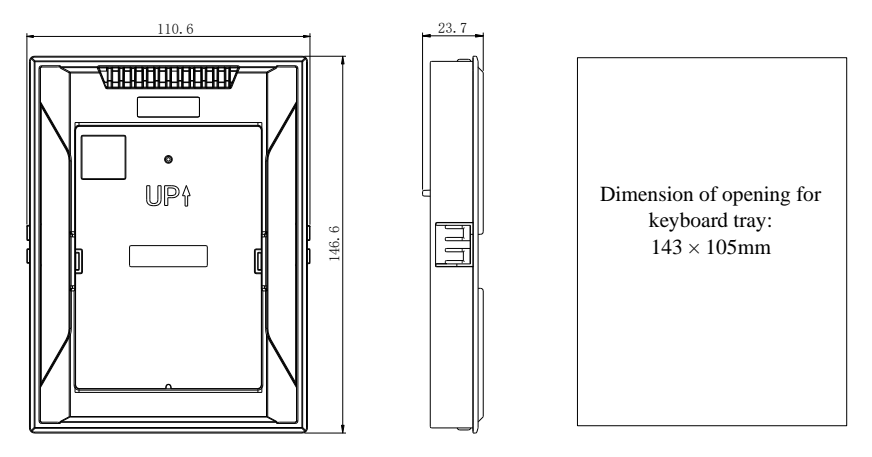

Reference size of keyboard bracket opening

(a) Dimension of keyboard tray

Hướng dẫn sử dụng cho biến tần vector hiệu suất cao sê-ri EM760

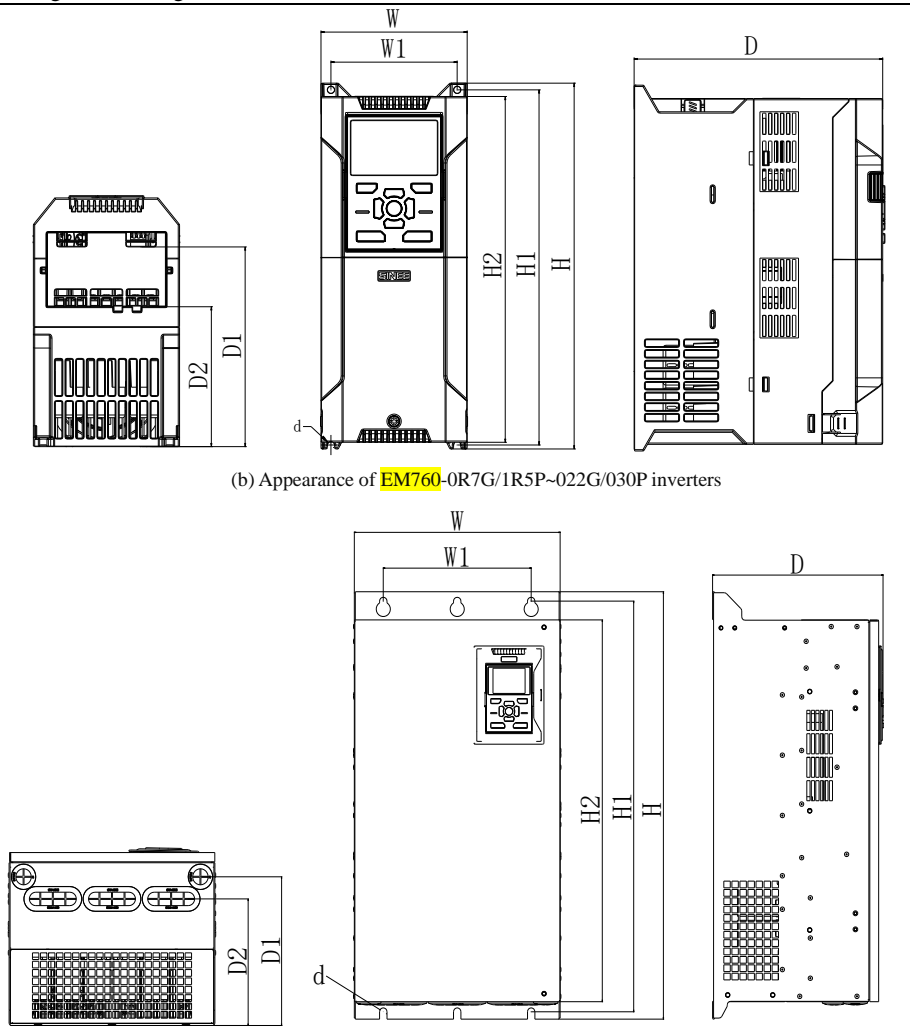

(c) Appearance of EM760-030G/037P~400G/450P inverters

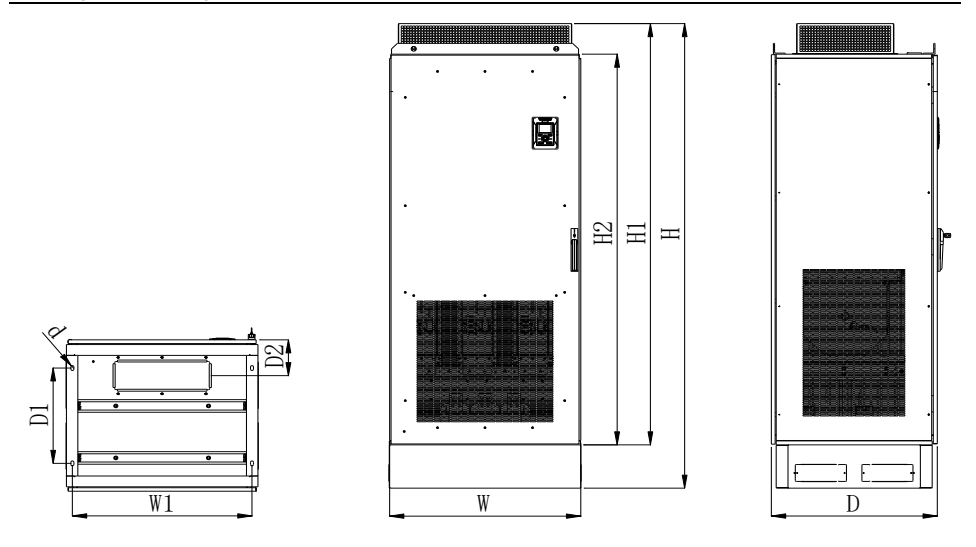

(d) Appearance of  $EM760 - 450G/500P - 560G/630P$  inverters

Fig. 2-1 Overall dimensions of EM760 Series Keyboard and Inverter

Hướng dẫn sử dụng cho biến tần vector hiệu suất cao sê-ri EM760

| Table 2-1 Outer and installation dimensions of EM760 inverters                                       |     |     |      |        |      |     |            |       |        |                |  |  |
|----------------------------------------------------------------------------------------------------|-----|-----|------|--------|------|-----|------------|-------|--------|----------------|--|--|
| Specifications                                                                                       | W   | W1  | H    | H1     | H2   | D   | D1         | D2    | d      | appear<br>ance |  |  |
| EM760-0R7G/1R5P-3<br>B<br>EM760-1R5G/2R2P-3<br>B<br>EM760-2R2G/3R0P-3<br>B<br>EM760-4R0G/5R5P-3<br>B | 95  | 82  | 230  | 222    | 218  | 171 | 132        | 96    | 4.5    | (b)            |  |  |
| EM760-5R5G/7R5P-3<br>B<br>EM760-7R5G/9R0P-3<br>B                                                     | 110 | 95  | 275  | 267    | 260  | 187 | 146        | 105   | 5.5    |                |  |  |
| EM760-011G/015P-3B<br>EM760-015G/018P-3B                                                             | 140 | 124 | 297  | 289    | 280  | 207 | 163        | 120   | 5.5    |                |  |  |
| EM760-018G/022P-3B<br>EM760-022G/030P-3B                                                             | 190 | 171 | 350  | 340    | 330  | 220 | 173        | 128   | $\tau$ |                |  |  |
| EM760-030G/037P-3/<br>3B<br>EM760-037G/045P-3/<br>3B                                                 | 254 | 200 | 484  | 465    | 440  | 221 | 180.5      | 158   | 9.5    |                |  |  |
| EM760-045G/055P-3/<br>3B<br>EM760-055G/075P-3/<br>3B                                                 | 304 | 210 | 540  | 519    | 480  | 263 | 217        | 197   | 9.5    |                |  |  |
| EM760-075G/090P-3/<br>3B                                                                             | 324 | 230 | 638  | 613    | 570  | 264 | 220        | 181   | 11.5   |                |  |  |
| EM760-090G/110P-3<br>EM760-110G/132P-3                                                               | 339 | 270 | 623  | 600    | 578  | 296 | 243        | 243   | 11.5   | (c)            |  |  |
| EM760-132G/160P-3<br>EM760-160G/185P-3                                                               | 422 | 320 | 786  | 758    | 709  | 335 | 271        | 256.4 | 11.5   |                |  |  |
| EM760-200G/220P-3<br>EM760-220G/250P-3                                                               | 441 | 320 | 1025 | 989    | 942  | 357 | $\sqrt{2}$ | 285   | 11.5   |                |  |  |
| EM760-250G/280P-3<br>560<br>EM760-280G/315P-3                                                        |     | 450 | 1204 | 1170.5 | 1100 | 400 | $\sqrt{2}$ | 333   | 13     |                |  |  |
| EM760-315G/355P-3<br>EM760-355G/400P-3<br>EM760-400G/450P-3                                          | 660 | 443 | 1597 | 1567   | 1504 | 430 | 375.5      | 323.5 | 13     |                |  |  |
| EM760C-450G/500P-3<br>EM760C-500G/560P-3<br>EM760C-560G/630P-3                                       | 805 | 756 | 2145 | 1945   | 1804 | 700 | 440        | 165   | 13     | (d)            |  |  |

### **2.3 Installation Site Requirements and Management**

### **Installation site**

The installation site should meet the following conditions:

- The room is well ventilated.
- $\bullet$  The ambient temperature is -10 $\degree$ C to 50 $\degree$ C.
- The controller should be free from high temperature and humidity (less than 90% RH) or rainwater and other liquid droplets.
- Please install the inverter on a fire-retardant object (e.g. metal). Never install it on flammable objects (e.g. wood).
- ⚫ No direct sunlight.
- ⚫ No flammable or corrosive gas and liquid, dust, oily dust, floating fibers or conductive dust.
- ⚫ The installation foundation should be secured and vibration-free. Do not pose any obstacle within 1m behind the inverter cabinet, so as to provide some space for maintenance.
- ⚫ Avoid electromagnetic interference and keep the controller away from interference sources.

#### **Preventive measures**

Take protective measures to the inverter during installation to prevent metal fragments or dust generated in drilling and other processes from falling into the inverter. Remove the protection after installation.

#### **2.4 Installation Direction and Space**

The EM760 inverters are equipped with cooling fans for forced air cooling. To ensure good cyclic cooling effects, the inverter must be installed in a vertical direction, and sufficient spaces must be reserved between the inverter and adjacent objects or baffles (walls). Refer to Fig. 2-2.

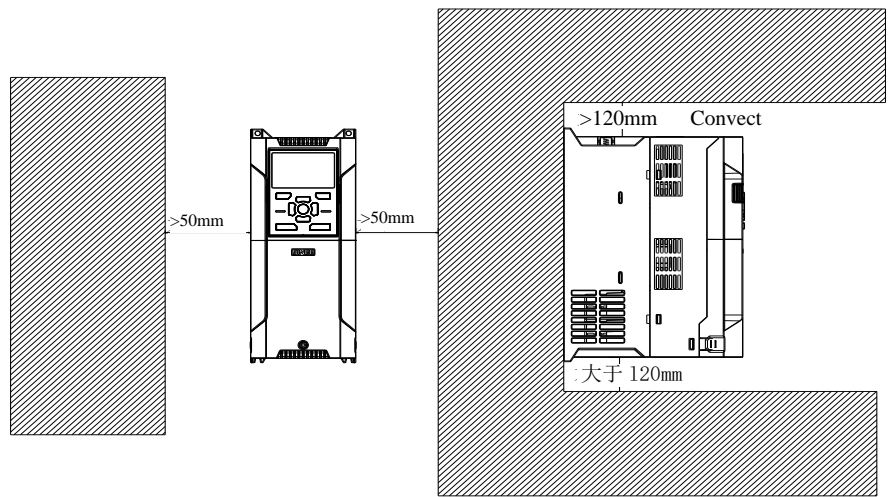

Fig. 2-2 Inverter installation direction and space

### **2.5 Panel removal and installation**

Wiring of the main circuit, control circuit and expansion card for the EM760 Series requires removal of the top cover. When wiring is completed, install the wiring ducts and top cover in the reverse order of removal.

### (1) EM760 0R7G/1R5P~022G/030P panel removal

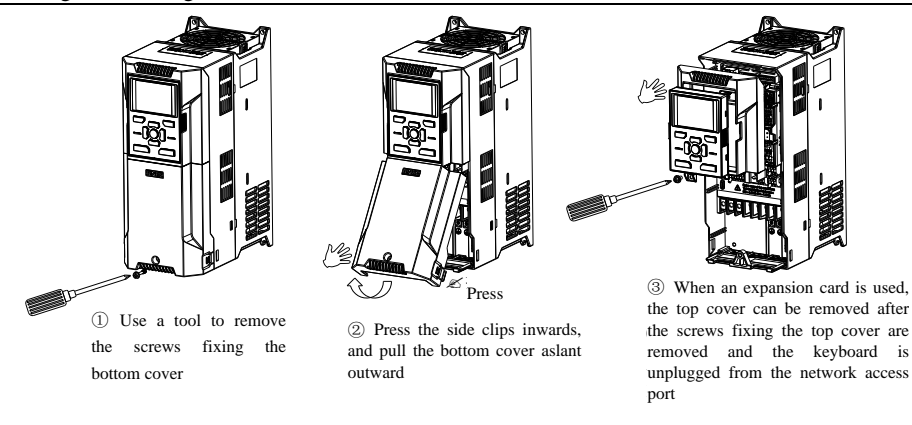

Fig. 2-3 EM760-0R7G/1R5P~022G/030P panel removal diagram

### (2) EM760 030G/037P~400G/450P panel removal

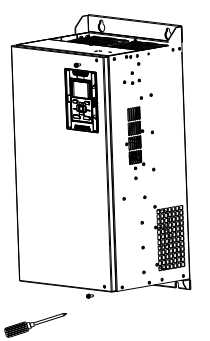

 $\sum$  ose a tool to remove bottom sides of the panel ① Use a tool to remove

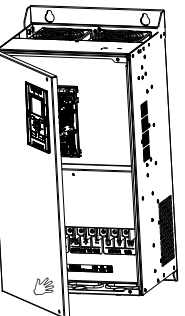

panel by hand to open the panel ② Turn the right side of the

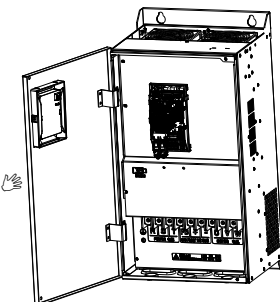

 $\sigma$  run the paner, and it can be<br>turned finally to around  $110^{\circ}$ ③ Turn the panel, and it can be

Fig. 2-4 EM760-030G/037P~400G/450P panel removal diagram

### **2.6 Through-wall installation**

EM760 0R7G/1R5P~160G/185P support through-wall installation, which can realize dissipating 70% of the total heat generated out of the device (cabinet), so as to reduce heat accumulation. Besides, through-wall installation may also prevent entry of wood chips, paper scraps, dust, metal dust and other debris into the inverter and improve reliability of the inverter.

The bracket for through-wall installation is available as an optional part for purchase. If it is needed, please contact us.

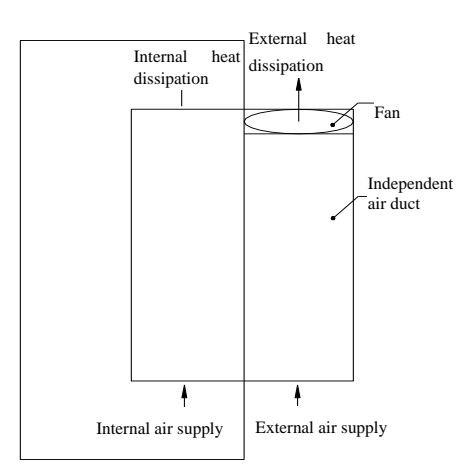

Fig. 2-5 Through-wall installation

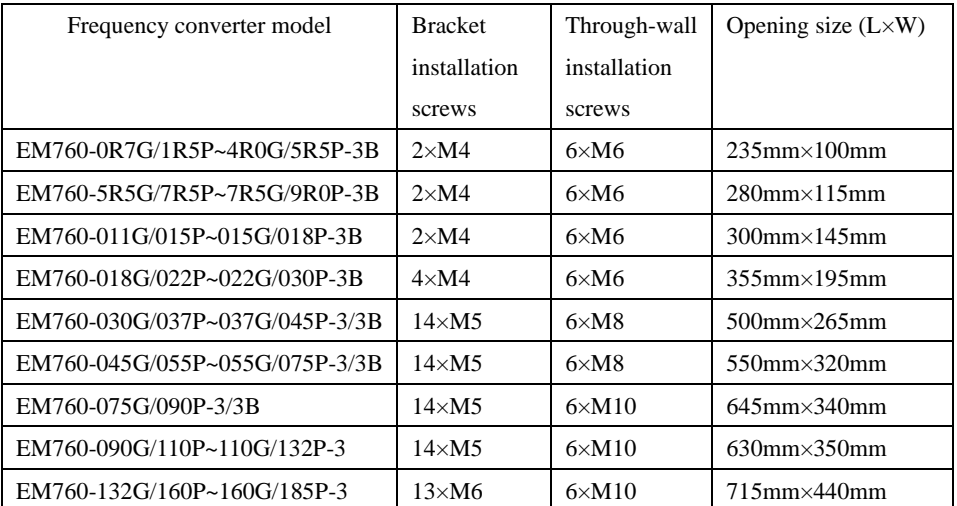

Table 2-2 Number of screws and opening dimension for EM760 0R7G/1R5P~160G/185P through-wall installation

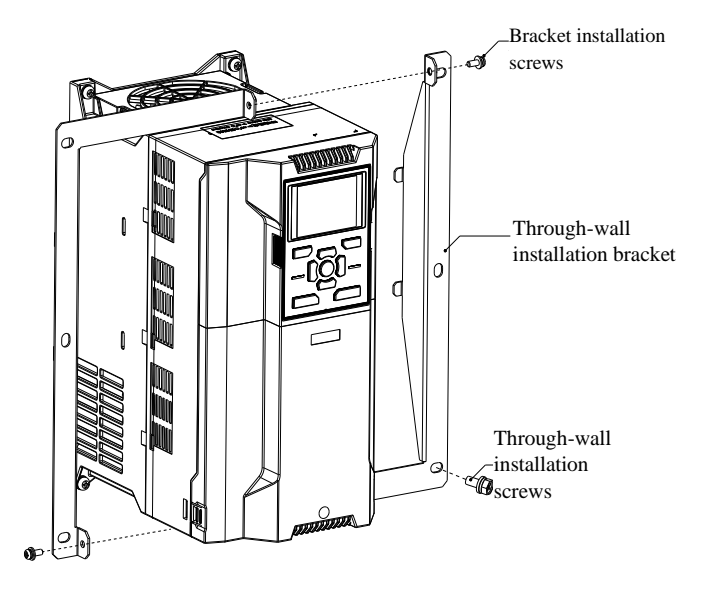

Fig. 2-6 Through-wall installation diagram of EM760-0R7G/1R5P~022G/030P

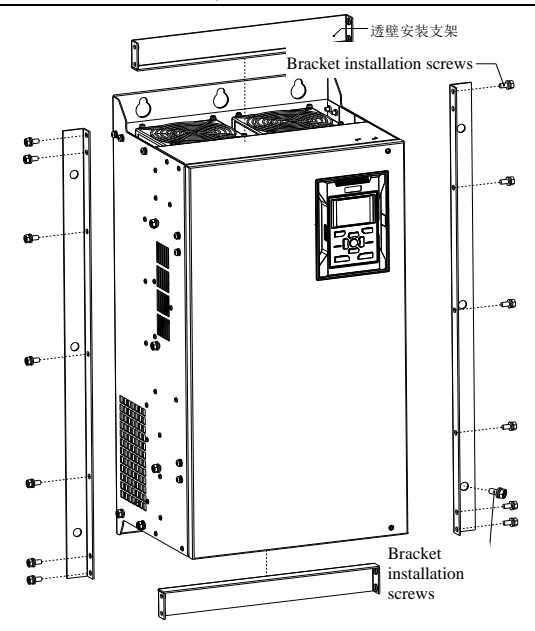

Fig. 2-7 Through-wall installation diagram of EM760-030G/037P~110G/132P

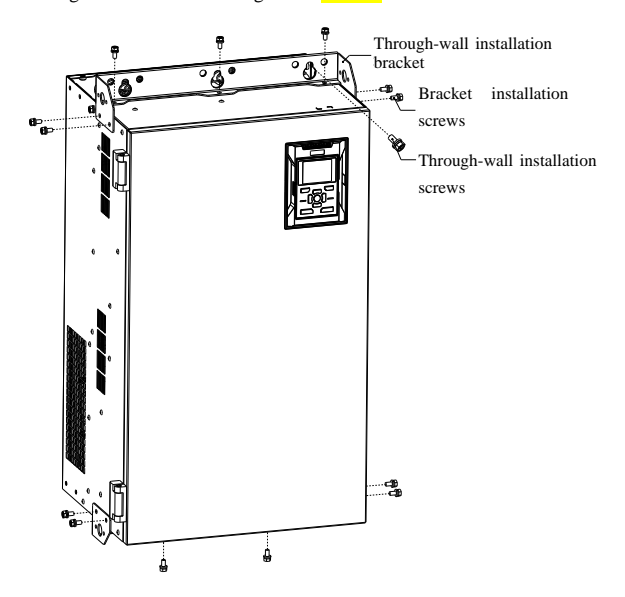

Fig. 2-8 Through-wall installation diagram of EM760-132G/160P~160G/185P

### **Chapter 3 Wiring**

### <span id="page-20-0"></span>**3.1 Connection of Peripheral Device**

The standard connection between the EM760 series inverter and peripheral devices is shown in Fig. 3-1.

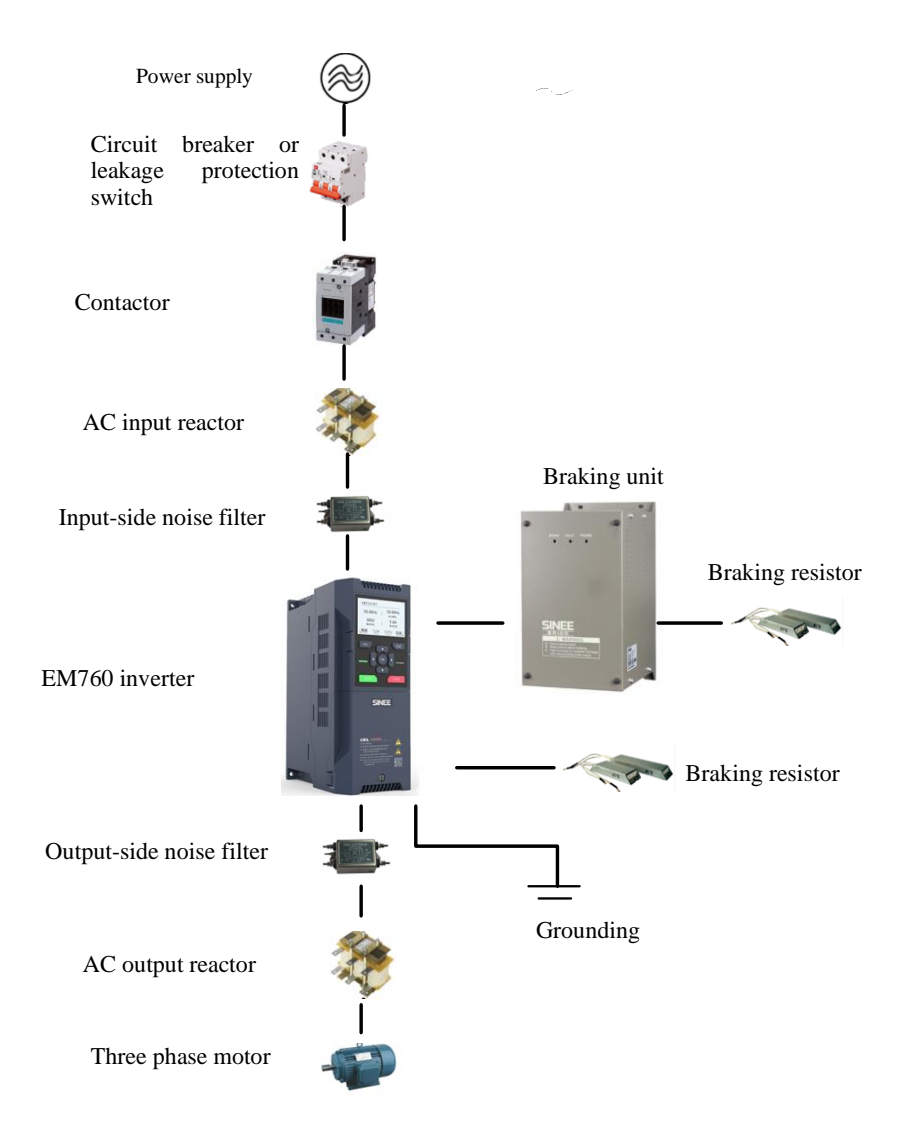

Fig. 3-1 Connection of Inverter and Peripheral Devices

### **3.2 Wiring of Main Circuit Terminal**

**3.2.1 Composition of main circuit terminal**

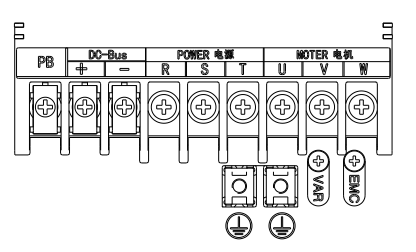

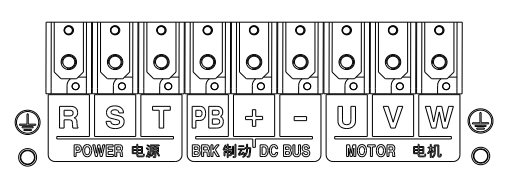

(a) 0.75-22kW main circuit terminal (b) 30-75kW main circuit terminal (-3 series have no PB terminal)

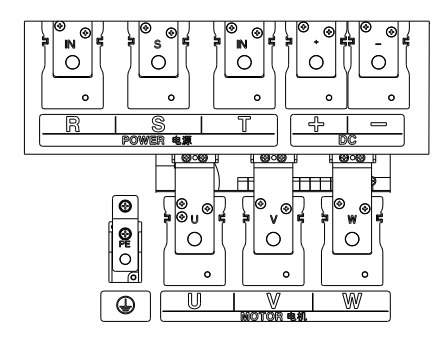

(c) 90-110kW main circuit terminal (d) 132-220kW main circuit terminal

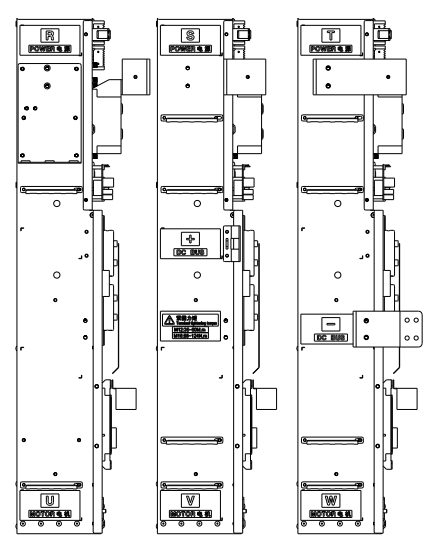

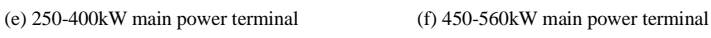

Fig. 3-2 Schematic Diagram of Main Circuit Terminal Layout

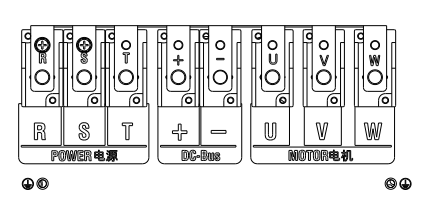

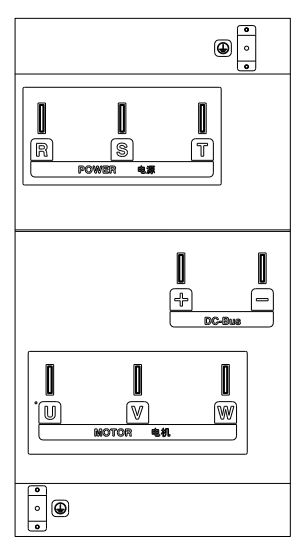

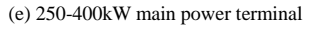

As shown in Fig. 3-3, wiring of 0.75~22kW inverters may be conducted with the gate on the cable protector removed in case of a large-sized cable.

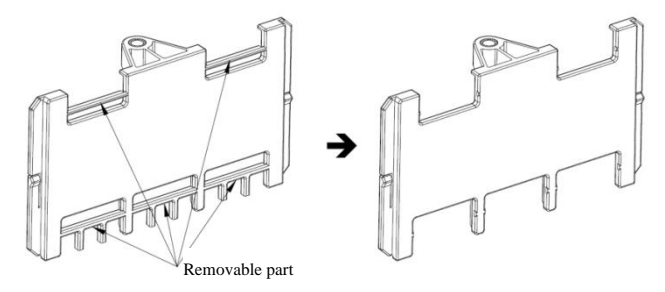

Fig. 3-3 Cable protector

#### **3.2.2 Functions of main circuit terminals**

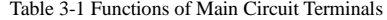

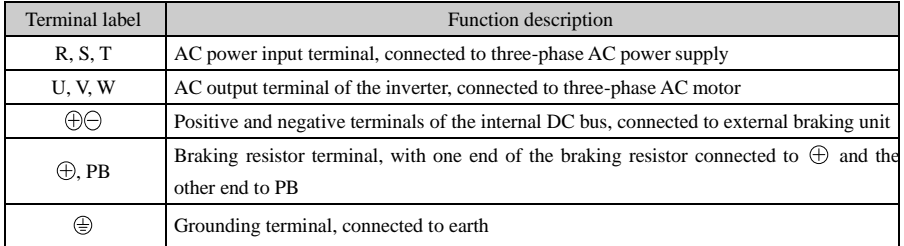

### **The standard wiring diagram of the main circuit of the EM760 series inverter** is shown in Fig. 3-4.

⚫ EM760-0R7G/1R5P-3B~EM760-075G/090P-3B EM760-030G/037P-3~EM760C-560G/630P-3

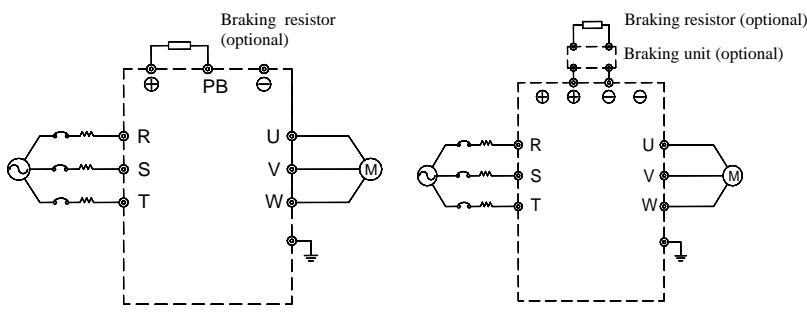

Fig. 3-4 Standard wiring of the main circuit

#### **3.2.3 Input side wiring of main circuit**

#### **Measures against interference**

The working principle of the inverter determines that it will cause external interference. Please configure the peripheral devices of the inverter as shown in Fig. 3-1. Install the filter and inverter on the same iron plate, and shield the inverter and its peripheral device with iron boxes to reduce external interference. Refer to Fig. 3-5 for the wiring requirements. For more detailed measures to reduce external interference, refer to the EM760 User's Manual.

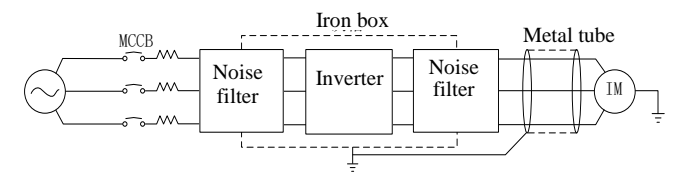

Fig. 3-5 Measures for Reduction of External Interference

#### **Cable and screw dimensions of main circuit**

For cable size and terminal screw specifications, refer to the user manual for EM760.

#### **Installation and wiring of braking resistor and braking unit**

For dynamic braking during operation, it is required to select a braking resistor and a braking unit following Chapter 8.

For the inverter with a built-in braking unit, connect the braking resistor between the inverter terminal (+) and PB terminal. For the inverter with no built-in braking unit, connect the terminals (+ and -) of the braking unit to those (+ and -) of the DC bus of the inverter, and the braking resistor to the PB+ and PB- terminals of the braking unit. Refer to the user manual of the BR100 braking unit for more information.

### **3.3 Wiring of Control Circuit Terminal**

### **3.3.1 Composition of control circuit terminal**

The layout of control circuit terminals is shown in Fig. 3-6.

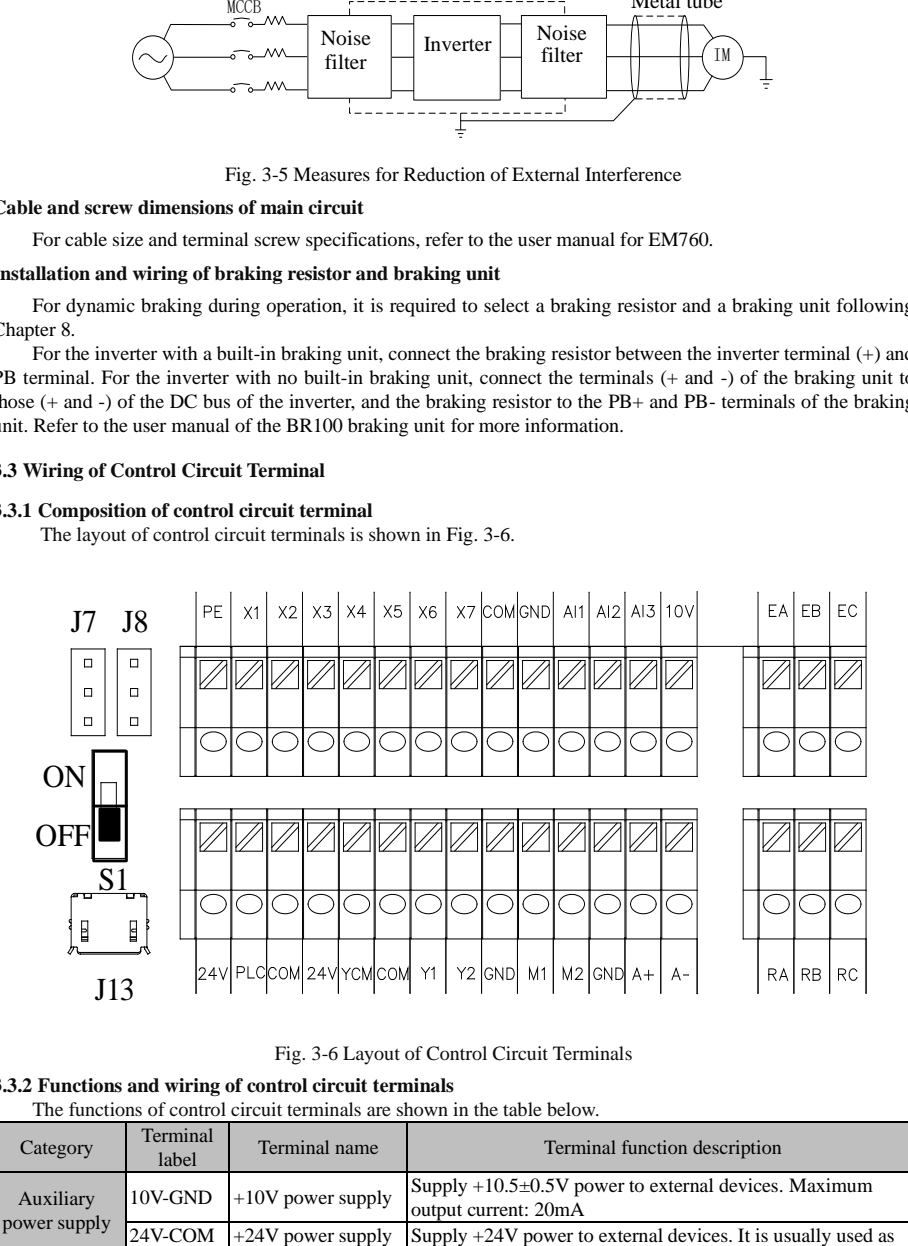

Fig. 3-6 Layout of Control Circuit Terminals

### **3.3.2 Functions and wiring of control circuit terminals**

The functions of control circuit terminals are shown in the table below.

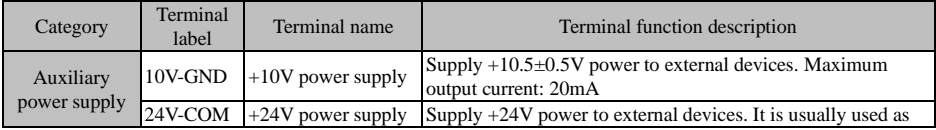

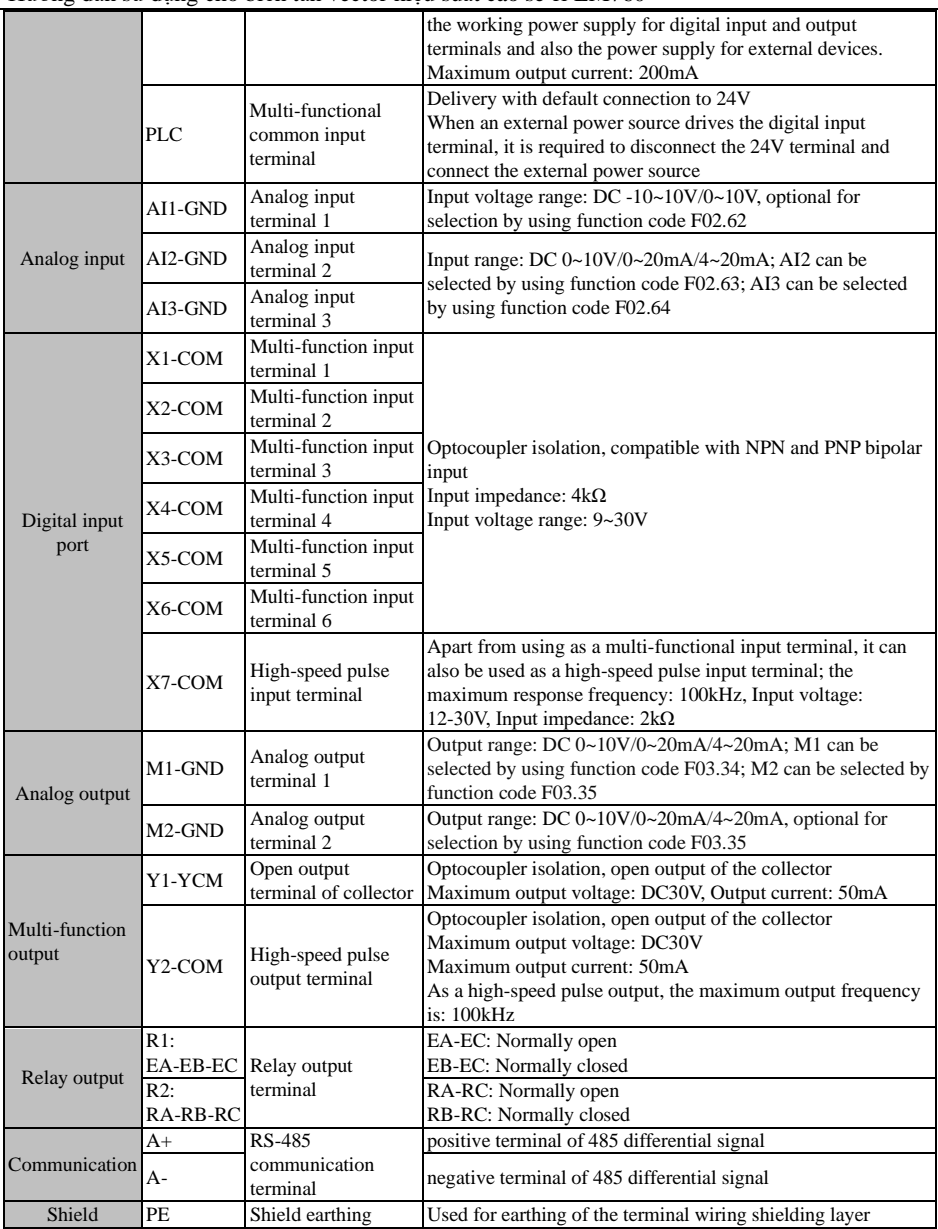

### **3.4 Wiring of analog input terminal**

### **3.4.1 Wiring of AI1, AI2 and AI3 terminals with analog voltage signal:**

When analog voltage signal input is selected for terminal AI1 and the function code is set to F02.62 (0/3),

corresponding input is  $(0 \sim 10V/10 \sim 10V)$ 

When analog voltage signal input is selected for terminal AI2 and the function code is set to F02.63 (0), corresponding input is (0~10V)

When analog voltage signal input is selected for terminal AI3 and the function code is set to F02.64 (0), corresponding input is (0~10V)

When the analog voltage input signal is powered by an external power source, wiring of AI1, AI2 and AI3 are performed as shown in the following Figure (a).

When the analog voltage input signal is a potentiometer, the wiring of AI1, AI2 and AI3 terminals is as shown in Figure (b).

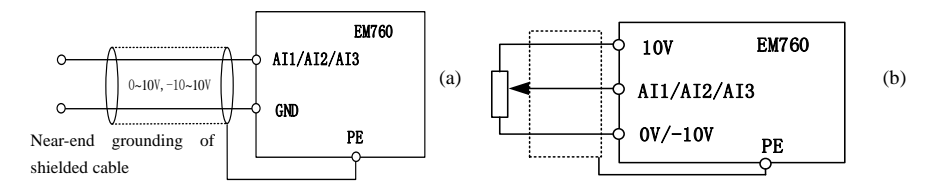

#### **3.4.2 Wiring of AI2 and AI3 terminals with analog current signal input:**

When analog current signal input is selected for terminals AI2 and AI3, and the function code is set to F02.63 (1/2) and F02.64 (1/2)

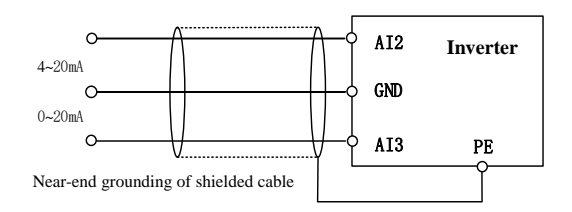

### **Wiring of multi-function input terminal**

The multi-functional input terminal of the EM760 inverter has a full-bridge rectifier circuit. The PLC terminal is a common terminal of X1 to X7, through which the current may be forward (NPN mode) or reverse (PNP mode). Thus, the external connection of the terminals X1 to X7 is flexible. Typical wiring is shown in Fig. 3-7. A. Use of internal power supply (+24Vdc) in NPN mode B. Use of internal power supply (+24Vdc) in PNP mode

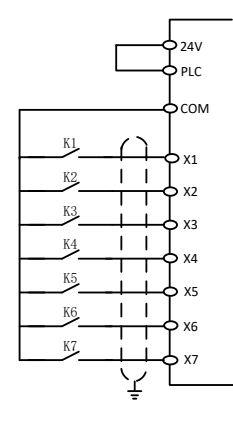

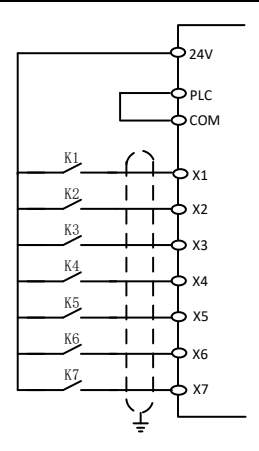

C. Use of external power supply in NPN mode D. Use of external power supply in PNP mode

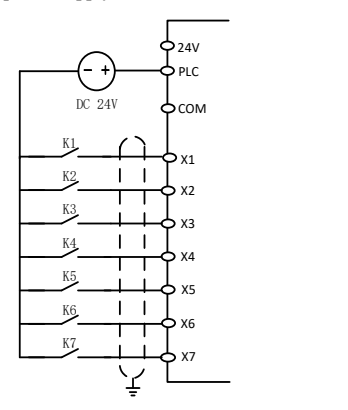

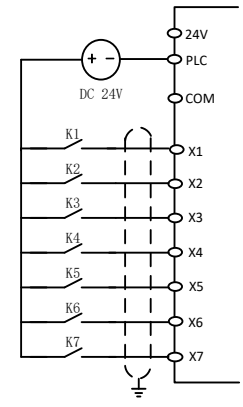

Fig. 3-7 Wiring Diagram of Multi-function Input Terminals

**Note:** When an external power source is used, do remove the short connection line between the 24V power source and the PLC terminal.

### **Wiring of multi-function output terminals**

The multi-function output terminals Y1 and Y2 can be powered on by the internal 24V power supply of the inverter or an external power supply, as shown in Fig. 3-8:

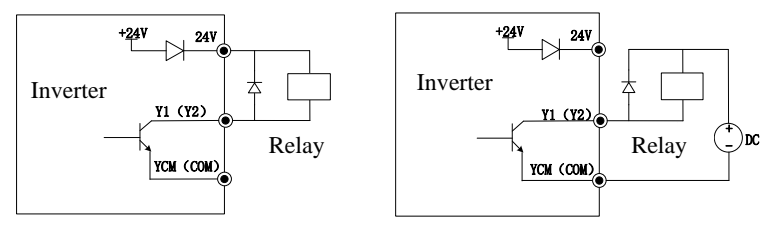

a: Use of internal power supply b: Use of external power supply

Fig. 3-8 Wiring of Multi-function Output Terminals

Note: The relay wire package must include anti-parallel diodes. The components of the absorption circuit should

be installed close to both ends of the relay or contactor coil.

#### **Wiring of analog output terminals**

The analog output terminals (M1 and M2) can be connected with external analog meters to represent multiple physical quantities, which are optional for selection by using F03.34 or F03.35.

#### **Wiring of 485 communication terminals**

The communication terminals A+ and A- are the RS485 communication interfaces of the inverter. The online control of the host (PC or PLC controller) and inverter is performed through the connection and communication with the host. Connections of the RS485 and RS485/RS232 adapters to EM760 inverter are shown in Fig. 3-9, Fig. 3-10 and Fig. 3-11.

Direct connection of the RS485 terminal of a single inverter to the host for communication:

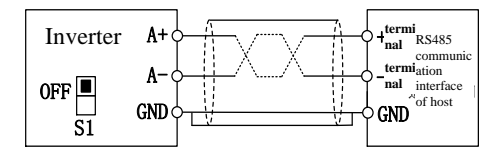

Fig. 3-9 Communication Terminal Wiring of Single Inverter

Connection of the RS485 terminals of multiple inverters to host for communication:

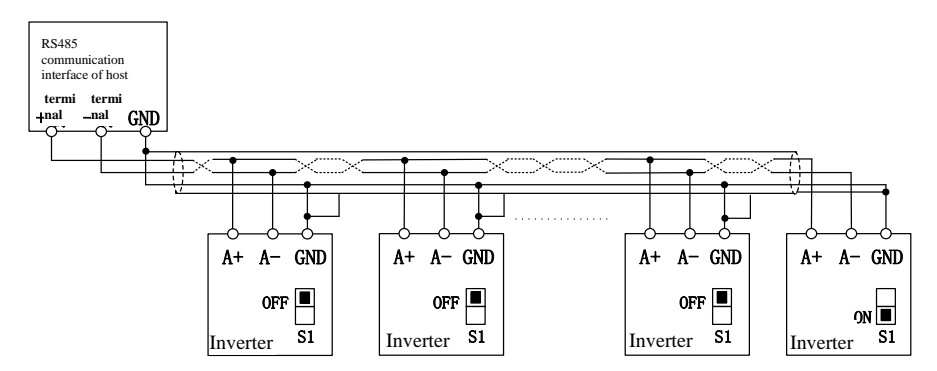

Fig. 3-10 Wiring of Communication Terminals of Multiple Inverters

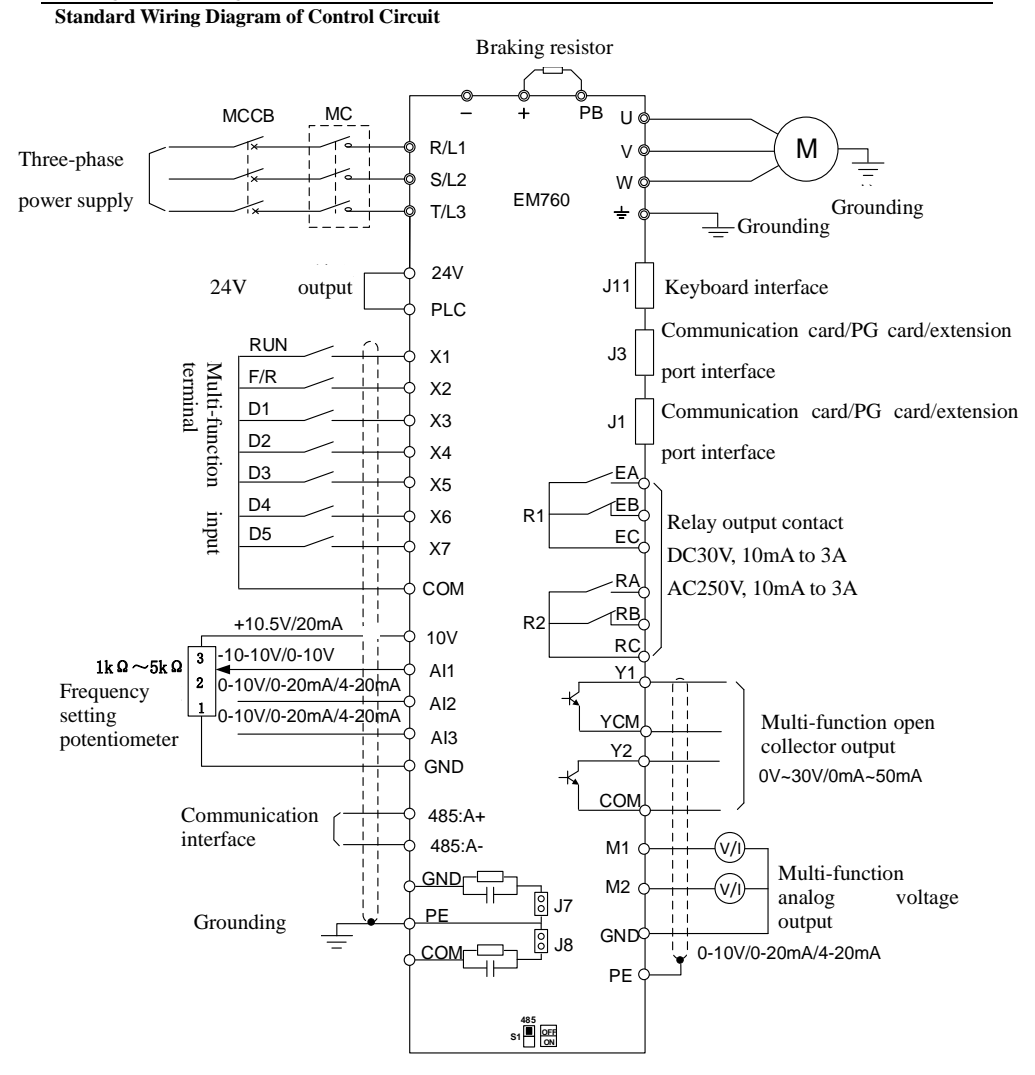

Fig. 3-11 Standard Wiring Diagram of Control Circuit

### **3.4.3 Extension wiring of keyboard**

- 1) The external keyboard port is an RJ45 port, with an ordinary network cable (plug connection according to EIA/TIA568B) used as the extension line.
- 2) Connect RJ45 port of the keyboard to RJ45 port on the keyboard mounting plate by using a network cable.
- 3) The keyboard extension cable should be no longer than 30m. When Cat5E wire is used in sound electromagnetic environments, an extension cable of up to 50m may be purchased from the company.

### **Chapter 4 Keyboard Operations**

#### <span id="page-29-0"></span>**4.1 Keyboard Functions**

#### **Structure of LCD keyboard**

EM760 inverters may have two kinds of control panels: LED keyboard and LCD keyboard.

The LED keyboard consists of an LCD display, nine operation keys, and two status indicators.

Users can perform parameter setting, status monitoring and start/stop of the inverter via the keyboard.

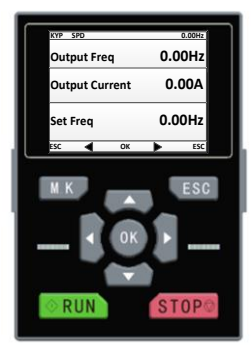

#### **4.2 LCD Keyboard Operation**

The LCD keyboard menu is divided into monitoring (Level 0), menu mode selection (Level 1), the function code selection (Level 2) and the detailed function code (Level 3) from low to high. The menu levels are represented by numbers in subsequent text of this manual.

Menu mode selection has 6 options: **full menu mode** displays all function codes; **user-defined mode** displays only function codes of user group F11; **non-default mode** displays only the function codes that differ from the default settings; **fault query** allows the user to view the latest three fault records saved; **guide mode** allows setting motor parameters-related function codes in order for self-learning operation; **system setting** allows setting the brightness, backlight time, language and view of the software version

When the keyboard is powered on, it shows the level 1 menu, i.e. the monitoring interface (main monitor), by default. On the monitoring interface (main monitor) press the LEFT key  $\blacksquare$  to switch the function code displayed in the second line and press the RIGHT key  $\bullet$  to switch the function code displayed in the third line; the function codes for switching is set by using F12.33-F12.37; in the level 1 menu, press the ESC key **ESC** to enter level 0 menu; in the level 0 menu, use the LEFT key and the RIGHT key to select a different menu mode. In the level 0 menu, press the ESC key **ESC** to go back to the main monitoring interface of level 1 menu. The procedure for menu mode selection is shown in the figure below.

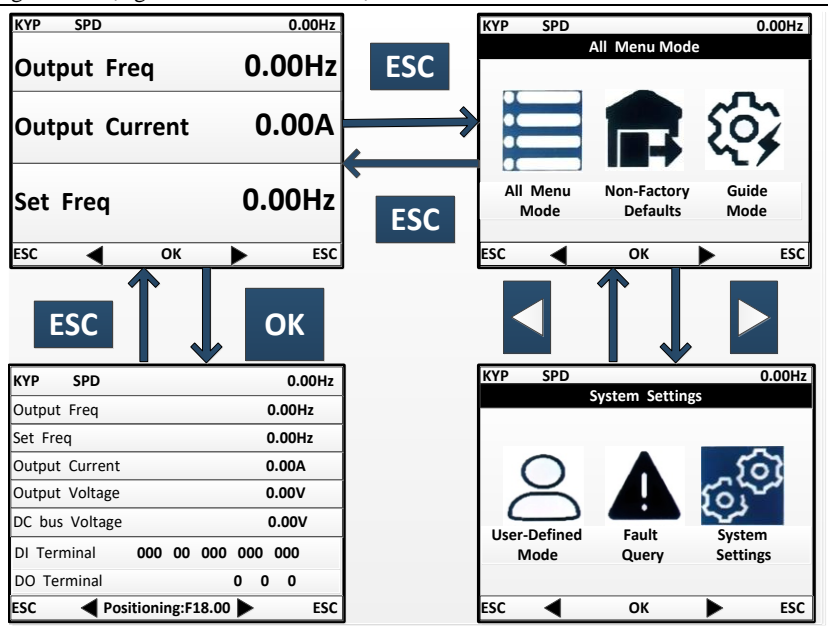

#### **Full menu mode**

In the full menu mode, press the ENTER key  $\overline{OK}$  to enter the Level 2 menu and select any function code. Then press the ENTER key  $\overline{OK}$  to enter the Level 3 menu and view or modify the function code. Except for a few special ones, the function codes needed by general users can be modified.

In all menu modes, the user needs to press the ENTER key  $\overline{OK}$  to save parameter modifications.

In the Level 3 menu, press the ESC key **ESC** to abandon parameter modifications: if the function code is equal to the unmodified value, directly exit the Level 3 menu and go back to the Level 2 menu; otherwise, the unmodified value will be restored and displayed, and the user can press the ESC key **ESC** to exit the Level 3 menu and go back to the Level 2 menu.

Quick positioning function: The full menu mode displays all groups of function codes and quick positioning can facilitate operations. To locate a function code, it is only required to set the function code to display and press the ENTER key  $\overline{OK}$  to display the function code.

The process of changing the value of the function code F03.02 to 10 from the initial status upon power-on in the full menu mode is shown in the following figure. In level 2 menu, the number of function code groups can be known through the function code progress indication. As shown in the following figure, 02/36 means group F03 consists of 36 function codes, and the cursor is currently located at F03.02.

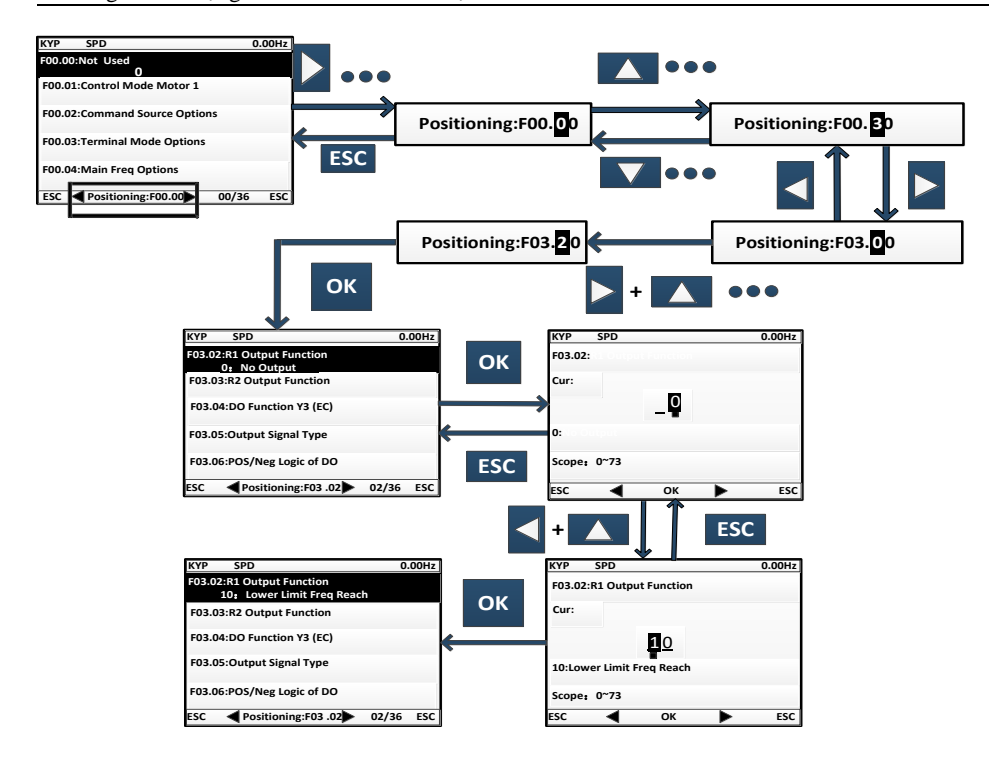

#### **For details of other modes, see the User's Manual**

#### **4.3 Parameter copying**

For convenient parameter setting between inverters using the same function parameters, the keyboard is provided with parameter uploading and downloading functions. When function code F12.03 is set to 1 and ENTER is pressed **OK** for confirmation, inverter-related parameters will be uploaded to the keyboard; upon uploading, the keyboard shows the progress; when uploading is completed, the value of the function code will automatically change to 0. The keyboard with uploading completed may be inserted into another inverter that needs to use the same parameters. Once the keyboard is inserted, you may change the value of the function code F12.03 to 2 and download the parameters to the inverter. If you set the value of the function code to 3, motor parameters will be downloaded in addition to normal parameters. Upon downloading, the keyboard will show the progress. Similarly, upon completion of parameter downloading, the value of the function code will automatically change to 0.

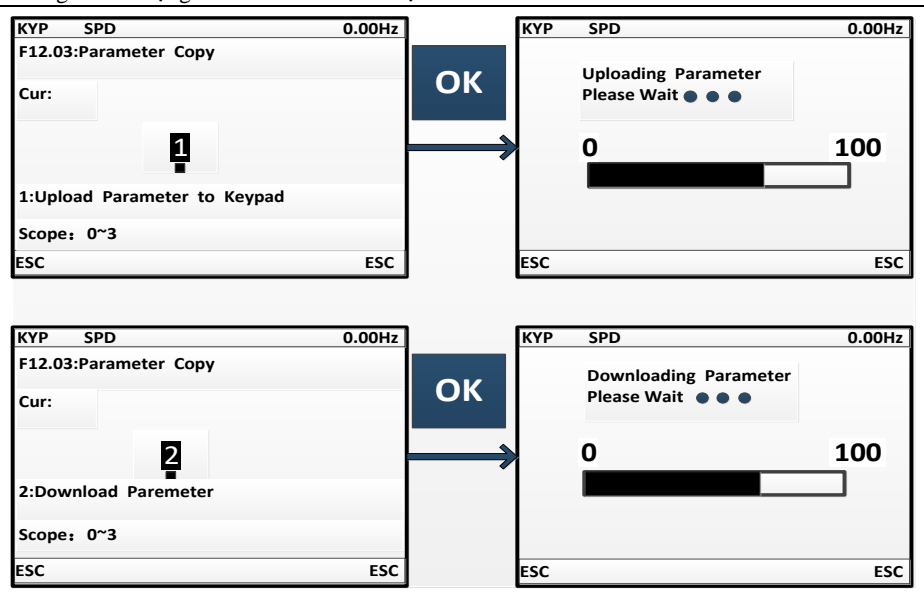

It shall be particularly noted that:

- 1. No keyboard can be used for parameter downloading before it undergoes parameter uploading, as unknown parameters in the keyboard without parameter uploading may cause failure of an inverter by disturbing existing parameters in the inverter. If a keyboard is used for parameter downloading without parameter uploading, it will prompt presence of no parameter in the keyboard, suggesting parameter downloading is unsuccessful; press ECS to exit; perform uploading again before downloading.
- 2. For parameter downloading to an inverter with a different version of CPUS software, the keyboard will prompt whether to continue downloading regardless of the different version; at this time, it is required to make clear whether parameter downloading is permitted between the two different versions. If yes, press ENTER key **OK** to execute the downloading; if no, press ESC to cancel the current operation. **Be cautioned that parameter uploading and downloading between two inverters with incompatible parameters are likely to cause operation failure of the inverters.**

#### **4.4 Run/Stop**

After setting the parameters, press the RUN key RUN to enable the normal operation of the inverter, and the STOP key **STOP** to stop the inverter. The M.K **M.K** can be defined to free parking or to stopping inverter operation by changing the function code F12.00 to  $\overline{5}$ .

**RUN** When function code F01.34 is set to corresponding self-learning mode, it is required to press RUN so that the inverter can enter corresponding parameter identification status; upon parameter identification, it will show "TUNE"; when identification is done, it will return to the original display, and the function code F01.34 will automatically change to 0. Upon rotation parameter identification by the inverter, the motor may rotate; in emergent cases, the user may press STOP **STOP** to cancel identification.

## **Chapter 5 Trial Run**

### <span id="page-33-0"></span>**5.1 Inverter Commissioning Process**

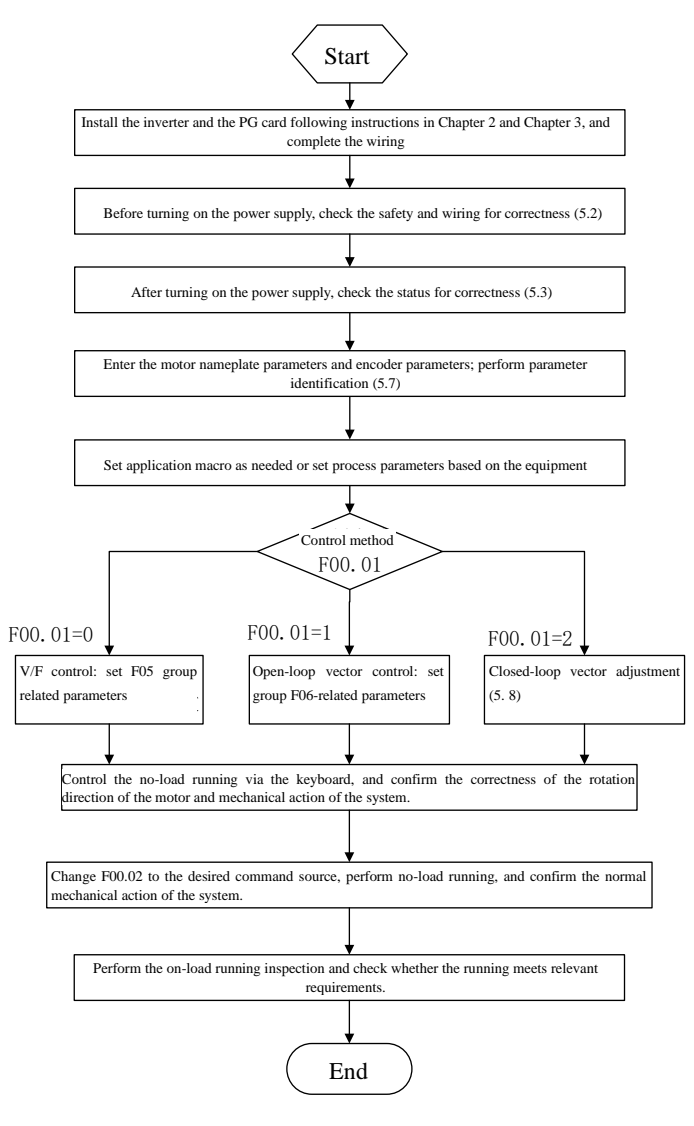

Fig. 5-1 Inverter Commissioning Flowchart

### **5.2 Confirmation before Power-on**

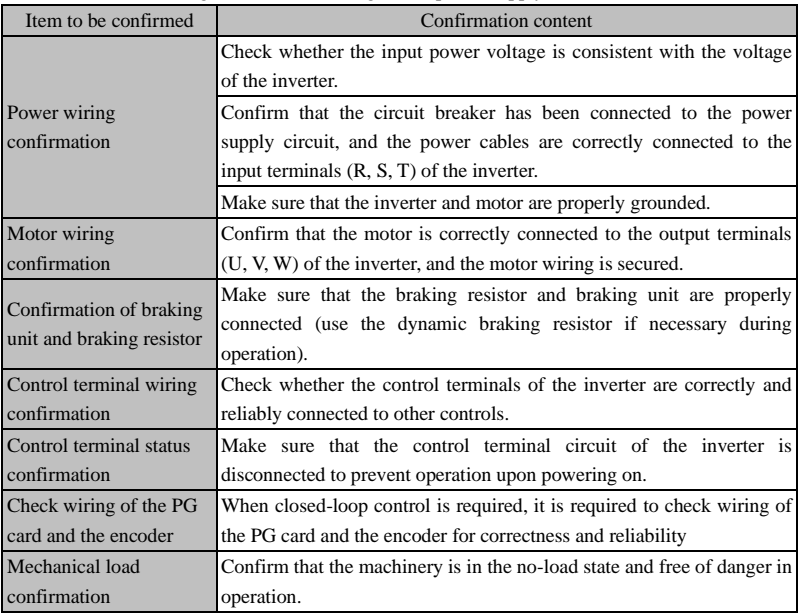

Please confirm the following items before turning on the power supply:

#### **5.3 Inverter Status Confirmation after Power-on**

After the power supply is turned on, the control panel (keyboard) of the inverter displays the following information in the normal status.

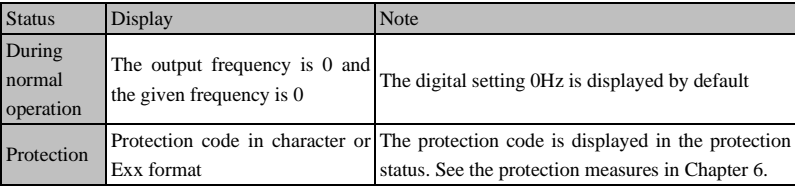

### **5.4 Precautions for Application Macro Setting**

F16.00 is an industry application macro option. Select the application macro according to the specific application, and press the Enter key to automatically restore default settings.

Note: Select the application macro first, and then set the process parameters.

### **5.5 Start and Stop Control**

#### **F00.02=0: keyboard control**

The start and stop of the inverter are controlled by the RUN key, STOP key on the keyboard. In the case of no trip protection, press the RUN key to enter the running status. If the strip LED indicator above the RUN key is solidly ON, it indicates that the inverter is in the running state. If it flickers, it means that the inverter is decelerating to stop.

#### **F00.02=1: terminal control**

The inverter start and stop are controlled by the start and stop control terminals defined by the function code

F02**.**00 to F02.06. Terminal control is dependent on F00.03.

#### **F00.02=2: communication control**

The inverter start and stop are controlled by the host through the RS485 communication port.

#### **F04.00=0: direct start**

The inverter is started at the starting frequency, following the DC braking (not suitable when F04.04=0) and

pre-excitation (not suitable when F04.07=0). The starting frequency will change to the set frequency after the holding time.

### **F04.00=1: start with speed tracking**

The inverter is smoothly started at the current rotating frequency of the motor, following the speed tracking.

### **F04.19=0: deceleration to stop**

The motor decelerates to stop according to the deceleration time set in the system.

#### **F04.19=1: free stop**

When there is a valid stop command, the inverter will stop output immediately, and the motor will freely

coast to stop. The stop time depends on the inertia of the motor and load.

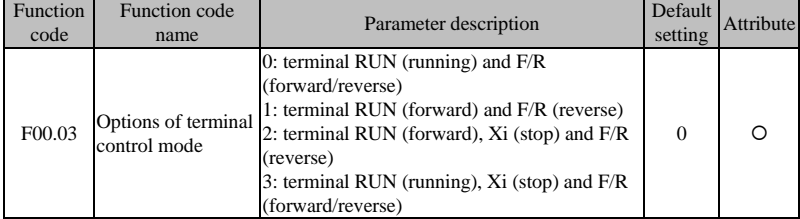

**Terminal RUN:** Xi terminal is set to "1: terminal RUN"

**Terminal F/R:** Xi terminal is set to "2: running direction F/R"

**Terminal control can be divided into two types: two-line control and three-line control.**

#### **Two-line control:**

#### **F00.03=0: the terminal RUN is enabled and the terminal F/R controls forward/reverse running.**

The terminal RUN is activated/deactivated to control the start and stop of the inverter; terminal F/R is

activated/deactivated to control the forward/reverse running. The logic diagram is shown in Fig. 5-2 (B);

### **F00.03=1: the terminal RUN controls forward running, and the terminal F/R is in the reverse mode.**

Enable/Disable the terminal RUN to control the forward running and stop of the inverter, and the terminal

F/R to control the reverse running and stop. When the terminals RUN and F/R are enabled simultaneously, the
inverter will be stopped. When the mode of deceleration to stop is selected, the logic of forward/reverse running is as shown in Fig. 5-2 (d);

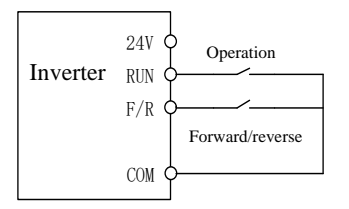

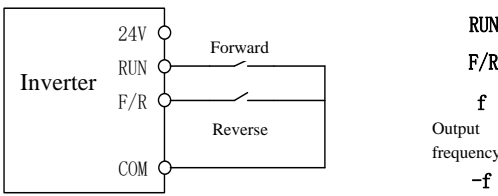

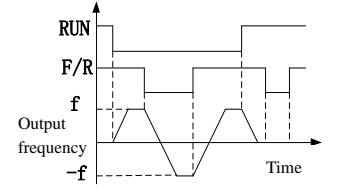

(a) Wiring diagram of two-line control (F00.03=0) (b) F04.09=0, F00.03=0, run the forward/reverse logic

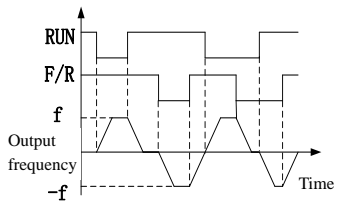

(c) Wiring diagram of two-line control  $(F00.03=1)$  (b)  $F04.19=0$ ,  $F00.03=1$ , run the forward/reverse logic Fig. 5-2 Two-line Control

#### **Three-line control:**

### **F00.03=2: the terminal RUN controls forward running, the terminal Xi is for stop, and the terminal F/R is in the reverse status.**

The terminal RUN is normally ON for forward running, and the terminal F/R is normally ON for reverse running, with valid pulse edges. The terminal Xi is normally closed for stop, with the valid level. When the inverter is in the running status, press Xi to stop it. When the parking mode is F04.19=0, the logic of deceleration to stop is shown in Fig. 5-3 (b). Xi is the terminal among  $X1 \sim X7$  that is defined by F02.00~F02.06 for "three-line running and stop control";

Note: X7 is high-speed pulse input; the supported frequency is 200kHz.

#### **F00.03=3: the terminal RUN is for running, Xi for stop and F/R for forward/reverse control.**

The terminal RUN is normally ON for running, with the valid pulse edge, F/R for forward/reverse switching (forward in the OFF status and reverse in the ON status), and Xi is normally OFF for stop, with the valid level. In the case of deceleration to stop (F04.19=0), the logic diagram is as shown in Fig.  $5-3(d)$ .

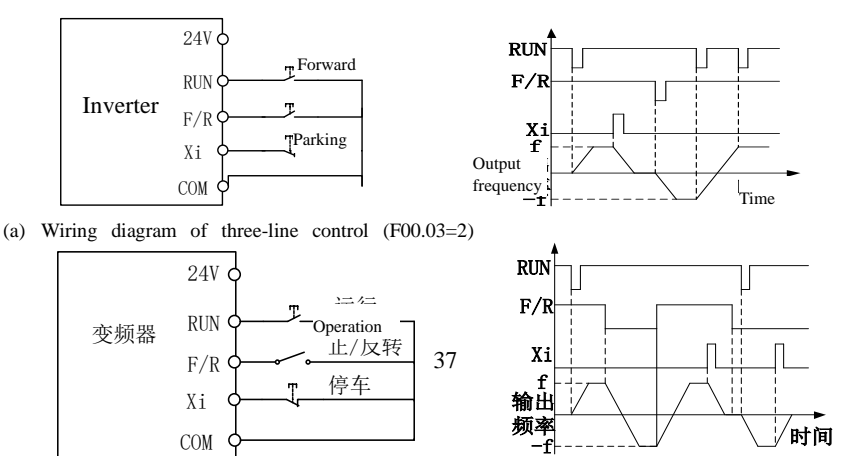

Inverter Forward/reverse

Parking

Output frequency

Time

(a) Wiring diagram of three-line control (F00.03=3) (d) F04.19=0, F00.03=3: forward/reverse running logic Fig. 5-3 Three-line Control

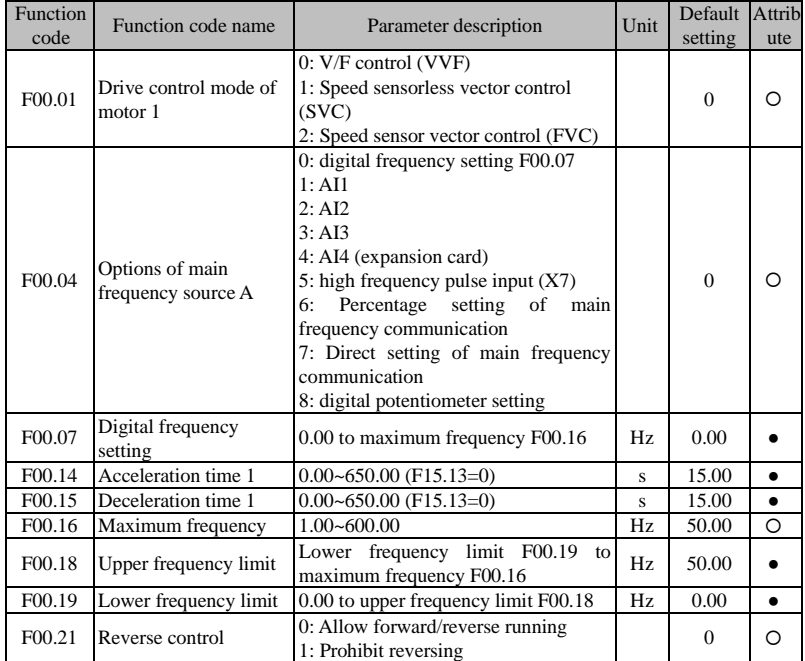

#### **5.6 Common Process Parameters of Inverter**

Note: Common process parameters may also include the input and output terminal function settings. Refer to the F02 and F03 groups in the function table.

#### **5.7 Motor Parameter Identification**

For the better control performance, motor parameters must be identified.

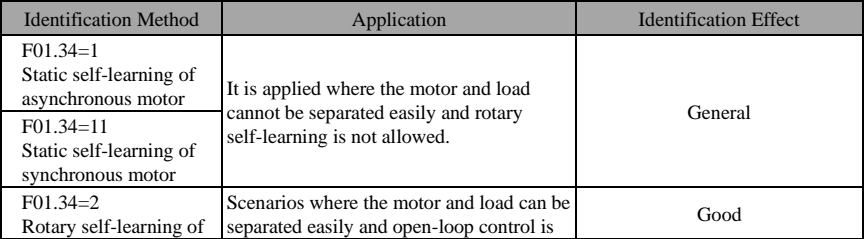

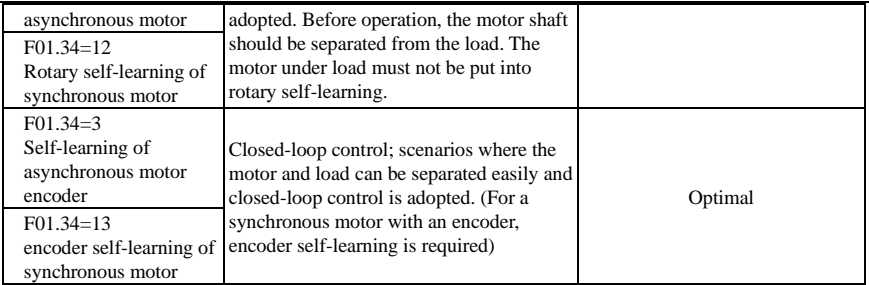

⚫ Prior to self-identification, make sure that the motor is stopped; otherwise, self-identification cannot be performed properly.

#### **Parameter identification steps**

- Where the motor and load can be separated, the mechanical load and motor should be completely separated in the power-off status.
- After the power-on, set the command source of the inverter to keyboard control (F00.02=0).
- ⚫ Enter the nameplate parameters of the motor accurately.

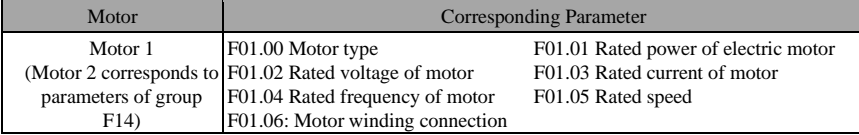

⚫ For the asynchronous motor:

Set F01.34=1 for confirmation and press the RUN key. The inverter will start the static self-identification of the motor.

Set F01.34=2, make confirmation and press the RUN key. The inverter will start rotation self-identification of the motor.

Set F01.34=3, make confirmation and press the RUN key. The inverter will start encoder self-identification of the motor and encoder.

⚫ For the synchronous motor:

Set F01.34=11, make confirmation and press the RUN key. The inverter will start stillness self-identification of the motor.

Set F01.34=12, make confirmation and press the RUN key. The inverter will start rotation self-identification of the motor.

Set F01.34=13, make confirmation and press the RUN key. The inverter will start encoder self-identification of the motor and encoder.

- ⚫ It takes about two minutes to complete the self-identification of the motor. Then the system will return to the initial power-on status from the "tune" interface.
- ⚫ If multiple motors are used in parallel, the rated power and rated current input of the motors should be the sum of power and current of these motors.

If two motors are used alternately, the parameters of the motor 2 in the F14 group need to be set separately, and identified based on F14.34.

#### **5.8 Closed-loop vector adjustment procedures**

- ⚫ Set the command source of the inverter to keyboard control and the main frequency source to digital frequency F00.07 (5.00Hz); set F12.00 M.K multi-functional key to option: 3 (Forward/Reverse switching); drive control mode of motor F00.01: 0 (VVF).
- Press "RUN" on the keyboard to run the inverter; check F18.02 (PG feedback frequency) it should fluctuate

around 5.00Hz after stabilization; then press M.K to make the inverter run reversely, and after stabilization the feedback frequency should fluctuate around -5.00Hz. Afterwards, set F00.07 to 10.00Hz, 25.00Hz and 50.00Hz successively (make sure it is safe and technologically allowed!) Repeat the above operations. If all goes normal, it means the PG card and encoder are properly wired and set.

⚫ If the motor rotation direction is opposite to the actual direction, please exchange connection of any motor line pair; if the feedback frequency direction of the encoder is opposite to the actual direction (F18.02 and F18.01 are opposite in direction), please exchange the wiring connection of phase A and B on the PG card; if the feedback frequency value is incorrect, please check F01.25 encoder line count.

#### **5.9 Abnormality handling**

#### **Abnormal rotating direction of the motor**

- ⚫ Check whether the parameter value of F00.03 is correctly set. The logic diagram is shown in Fig. 5-2 and Fig. 5.3.
- ⚫ Check the motor wiring for correctness.
- Seek technical support.

#### **Abnormal self-learning of encoder**

- ⚫ Check the motor wiring line count for correctness.
- ⚫ Check all PG cards of the encoder for proper correspondence.
- ⚫ Check the motor encoder wiring for correctness.
- Seek technical support.

# **Chapter 6 Solution**

#### **Protection content**

When any abnormality occurs to the inverter, the digital keyboard display will show the corresponding protection code and parameters, the protection relay and protection output terminal will work, and the inverter will stop the output. In case of protection, the motor will stop rotating normally or slow down until it is stopped. The protection contents and solutions of the EM760 series inverter are shown i[n Table 6-1.](#page-40-0) 

<span id="page-40-0"></span>

| Protec<br>tion<br>code | Protection Type              | <b>Protection Cause</b>                                                                                                    | <b>Protection Solution</b>                                                                                                    |
|------------------------|------------------------------|----------------------------------------------------------------------------------------------------|----------------------------------------------------------------------------------------------------|
| E <sub>01</sub>        | Short circuit<br>protection  | 1. Inter-phase short circuit<br>2.<br>braking resistor.<br>inverter<br>3. The<br>module<br>is<br>damaged.                                                                                                    | 1. Check the wiring for short circuits.<br>Short circuit of the external <sup>2</sup> . Investigate the cause and reset the<br>controller after implementing<br>the<br>corresponding solutions.<br>3. Seek technical support.                                                                                                    |
| E <sub>02</sub>        | Instantaneous<br>overcurrent | The<br>acceleration<br>1.<br>and<br>deceleration time is too short.<br>2. In the V/F drive mode, the V/F<br>curve setting is unreasonable.<br>3. The motor is running during<br>startup.<br>4. The motor used is beyond the<br>capacity of the inverter or the<br>load is too heavy.<br>5. Motor parameters<br>are<br>not<br>suitable<br>and<br>need to<br>be<br>identified.<br>6. The phases on the output side<br>of<br>the<br>inverter<br>are<br>short-circuited.<br>The inverter is damaged.<br>7. | 1. Increase<br>acceleration<br>the<br>and<br>deceleration time.<br>2. Reasonably set the V/F curve.<br>3. Enable speed tracking or start DC<br>braking.<br>4. Use the appropriate motor or inverter.<br>5. Identify the motor parameters.<br>6. Check the wiring for short circuits.<br>7. Seek technical support.                                                |
| E04                    | Steady-state<br>overcurrent  | The same as E02                                                                                                    | The same as E02                                                                                                    |
|                        | E05 Overvoltage              | 1. The deceleration time is too 1. Increase the deceleration time.<br>much regenerated energy.<br>resistor forms an open circuit.<br>resistor does not match.<br>4. The power voltage is too high.<br>5.<br>The<br>consumption<br>energy                                                                                                    | short, and the motor has too 2. Check the wiring of the braking unit<br>and braking resistor.<br>2. The braking unit or braking 3. Use a suitable braking unit/braking<br>resistor.<br>3. The braking unit or braking 4. Reduce the power voltage to the<br>specified range.<br>5. For the model of the built-in braking<br>unit, set F15.30 to 1, and enable the |

Table 6-1 Protection Contents and Solutions of EM760 Series Inverter

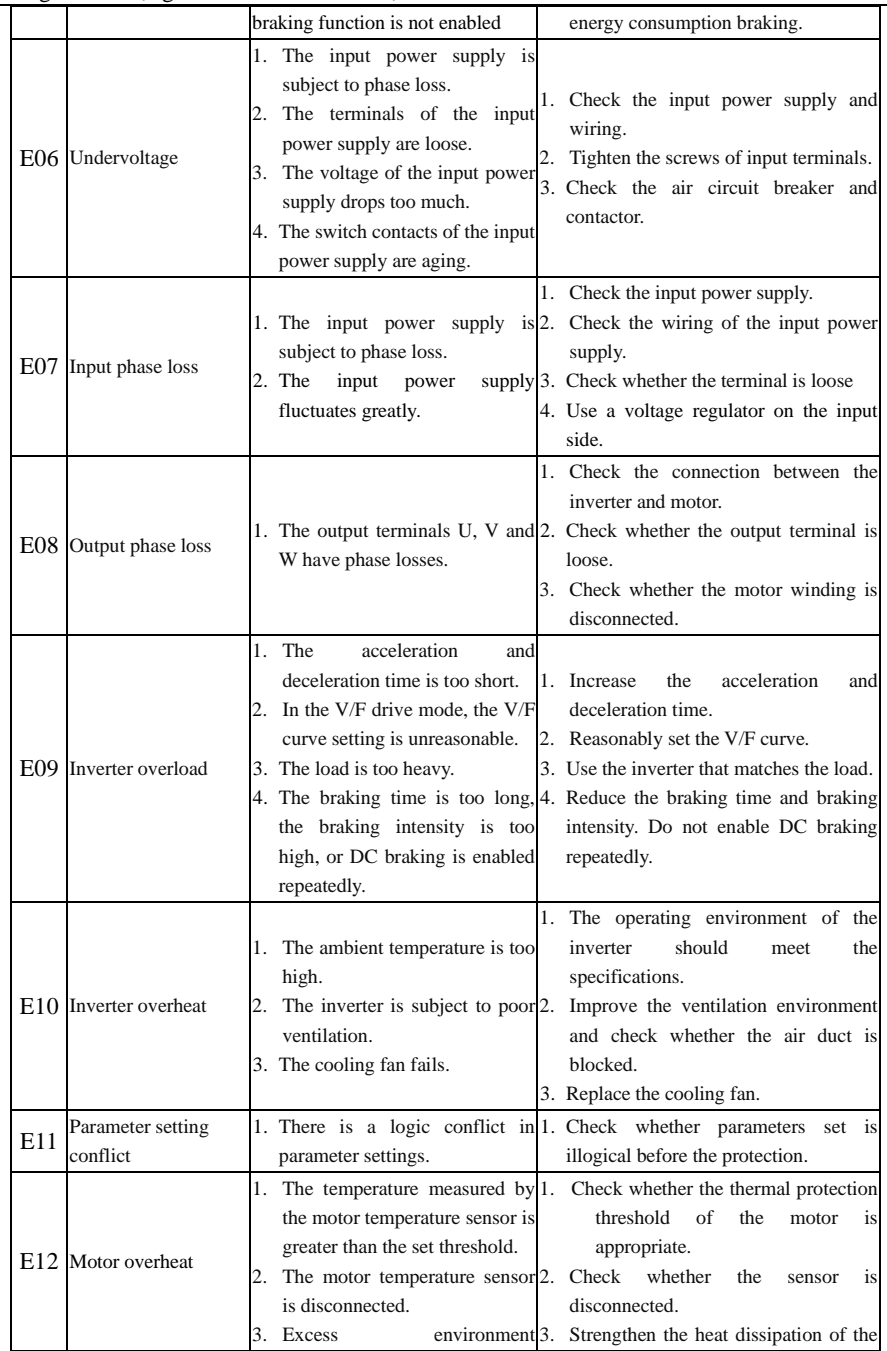

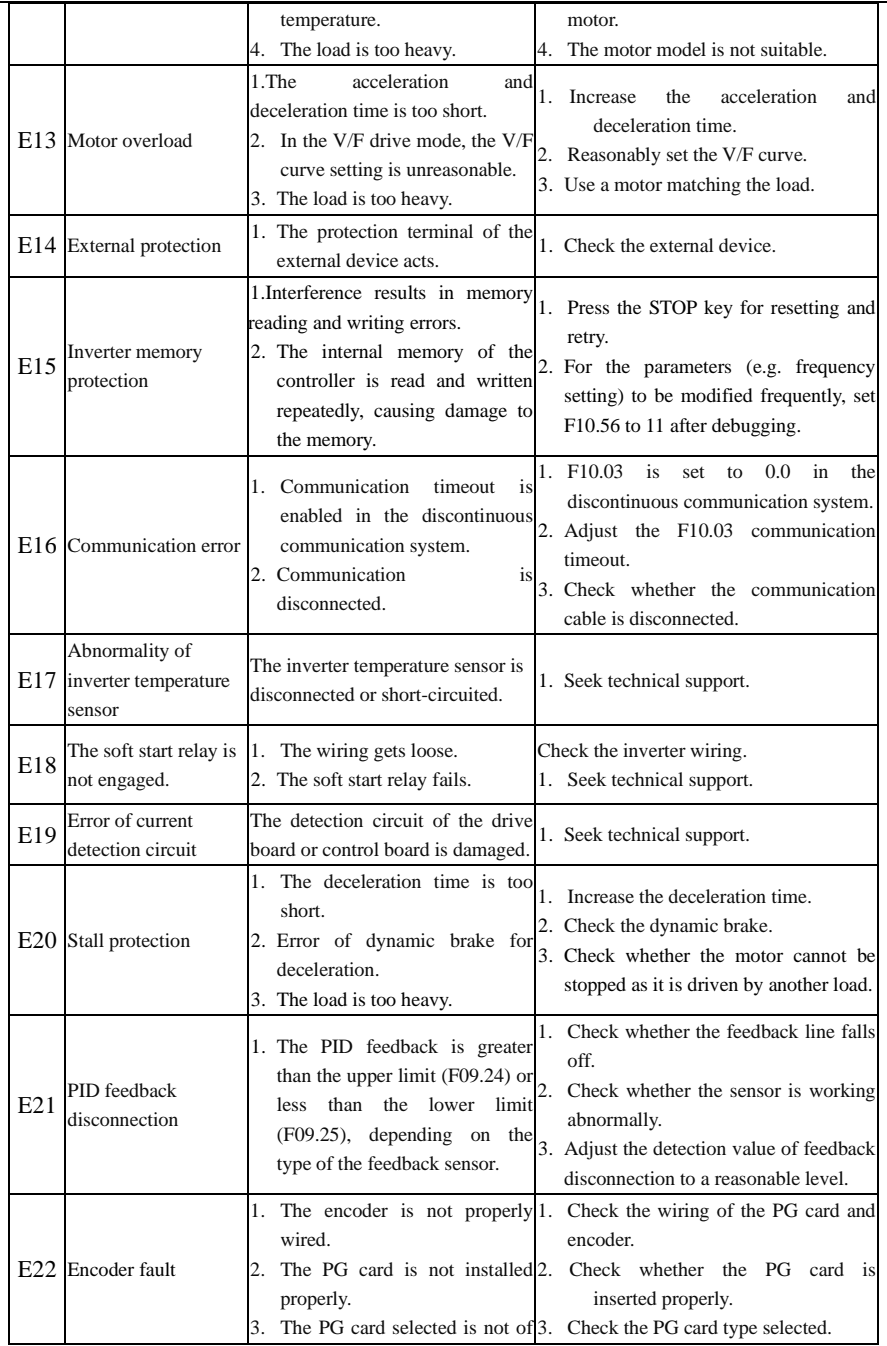

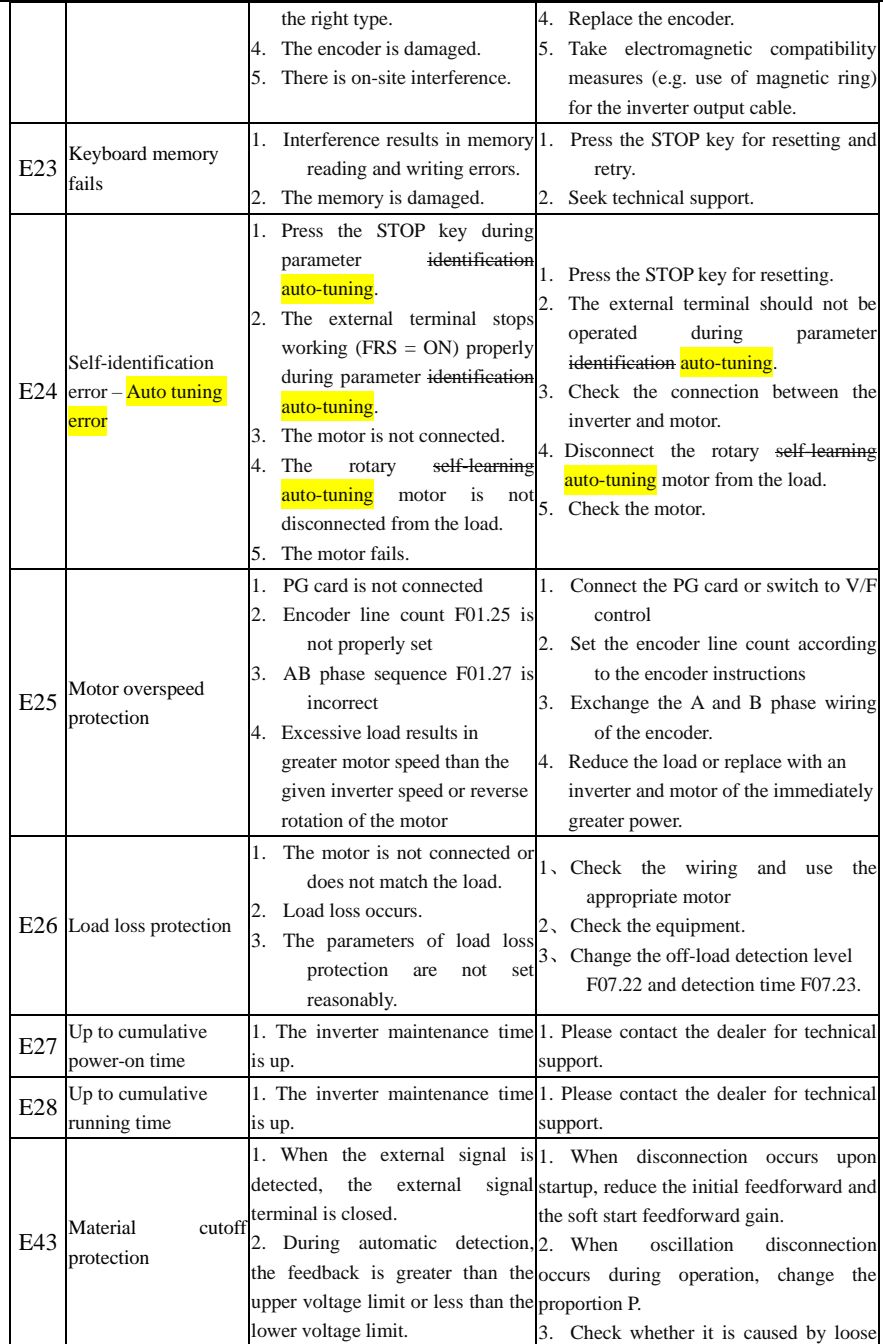

Hướng dẫn sử dụng cho biến tần vector hiệu suất cao sê-ri EM760

|                 |                                                    |                                                                                                    | connection of the sensor.                                                                                                    |
|-----------------|----------------------------------------------------|----------------------------------------------------------------------------------------------------|----------------------------------------------------------------------------------------------------|
|                 | E44 Wiring protection                              | 1. The valid time of the wiring<br>detection terminal is too long.<br>2. The invalid time of the wiring<br>detection terminal is too long. | 1. Check whether the sensor can work<br>normally.<br>2. Check whether the terminal is capable<br>of properly judging the closing and<br>opening.                                                                                                  |
| E57             | Overpressure in<br>pipeline network                | 1. The feedback pressure in the abnormal status.<br>high.                                                                                  | 1. Check whether the sensor is in the<br>water supply application is too 2. Check whether the analog input<br>terminal can be normal.<br>3. Check the external device.                                                                            |
|                 | The output is<br>E76 short-circuited to<br>ground. | 1. The output is short-circuited to<br>ground.<br>The<br>inverter<br>module<br>2.<br>is<br>damaged.                                        | 1. Check whether the output cable<br>sheath is damaged and whether the<br>motor shell<br>is broken down.<br>2. Investigate the cause and reset the<br>controller after implementing the<br>corresponding solutions.<br>3. Seek technical support. |
| E81             | Encoder line ppr<br>count fault                    | 1. An incorrect encoder line ppr<br>count is set.<br>is<br>2. The<br>motor<br>encoder<br>improperly wired                                  | 1. Check the motor wiring line count for-<br>correctness. Check if the encoder ppr no.<br>is correct.<br>2. Check the motor encoder wiring for<br>correctness.                                                                                    |
| C <sub>30</sub> | No PG card is<br>detected                          | 1. F00.01 is set to 2, but no PG<br>card is inserted                                                                                       | 1. When closed-loop control is used,<br>please insert corresponding encoder PG<br>card                                                                                                    |
| C <sub>31</sub> | Two absolutely<br>identical cards                  | are inserted in the card slots                                                                                                    | 1. Two absolutely identical cards 1. Please check whether a wrong card is<br>inserted                                                                                                    |
| C <sub>32</sub> | Two cards of the<br>same type                      | 1. Two cards of the same type are<br>inserted in the card slots; for<br>example, both are PG cards or<br>communication cards               | 1. Please check whether a wrong card is<br>inserted                                                                                                    |

# **Chapter 7 Maintenance**

#### **Daily Maintenance of Inverter**

Due to the operating environment, aging of internal components and other factors, the inverter may have various faults. Thus, the inverter must be regularly maintained during storage and use.

- Before use, check if the inverter has intact external conditions and screws are tight after transportation.
- ⚫ During the normal operation of the inverter, clean dust on a regular basis and check whether the screws are tightened.
- ⚫ If the inverter is not in use for a long time, it is recommended to power it on (preferably 30 min) once every six months during storage, to prevent the failure of electronic components.
- ⚫ The inverter should not be used in a place that exposes it to dampness, vibration, oily dirt and conductive dust. When the inverter needs to operate in such a place, it must be set in an electrical cabinet or cabin with protective measures.

Please check the following items during the normal operation of the inverter:

- ⚫ Check the motor for abnormal noise, vibration and abnormal heating.
- ⚫ Check whether the ambient temperature is too high.
- Check whether the output current is normal.
- ⚫ Check whether the cooling fan of the inverter works properly.

Depending on the usage, the user needs to check the inverter on a regular basis to eliminate faults and safety hazards. For inspection, it is required to turn off the power supply; do not perform the inspection until the lapse of 10 minutes after the keyboard LED goes off. The check content is shown in Table 7-1.

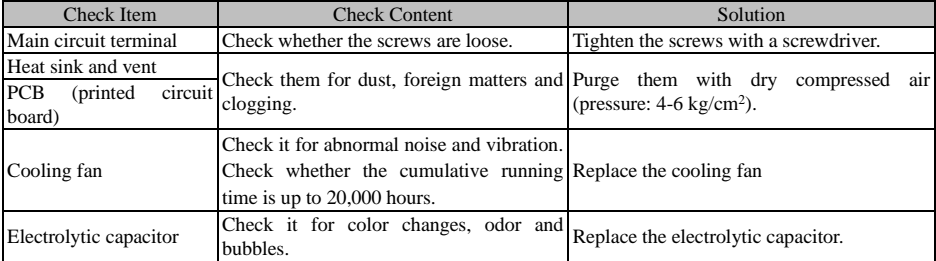

Table 7-1 Content of regular inspection

In order to make the inverter work properly in a long time, regular maintenance and replacement must be performed regularly based on the service life of its internal components. The service life of the components of the inverter varies depending on the operating environment and conditions.

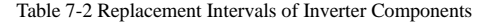

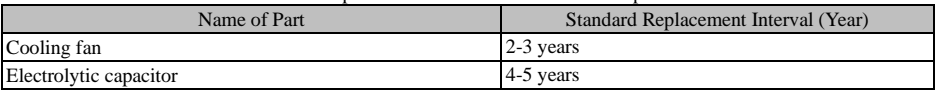

The operating conditions for replacement of the inverter components listed in the above table are as follows: Ambient temperature: 40°C

Load factor: Less than 80%.

Operating time: less than 12 hours per day.

#### **Instructions for Inverter Warranty**

Our company will provide warranty services for the inverter in the following cases.

The warranty applies to the inverter body only. The warranty covers failure and damage of the inverter within twelve months' operation. Any fault or damage beyond the warranty period may be eliminated by the company at a proper cost. Failure or damage the inverter is not covered by the warranty during the one-year warranty period in any of the following cases:

- The inverter is damaged due to noncompliance with the instructions in this manual during operation;
- ⚫ The inverter is damaged due to flood, fire, abnormal voltage, etc.;

- ⚫ The inverter is damaged as a result of incorrect wiring;
- ⚫ The inverter is damaged due to unauthorized modification.
- ⚫ The warranty does not cover any damage caused to the inverter by severe environmental conditions, particularly by exposure to conductive dust, salt spray, corrosive gas, condensation, oily dirt and obvious vibration.

Relevant service costs are calculated based on the actual amount, and the principles in the separate agreement will prevail.

# **Chapter 8 Select Accessories**

#### **8.1 Braking Resistor**

When the braking performance does not meet the customer requirement, it is required to connect an external braking unit and braking resistor to realize timely release of energy.

The power of the braking resistor can be calculated by the following formula:

#### **Resistor power Pb = inverter power P × braking frequency D**

D - Braking frequency. This is an estimated value, depending on the load conditions. Under normal

circumstances, D is as follows:

D=10% under ordinary loads

D=5% for occasional braking loads

 $D = 10\%$  to 15% for elevators

 $D = 5\%$  to 20% for centrifuges

 $D = 10\%$  to 20% for oilfield kowtow machines

 $D = 50\%$  to 60% for unwinding and winding. It should be calculated based on the system design indicators.

 $D = 50\%$  to 60% for lifting equipment with a lowering height over 100m

The recommended power and resistance for the braking resistor of the EM760 series inverter are given in the table below. The recommended resistor power is calculated based on the braking rate (10% to 20%). It is for reference only. If the inverter is used in the case of frequent acceleration/deceleration or continuous braking, the power of the braking resistor needs to be increased. The user can change the value according to the load conditions, but within the specified range.

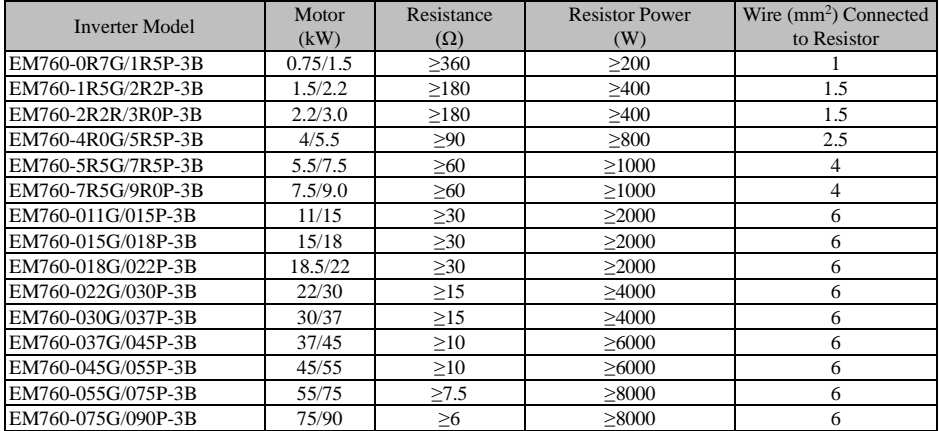

The wires listed above refer to the outgoing wires of a single resistor. If resistors are connected in parallel, the bus should be enlarged accordingly. The withstand voltage of the wires should be AC300V or above for the single-phase model and AC450V or above for the three-phase model. Cables should be resistant to 105°C.

#### **8.2 Braking unit**

EM760 inverters of 22kW or above and without built-in braking units need to be optionally equipped with our BR100 braking units (power range: 45-315kW). The models of our braking units are as follows.

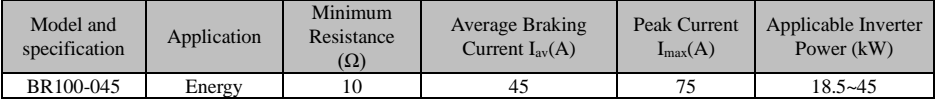

Hướng dẫn sử dụng cho biến tần vector hiệu suất cao sê-ri EM760

|           | consumption<br>braking           |   |     |     |             |
|-----------|----------------------------------|---|-----|-----|-------------|
| BR100-160 | Energy<br>consumption<br>braking | 6 | 75  | 150 | $55 - 160$  |
| BR100-200 | Energy<br>consumption<br>braking | 5 | 100 | 200 | $160 - 200$ |
| BR100-315 | Energy<br>consumption<br>braking | 3 | 120 | 300 | 185~315     |
| BR100-400 | Energy<br>consumption<br>braking | 3 | 200 | 400 | $315 - 400$ |

★ When BR100 works with the minimum resistance, the braking unit can work continuously at the braking frequency D=33%.

In the case of D>33%, the braking unit will work intermittently. Otherwise, an over-temperature **protection fault will occur.**

#### **8.2.1 Selection of Connecting Wires**

Since all braking units and braking resistors work at high voltage (>400VDC) and in the discontinuous mode, please select appropriate wires.

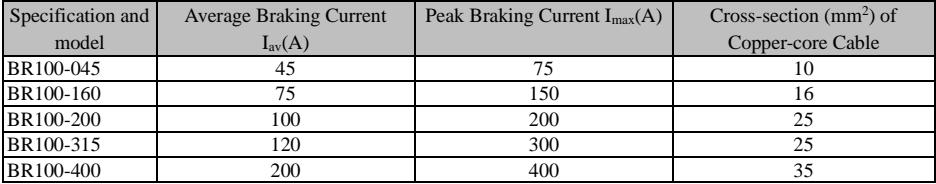

Flexible cables have higher flexibility. Because cables may be in contact with high-temperature devices, it is recommended to use copper-core and heat-resistant flexible cables or flame-retardant cables. The braking unit should be as close to the inverter and braking resistor as possible with the maximum distance of preferably no more than 2m. Otherwise, the DC-side cables should be twisted and used with magnetic rings to reduce radiation and inductance.

### **8.3 Option card**

#### **I/O expansion card**

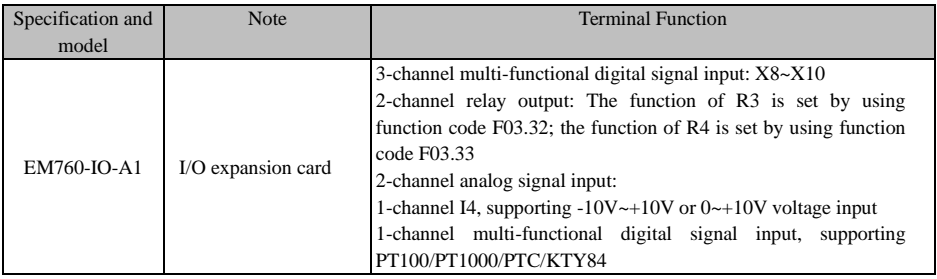

#### **Expansion card for communication card**

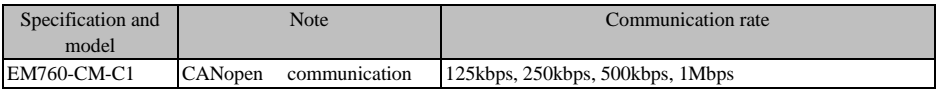

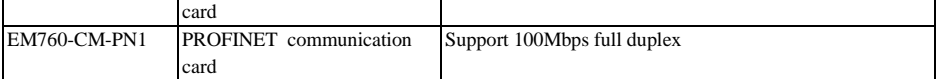

#### **Encoder expansion card (PG card)**

For EM760 inverters, there are multiple types of general PG cards available for the user to choose according to the encoder output mode, as shown in the following table:

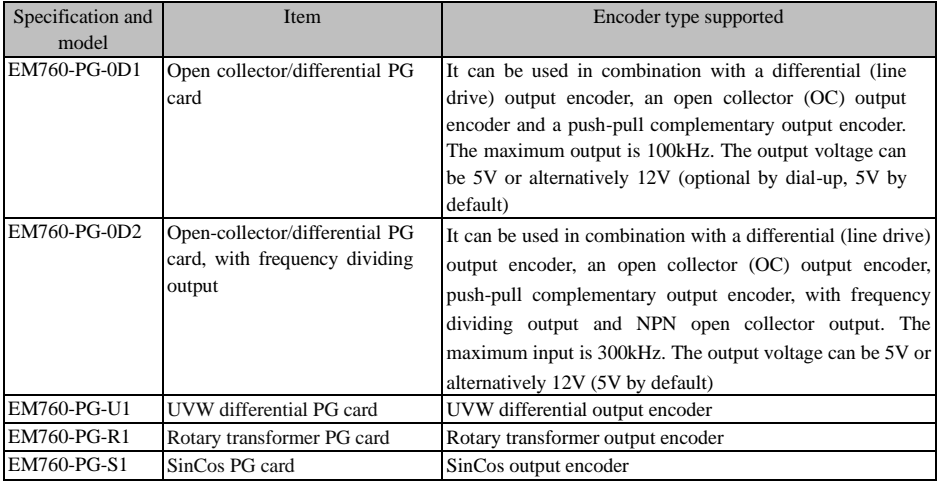

# **Chapter 9 Function Code Table**

#### **Description of Function Code Table**

The EM760 inverters have 22 groups of function codes (hereinafter referred to as "function codes") as shown in the following table, and each group consists of several function codes. Among them, the F18 group is a monitoring parameter group used to view the inverter status; the F19 group is a fault record group used to view the details of the last three faults; and other groups are parameter setting groups to meet different functional requirements.

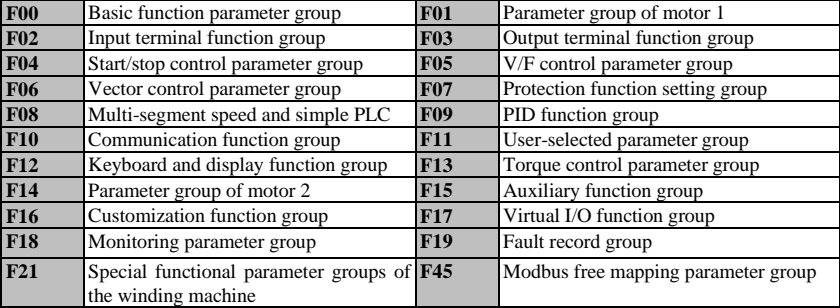

★: Some parameters of the current series are reserved, and their readings are 0. Some options of parameters are reserved and settable, but this may result in abnormal operation of the inverter. Please avoid misuse of such parameters.

**★** Parameter properties:  $\bullet$ : Parameters that can be changed in any state; O: Parameters that cannot be changed in the operating state;  $\times$ : Read-only parameters.

| Functio    | Function code name                    | Parameter description                        | Unit | Default  | Attri |
|------------|---------------------------------------|----------------------------------------------|------|----------|-------|
| n code     |                                       |                                              |      | setting  | bute  |
| <b>F00</b> | <b>Basic function parameter group</b> |                                              |      |          |       |
|            | Drive control mode of motor           | 0: V/F control (VVF)                         |      |          |       |
| F00.01     |                                       | 1: Speed sensorless vector control (SVC)     |      | $\Omega$ |       |
|            |                                       | 2: Speed sensor vector control (FVC)         |      |          |       |
|            |                                       | 0: keyboard control (LOC/REM indicator ON)   |      |          |       |
|            | Options of command source             | 1: terminal control (LOC/REM indicator: OFF) |      | $\Omega$ |       |
| F00.02     |                                       | 2: communication control (LOC/REM indicator: |      |          |       |
|            |                                       | flicker)                                     |      |          |       |
|            |                                       | 0: terminal RUN (running) and $F/R$          |      |          |       |
|            |                                       | (forward/reverse)                            |      |          |       |
|            |                                       | 1: terminal RUN (forward) and F/R (reverse)  |      |          |       |
| F00.03     | Options of terminal control           | 2: terminal RUN (forward), Xi (stop) and F/R |      | $\Omega$ |       |
|            | mode                                  | (reverse)                                    |      |          |       |
|            |                                       | 3: terminal RUN (running), Xi (stop) and F/R |      |          |       |
|            |                                       | (forward/reverse)                            |      |          |       |

**Table of functional parameters**

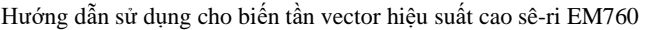

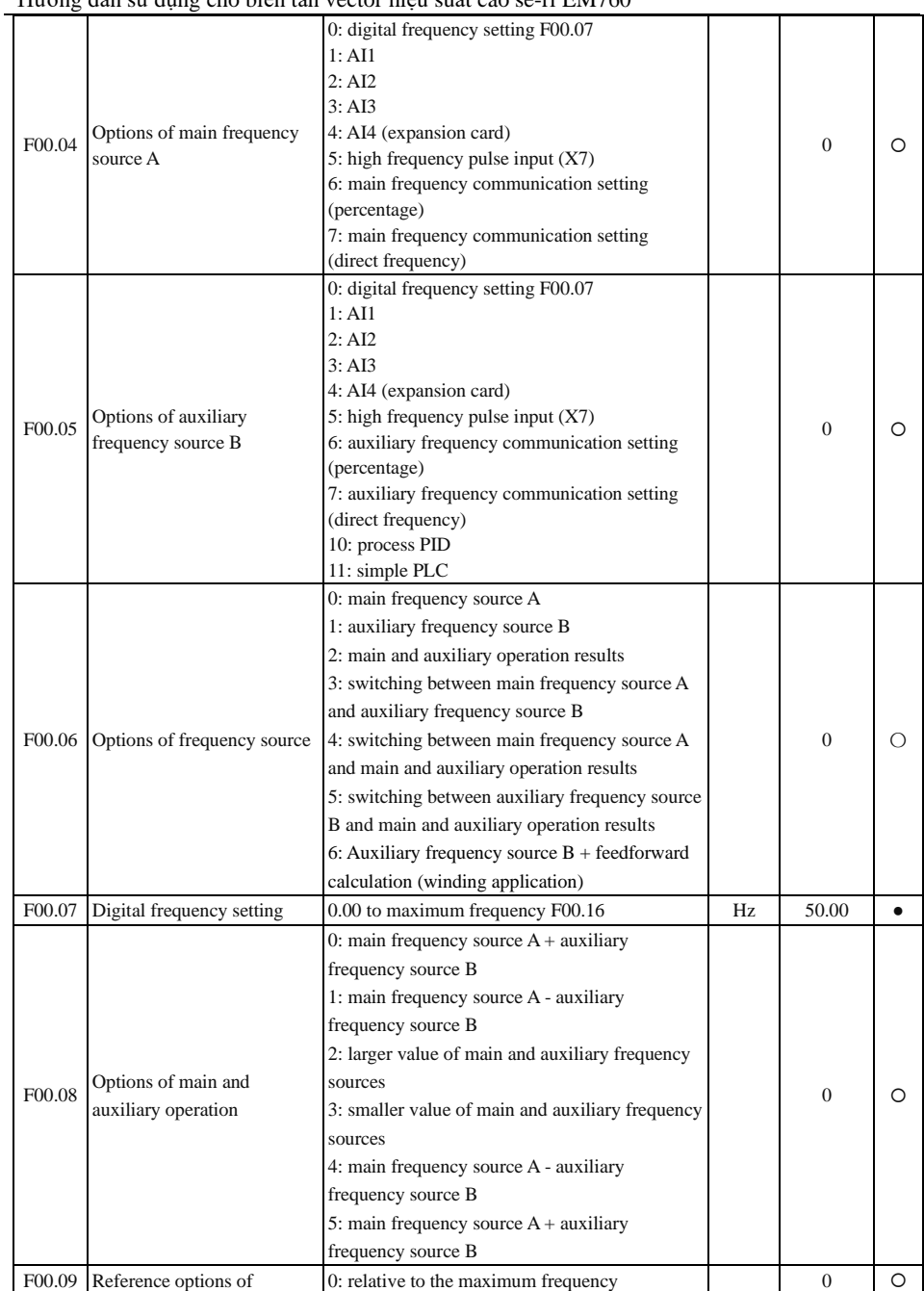

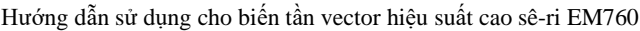

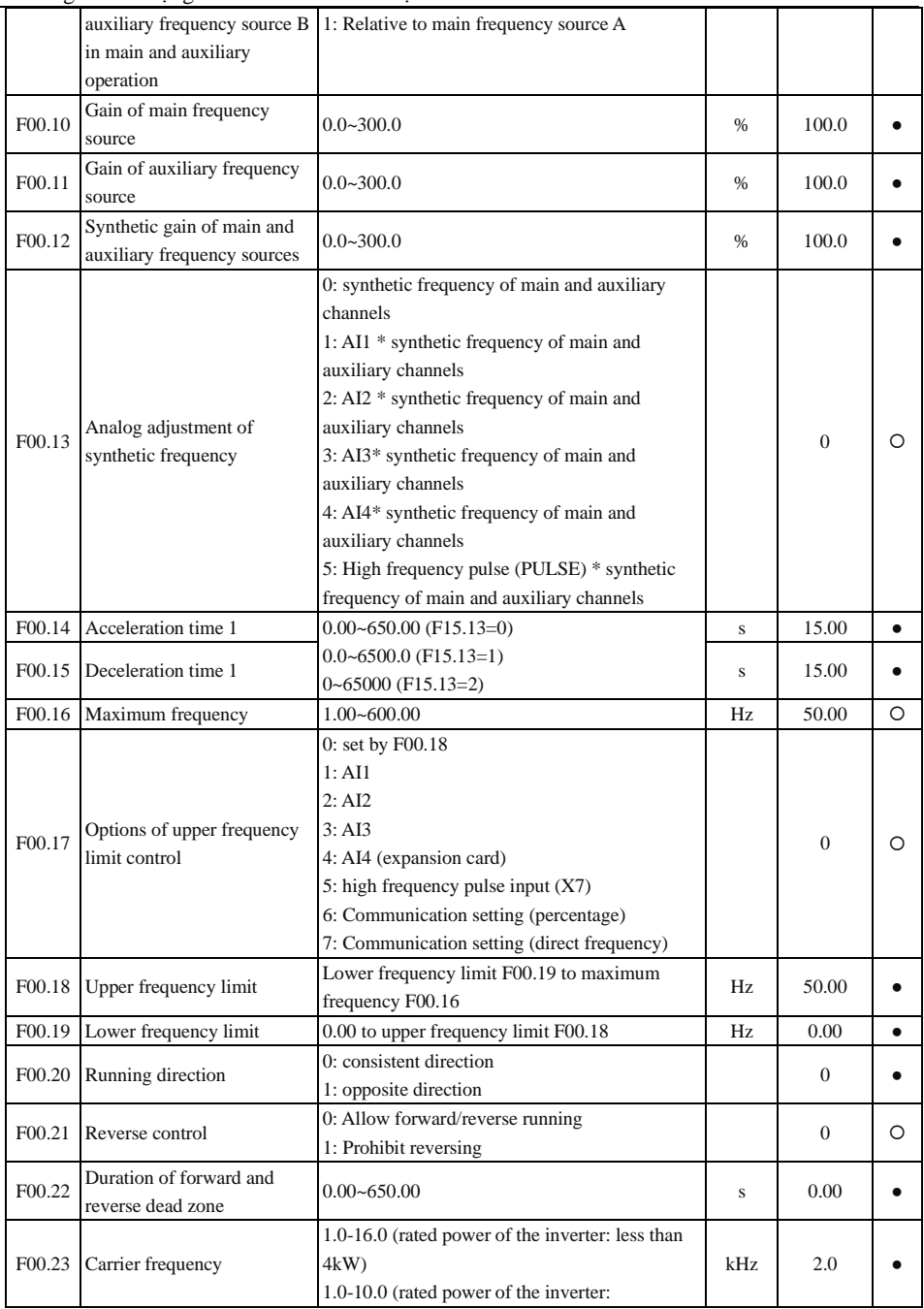

Hướng dẫn sử dụng cho biến tần vector hiệu suất cao sê-ri EM760

|        |                                             | $5.5 - 7.5$ kW)                                               |      |                  |           |
|--------|---------------------------------------------|---------------------------------------------------------------|------|------------------|-----------|
|        |                                             | $1.0 - 8.0$ (rated power of inverter $11 - 45kW$ )            |      |                  |           |
|        |                                             | $1.0 - 4.0$ (rated power of inverter $55 - 90$ kW)            |      |                  |           |
|        |                                             | 1.0 - 3.0 (rated power of inverter 110 - 560kW)               |      |                  |           |
|        | Automatic adjustment of                     | 0: Invalid                                                    |      |                  |           |
| F00.24 | carrier frequency                           | $1:$ valid $1$                                                |      | $\mathbf{1}$     | $\circ$   |
|        |                                             | 2: valid 2                                                    |      |                  |           |
|        |                                             | 0: Invalid                                                    |      |                  |           |
|        | Noise suppression of carrier                | 1: Noise suppression mode 1 of carrier                        |      |                  |           |
| F00.25 | frequency                                   | frequency                                                     |      | $\overline{0}$   | $\circ$   |
|        |                                             | 2: Noise suppression mode 2 of carrier                        |      |                  |           |
|        |                                             | frequency                                                     |      |                  |           |
| F00.26 | Noise suppression width                     | $1 - 20$                                                      |      | $\mathbf{1}$     | $\bullet$ |
|        |                                             | 0-10: Noise suppression mode 1 of carrier                     |      |                  |           |
| F00.27 | Noise suppression intensity                 | frequency                                                     |      | $\overline{0}$   |           |
|        |                                             | 0-4: Noise suppression mode 2 of carrier                      |      |                  |           |
|        |                                             | frequency                                                     |      |                  |           |
| F00.28 | Options of motor parameter                  | 0: parameter group of motor 1                                 |      | $\mathbf{0}$     | O         |
|        | group                                       | 1: parameter group of motor 2                                 |      |                  |           |
| F00.29 | User password                               | $0 - 65535$                                                   |      | $\overline{0}$   | O         |
| F00.30 | Model selection                             | $0: G$ type                                                   |      | $\Omega$         | O         |
|        |                                             | 1: P type                                                     |      |                  |           |
|        | F00.31 Frequency resolution                 | 0:0.01Hz                                                      |      | $\overline{0}$   | O         |
|        |                                             | $1: 0.1$ Hz (speed unit: 10rpm)                               |      |                  |           |
|        | Frequency point                             |                                                               |      |                  |           |
| F00.32 | corresponding to the lower                  | $0.00 - F0.33$                                                | Hz   | 20.00            | $\circ$   |
|        | limit of carrier frequency                  |                                                               |      |                  |           |
|        | Frequency point                             |                                                               |      |                  |           |
| F00.33 | corresponding to the upper                  | $10.00 - 150.00$                                              | HZ   | 50.00            | O         |
|        | limit of carrier frequency                  |                                                               |      |                  |           |
| F00.34 | Lower limit of carrier                      | $1.0 - F00.23$                                                | kHz. | 2.0              | $\circ$   |
|        | frequency                                   |                                                               |      |                  |           |
| F00.35 | 380V inverter supply voltage                | 0:380V<br>1:440V                                              |      | $\overline{0}$   | O         |
|        | selection                                   |                                                               |      |                  |           |
|        | Start/stop channel selection 0: Modbus      |                                                               |      |                  |           |
| F00.36 | for communication control                   | 1: Profinet                                                   |      | $\boldsymbol{0}$ | O         |
|        |                                             | 2: EtherCAT                                                   |      |                  |           |
|        | Communication-specific                      | 3: CANopen                                                    |      |                  |           |
| F00.37 | channel selection                           | 10: All protocols are valid                                   |      | $\Omega$         | O         |
|        |                                             |                                                               |      |                  |           |
| F00.38 |                                             | Parameter locking function 0: Locked for all command channels |      | $\boldsymbol{0}$ | $\circ$   |
|        | selection                                   | 1: Only the keyboard locked                                   |      |                  |           |
|        | and                                         | 0: Single-brush                                               |      |                  |           |
| F00.39 | Single-brush                                | 1: Double-brush                                               |      | $\Omega$         | O         |
|        | double-brush PWM switch 2: Automatic switch |                                                               |      |                  |           |

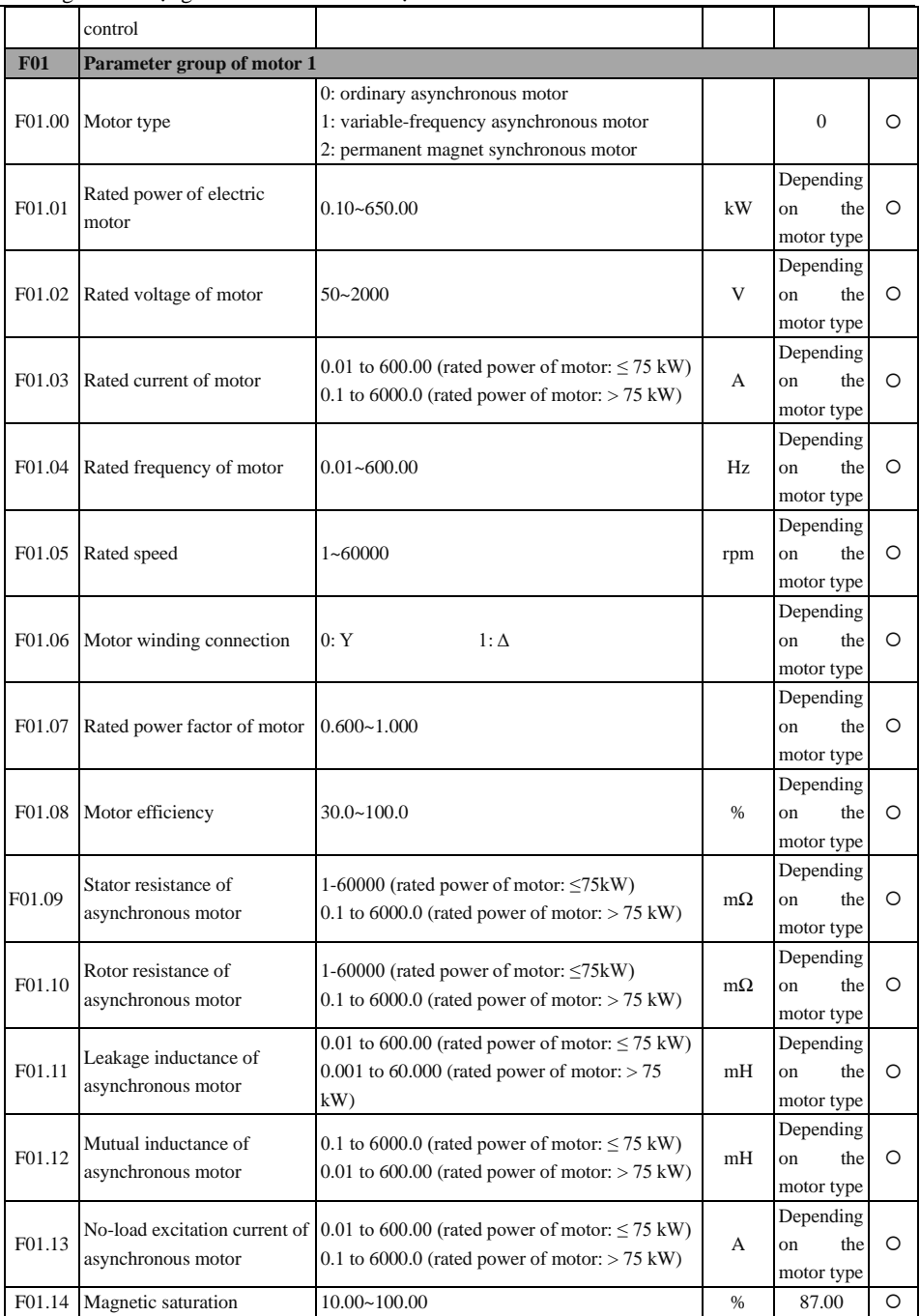

Hướng dẫn sử dụng cho biến tần vector hiệu suất cao sê-ri EM760

|        | coefficient 1 of<br>asynchronous motor                        |                                                                                                    |               |                                               |         |
|--------|---------------------------------------------------------------|----------------------------------------------------------------------------------------------------|---------------|-----------------------------------------------|---------|
| F01.15 | Magnetic saturation<br>coefficient 2 of<br>asynchronous motor | $10.00 - 100.00$                                                                                              | $\%$          | 80.00                                         | O       |
| F01.16 | Magnetic saturation<br>coefficient 3 of<br>asynchronous motor | $10.00 - 100.00$                                                                                              | $\frac{0}{6}$ | 75.00                                         | O       |
| F01.17 | Magnetic saturation<br>coefficient 4 of<br>asynchronous motor | $10.00 - 100.00$                                                                                              | $\frac{0}{6}$ | 72.00                                         | $\circ$ |
| F01.18 | Magnetic saturation<br>coefficient 5 of<br>asynchronous motor | $10.00 - 100.00$                                                                                              | $\%$          | 70.00                                         | O       |
| F01.19 | Stator resistance of<br>synchronous motor                     | 1-60000 (rated power of motor: $\leq$ 75kW)<br>0.1 to 6000.0 (rated power of motor: $> 75$ kW)                | $m\Omega$     | Depending<br>on<br>the<br>motor type          | O       |
| F01.20 | d-axis inductance of<br>synchronous motor                     | 0.01 to 600.00 (rated power of motor: $\leq$ 75 kW)<br>$0.001$ to 60.000 (rated power of motor: $> 75$<br>kW  | mH            | Depending<br>on<br>the<br>motor type          | O       |
| F01.21 | q-axis inductance of<br>synchronous motor                     | 0.01 to 600.00 (rated power of motor: $\leq$ 75 kW)<br>$0.001$ to 60.000 (rated power of motor: $> 75$<br>kW) | mH            | Depending<br>$_{\rm on}$<br>the<br>motor type | $\circ$ |
| F01.22 | Counter electromotive force<br>of synchronous motor           | 10.0-2000.0 (counter electromotive force of<br>rated speed)                                                   | V             | Depending<br>on<br>the<br>motor type          | O       |
| F01.24 | Encoder type                                                  | 0: ABZ gain encoder<br>3: SinCos encoder<br>1: UVW gain encoder<br>4: Rotary transformer                      |               | $\overline{0}$                                | O       |
| F01.25 | Encoder line count                                            | $1 - 65535$                                                                                                   |               | 1024                                          | O       |
| F01.26 | Zero-pulse phase angle of<br>encoder                          | $0.0 - 359.9$ °                                                                                               |               | 0.0                                           | O       |
| F01.27 | AB pulse phase sequence                                       | 0: forward<br>1: reverse                                                                                      |               | $\Omega$                                      | O       |
| F01.28 | UVW encoder phase<br>sequence                                 | 0: forward<br>1: reverse                                                                                      |               | $\Omega$                                      | O       |
| F01.29 | UVW initial offset phase<br>angle                             | $0.0 - 359.9$ °                                                                                               |               | 0.0                                           | $\circ$ |
| F01.30 | Pole pairs of rotary<br>transformer                           | $1 - 65535$                                                                                                   |               | 1                                             | O       |
| F01.31 | High-frequency filter<br>coefficient of encoder               | $0 - 15$                                                                                                    |               | 10                                            | $\circ$ |
| F01.32 | Detection time of speed<br>feedback disconnection             | $0.0 \sim 10.0$ (0.0: inactive detection of speed<br>feedback disconnection)                                  |               | 1.0                                           | $\circ$ |

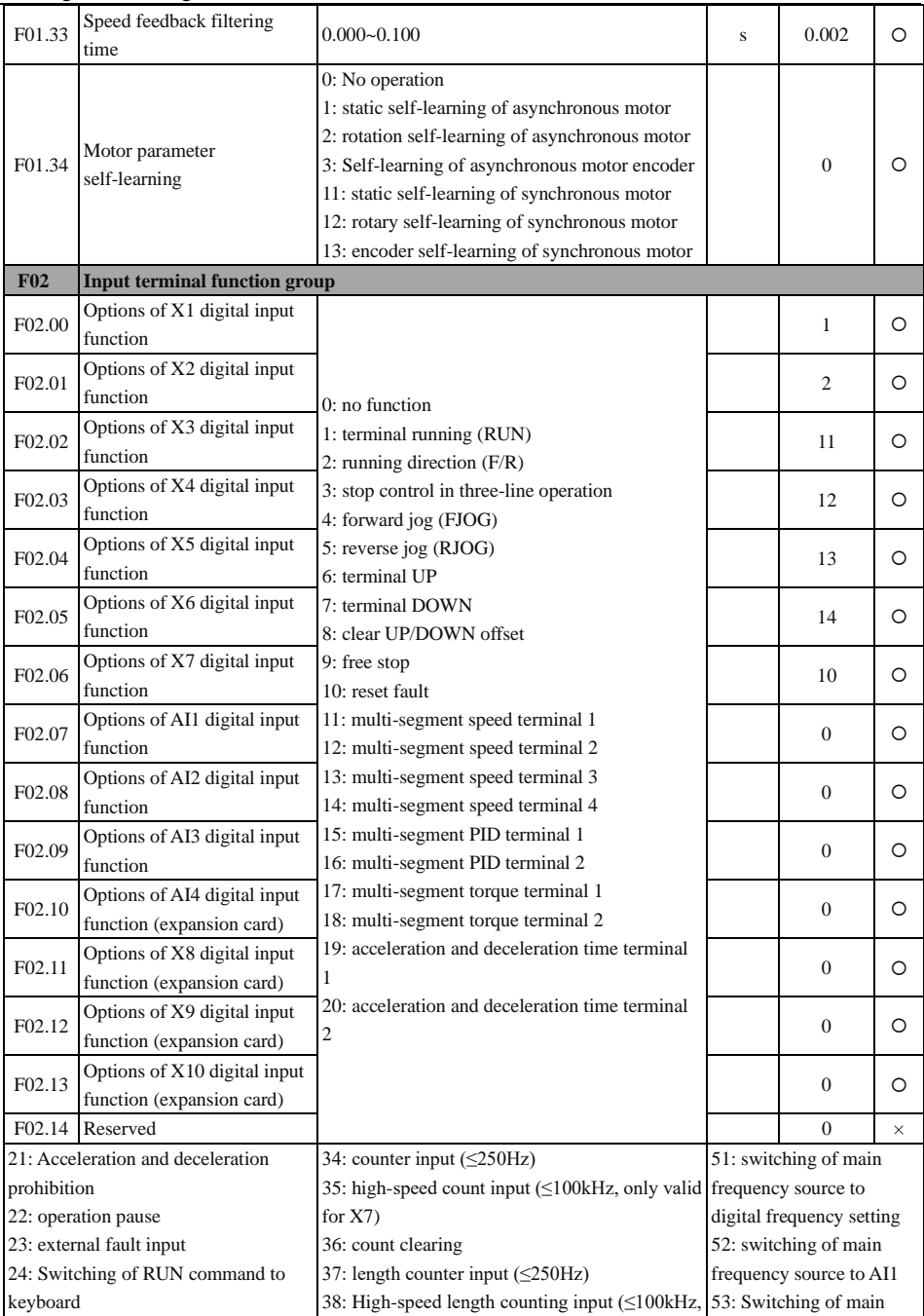

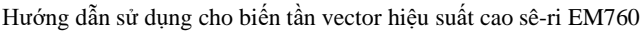

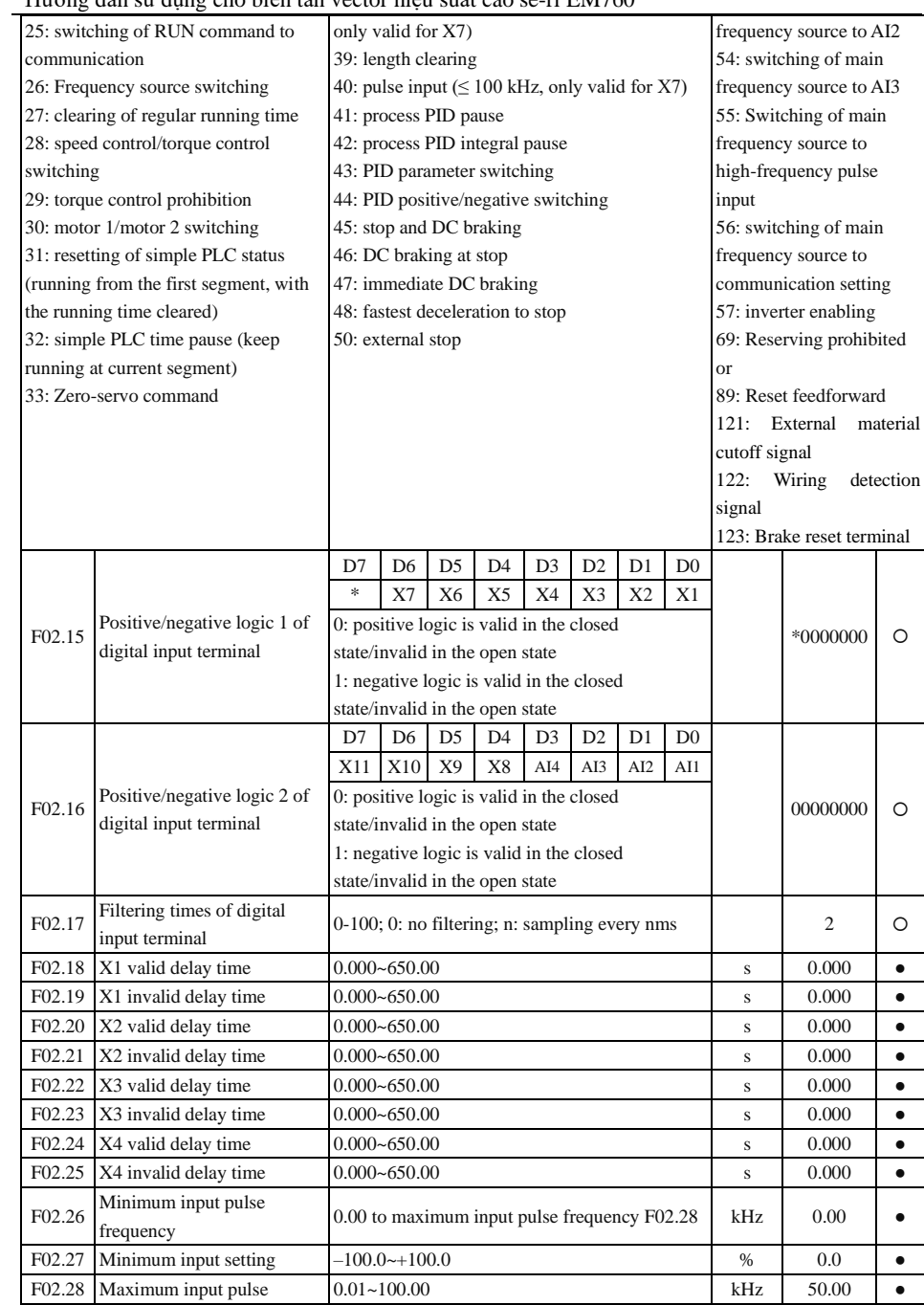

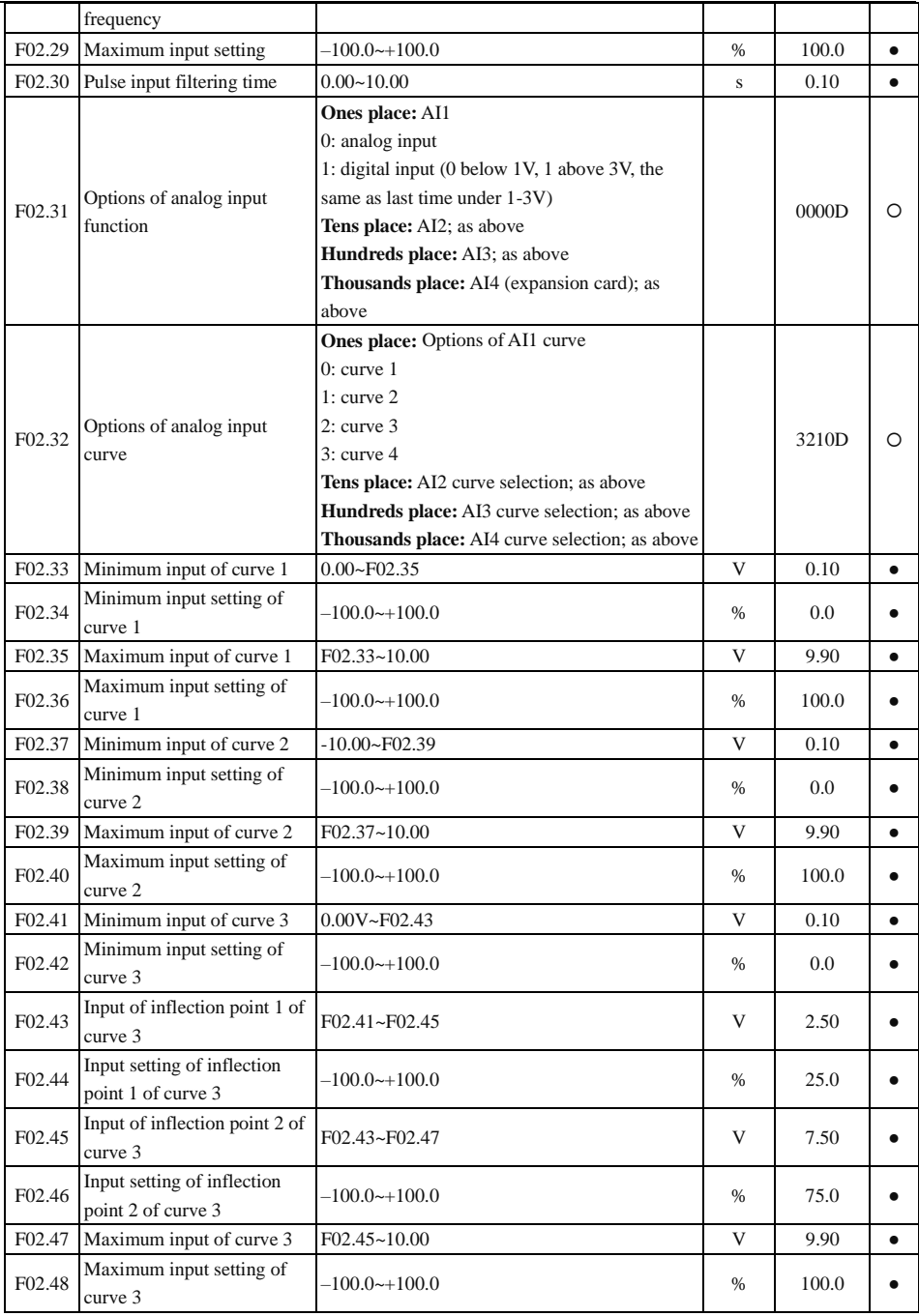

Hướng dẫn sử dụng cho biến tần vector hiệu suất cao sê-ri EM760

| F02.49     | Minimum input of curve 4                            | $-10.00 - F02.51$                                                                                    | $\overline{\mathsf{V}}$ | $-9.90$        | $\bullet$ |
|------------|-----------------------------------------------------|----------------------------------------------------------------------------------------------------|-------------------------|----------------|-----------|
| F02.50     | Minimum input setting of<br>curve 4                 | $100.0 \rightarrow 100.0$                                                                            | %                       | $-100.0$       |           |
| F02.51     | Input of inflection point 1 of<br>curve 4           | F02.49~F02.53                                                                                        | V                       | $-5.00$        |           |
| F02.52     | Input setting of inflection<br>point 1 of curve 4   | $-100.0 - +100.0$                                                                                    | $\%$                    | $-50.0$        |           |
| F02.53     | Input of inflection point 2 of<br>curve 4           | F02.51~F02.55                                                                                        | V                       | 5.00           |           |
| F02.54     | Input setting of inflection<br>point 2 of curve 4   | $-100.0 - +100.0$                                                                                    | %                       | 50.0           |           |
| F02.55     | Maximum input of curve 4                            | F02.53~10.00                                                                                         | V                       | 9.90           | $\bullet$ |
| F02.56     | Maximum input setting of<br>curve 4                 | $-100.0$ ~+100.0                                                                                     | $\frac{0}{0}$           | 100.0          |           |
| F02.57     | AI1 filtering time                                  | $0.000 - 10.000$                                                                                     | $\mathbf S$             | 0.100          | $\bullet$ |
|            | F02.58 AI2 filtering time                           | $0.000 - 10.000$                                                                                     | S                       | 0.100          |           |
| F02.59     | AI3 filtering time                                  | $0.000 - 10.000$                                                                                     | S                       | 0.100          | $\bullet$ |
| F02.60     | AI4 filtering time (expansion<br>card)              | $0.000 - 10.000$                                                                                     | S                       | 0.100          |           |
| F02.61     | AD sampling hysteresis                              | $2 - 50$                                                                                             |                         | $\overline{2}$ | O         |
| F02.62     | Selection of analog input AI1<br>type               | $0:0-10V$<br>$3: -10 - 10V$<br>$4:0-5V$                                                              |                         | $\mathbf{0}$   | O         |
| F02.63     | Selection of analog input AI2 1: 4~20mA<br>type     | $0: 0 \sim 10V$<br>$2:0-20mA$<br>$4:0 - 5V$                                                          |                         | $\mathbf{1}$   | О         |
| F06.64     | Analog input AI3 type<br>selection                  | $0:0-10V$<br>$1:4 \sim 20mA$<br>$2:0 - 20mA$<br>$4:0 - 5V$                                           |                         | $\overline{0}$ | O         |
| F02.65     | Analog input AI4 type<br>selection (expansion card) | $0:0-10V$<br>2: retention<br>$3: -10 - 10V$<br>$4:0 - 5V$                                            |                         | $\overline{c}$ | O         |
| <b>F03</b> | <b>Output terminal function group</b>               |                                                                                                    |                         |                |           |
| F03.00     | Options of Y1 output<br>function                    | $0: no$ output                                                                                       |                         | $\mathbf{1}$   | O         |
| F03.01     | Options of Y2 output<br>function                    | 1: inverter running (RUN)<br>2: up to output frequency (FAR)                                         |                         | 3              | O         |
| F03.02     | Options of R1 output<br>function<br>$(EA-EB-EC)$    | 3: output frequency detection FDT1<br>4: output frequency detection FDT2<br>5: reverse running (REV) |                         | 7              | $\circ$   |
| F03.03     | Options of R2 output<br>function                    | $6:$ jog<br>7: inverter fault                                                                        |                         | 8              | O         |

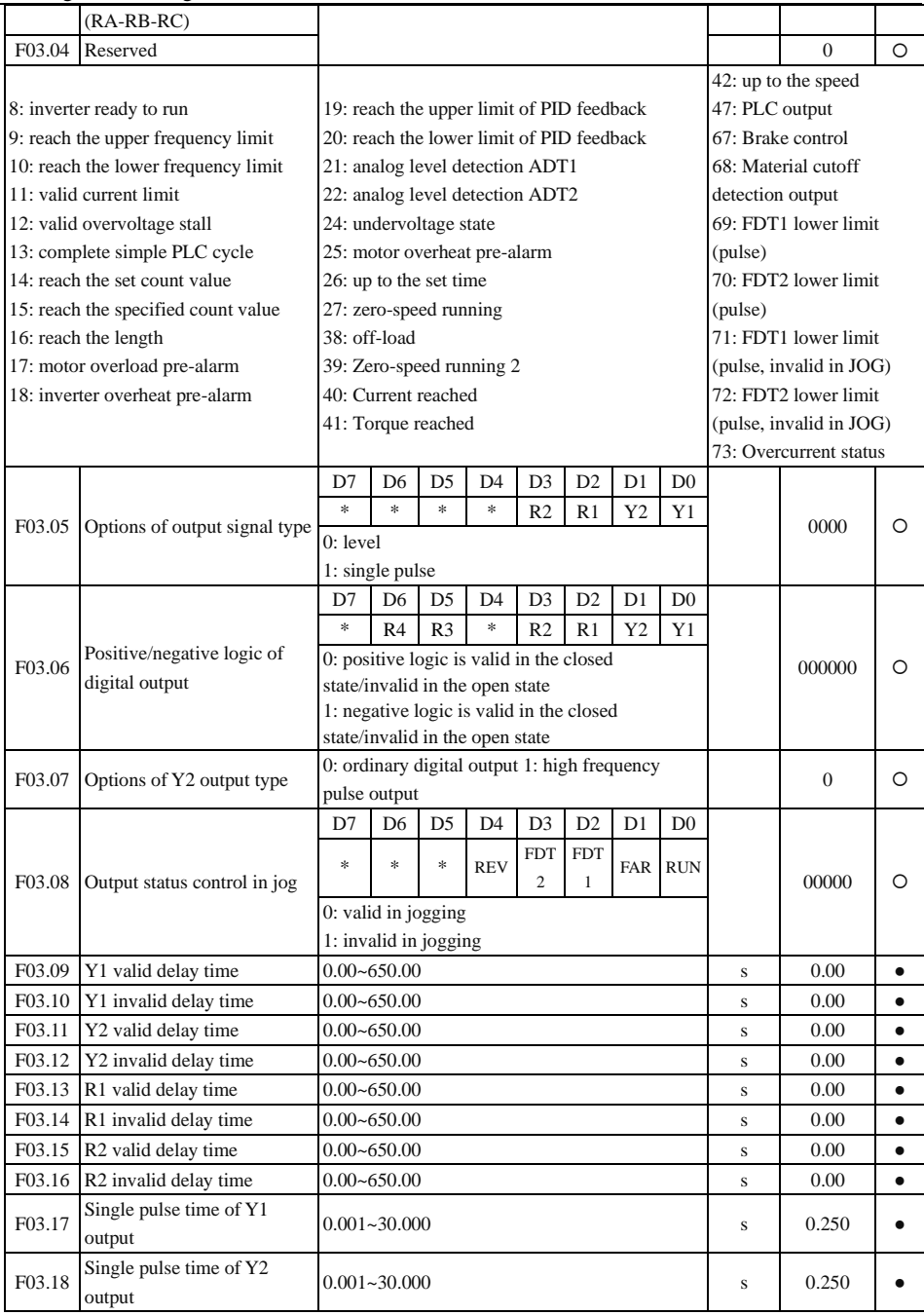

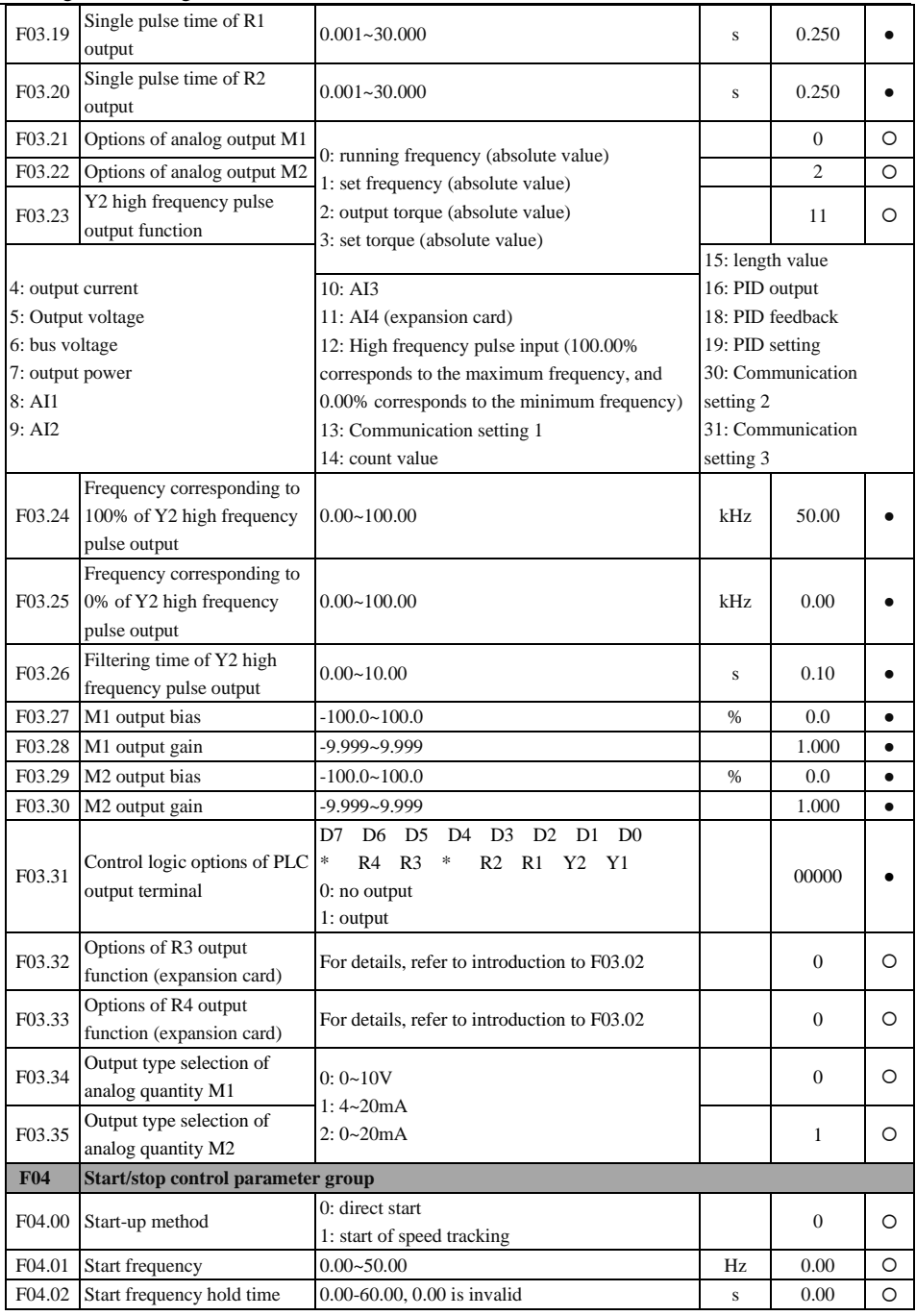

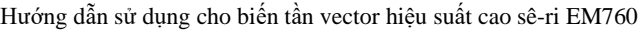

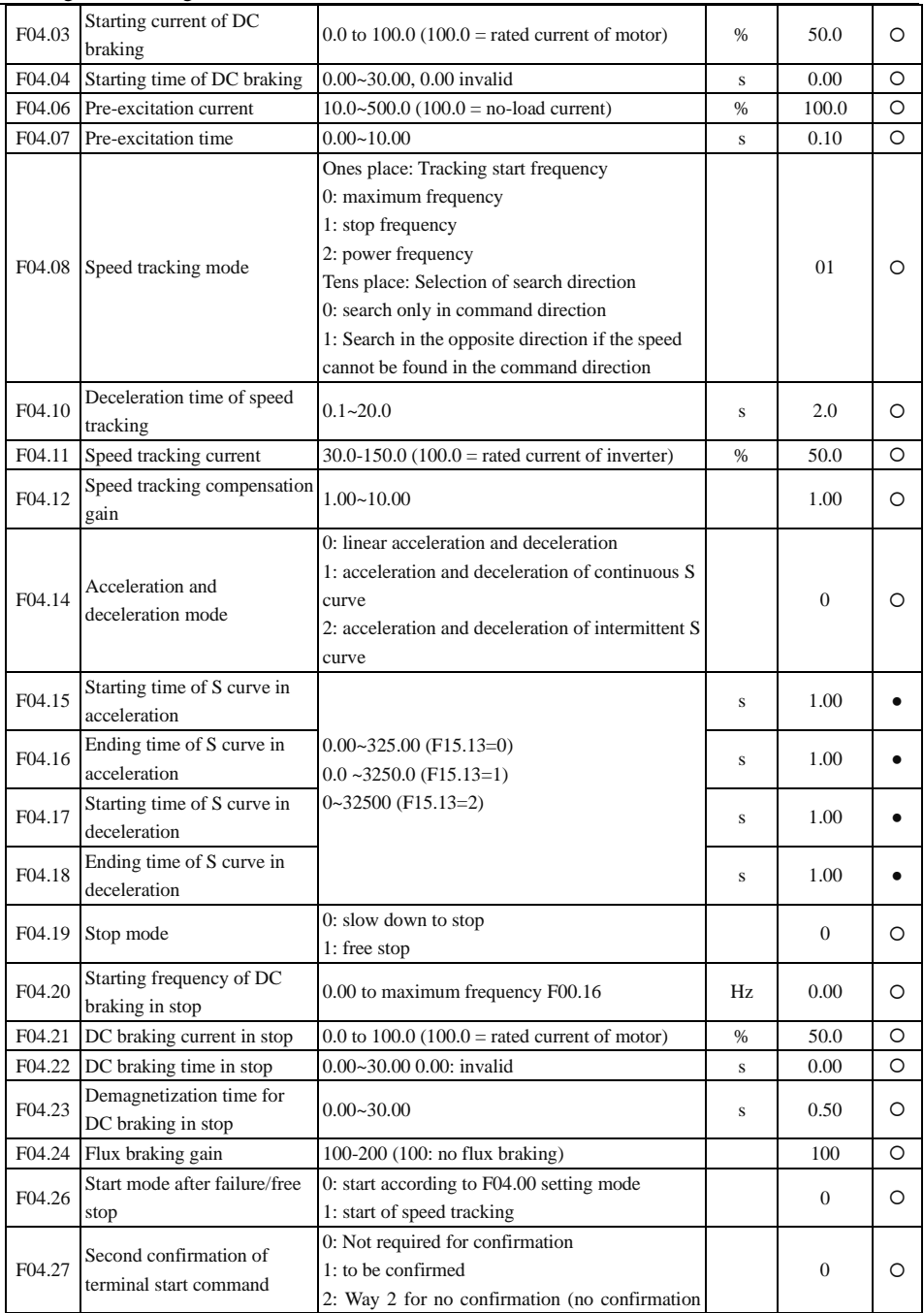

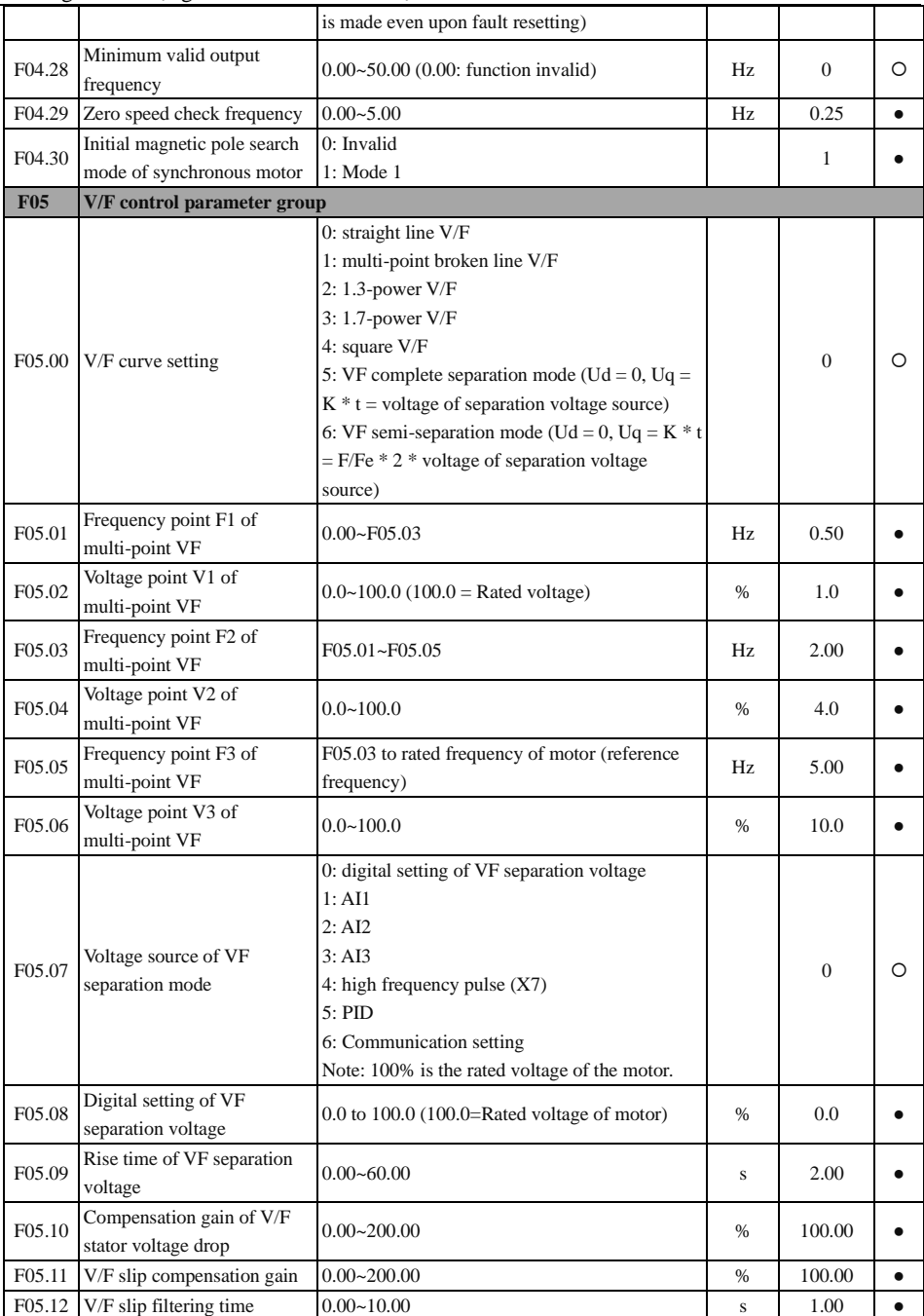

Hướng dẫn sử dụng cho biến tần vector hiệu suất cao sê-ri EM760

| F05.13             | Oscillation suppression gain                                            | $0 - 20000$                                                                                                    |         | 100      | $\bullet$ |
|--------------------|-------------------------------------------------------------------------|----------------------------------------------------------------------------------------------------|---------|----------|-----------|
| F05.14             | Oscillation<br>suppression<br>cutoff frequency                          | $0.00 - 600.00$                                                                                                    | Hz      | 55.00    |           |
| F05.15             | Droop control frequency                                                 | $0.00 - 10.00$                                                                                                    | Hz      | 0.00     |           |
| F05.16             | Energy saving rate                                                      | $0.00 - 50.00$                                                                                                    | $\%$    | 0.00     | $\bullet$ |
| F05.17             | Energy saving action time                                               | $1.00 - 60.00$                                                                                                    | $\bf S$ | 5.00     | $\bullet$ |
| F05.18             | Flux compensation gain of<br>synchronous motor                          | $0.00 - 500.00$                                                                                                    | $\%$    | 100.00   |           |
| F05.19             | Filtering time constant of<br>flux<br>compensation<br>synchronous motor | of $0.00 - 10.00$                                                                                                    | S       | 0.50     |           |
| F05.20             | Change rate of VF separate<br>power supply setting                      | $-50.00 - 50.00$                                                                                                    | %       | 0.00     |           |
| <b>F06</b>         | Vector control parameter group                                          |                                                                                                    |         |          |           |
| F06.00             | Speed proportional gain<br>ASR_P1                                       | $0.00 - 100.00$                                                                                                    |         | 12.00    |           |
| F <sub>06.01</sub> | Speed integral time constant<br>ASR_T1                                  | $0.000 - 30.000$<br>$0.000$ : no integral                                                                                                    | $\bf S$ | 0.250    |           |
| F06.02             | Speed proportional gain<br>ASR_P2                                       | $0.00 - 100.00$                                                                                                    |         | 10.00    |           |
| F06.03             | Speed integral time constant<br>ASR_T2                                  | $0.000 - 30.000$<br>$0.000$ : no integral                                                                                                    | S       | 0.300    |           |
| F06.04             | Switching frequency 1                                                   | 0.00 to switching frequency 2                                                                                                    | Hz      | 5.00     |           |
| F06.05             | Switching frequency 2                                                   | Switching frequency 1 to maximum frequency<br>F00.16                                                                                                    | Hz      | 10.00    |           |
| F06.07             | Filtering time constant of<br>speed loop output                         | $0.000 - 0.100$                                                                                                    | S       | 0.001    |           |
| F06.08             | Vector control slip gain                                                | $10.00 - 200.00$                                                                                                    | $\%$    | 100.00   | $\bullet$ |
| F06.09             | Upper limit source selection<br>of speed control torque                 | 0: set by F06.10 and F06.11<br>1:AI1<br>2:AI2<br>3:AI3<br>4: AI4 (expansion card)<br>5: Communication setting (percentage)<br>6: Take the maximum values of AI2 and AI3<br>7: Take the minimum values of AI2 and AI3 |         | $\theta$ | O         |
| F06.10             | Upper limit of speed control<br>motor torque                            | $0.0 - 250.0$                                                                                                    | %       | 165.0    |           |
| F06.11             | Upper limit of speed control<br>brake torque                            | $0.0 - 250.0$                                                                                                    | %       | 165.0    |           |
| F06.12             | <b>Excitation</b> current<br>proportional gain ACR-P1                   | $0.00 - 100.00$                                                                                                    |         | 0.50     |           |
| F06.13             | Excitation current integral<br>time constant ACR-T1                     | $0.00 - 600.00$<br>$0.00$ : no integral                                                                                                    | ms      | 10.00    |           |

F06.14 Torque current proportional gain ACR-P2  $0.00~100.00$  0.50  $0.50$   $0.50$ F06.15 Torque current integral time constant ACR-T2 0.00~600.00 0.00: no integral ms  $10.00$   $\bullet$ F06.17 SVC zero-frequency processing 0: braking 1: not processed 2: seal the tube  $2^{\circ}$  0 F06.18 SVC zero-frequency braking current 50.0-400.0 (100.0 is the no-load current of the motor)  $\frac{96}{2}$  100.0 0 F06.20 Voltage feedforward gain  $0 \sim 100$   $\left[ \begin{array}{ccc} 0 & 0 \\ 0 & 0 \end{array} \right]$ F06.21 Flux weakening control options **Asynchronous motor** Ones place: Asynchronous flux weakening mode 0: No PI adjustment output Non-zero: PI adjustment output Tens place: Output voltage limiting method of asynchronous motor in the flux weakening mode 0: F06.22 output voltage limiting according to bus voltage 1: F06.22 output voltage limiting according to rated voltage **Synchronous motor** Ones place: Synchronous motor flux weakening mode 1: Invalid 1: direct calculation 2: automatic adjustment Tens place: Output voltage limiting method of synchronous motor in the flux weakening mode 0: F06.22 output voltage limiting according to bus voltage 1: F06.22 output voltage limiting according to rated voltage 1 0 F06.22 Flux weakening voltage  $70.00~100.00$   $\left[ \begin{array}{c} 96.22 \end{array} \right]$   $\left[ \begin{array}{c} 100.00 \end{array} \right]$   $\bullet$ F06.23 Maximum flux weakening current of synchronous motor 0.0-150.0 (100.0 is the rated current of the motor)  $%$  100.0  $\bullet$ F06.24 Proportional gain of flux weakening regulator  $0.00~60.00$   $0.50$   $0.50$ F06.25 Integral time of flux weakening regulator  $0.001 - 6.000$  s 0.200  $\bullet$ F06.26 MTPA control options of synchronous motor 0: Invalid 1: valid 1 F06.27 Self-learning gain at initial  $0 \approx 200$   $\bullet$   $\begin{array}{|l|l|} \hline \end{array}$   $\bullet$  100  $\bullet$ 

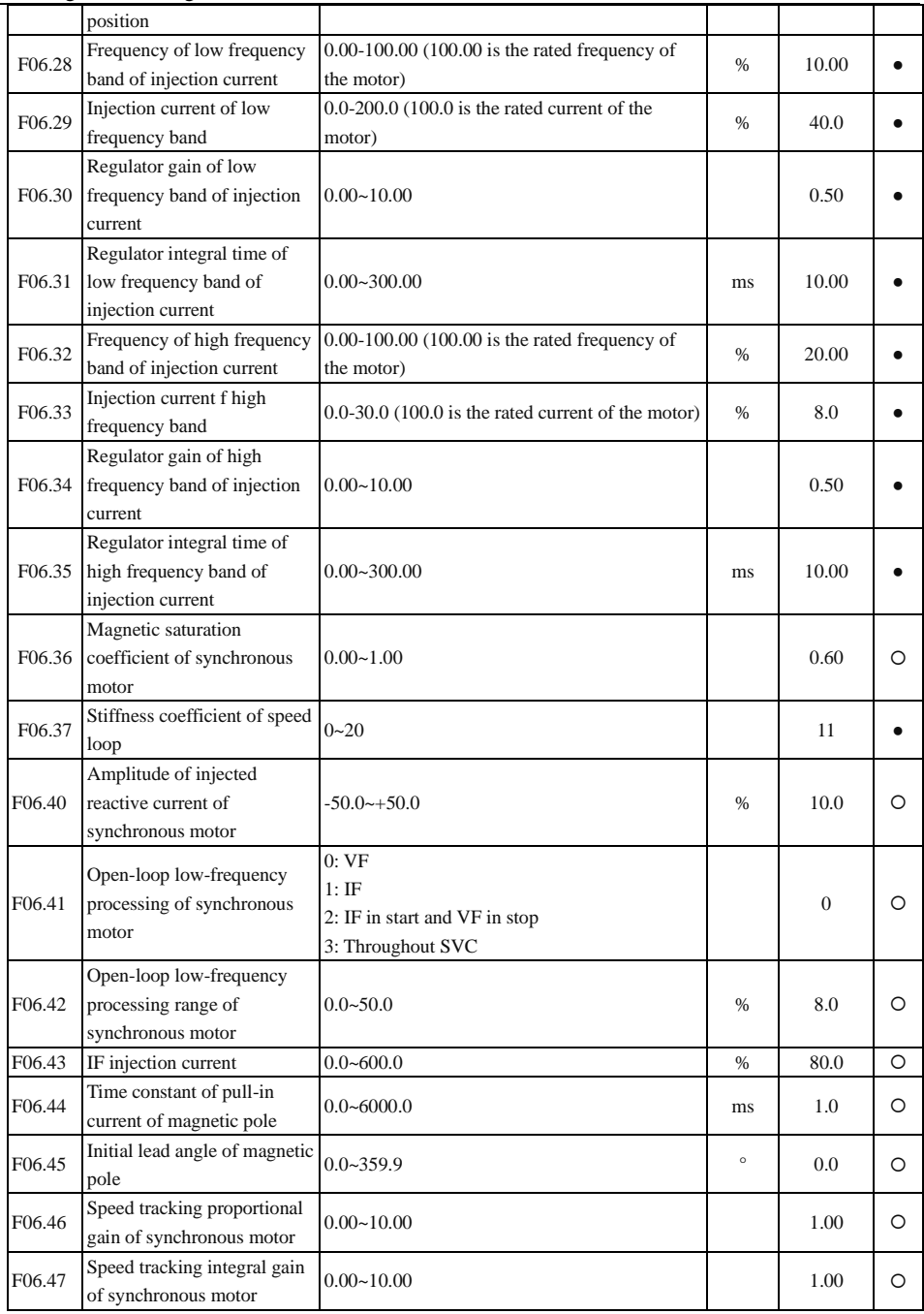

#### F06.48 Filtering time constant of speed tracking of synchronous motor 0.00~10.00 ms 0.40 O F06.49 Speed tracking control intensity of synchronous motor  $1.0 \sim 100.0$   $\qquad \qquad$   $\qquad \qquad$   $\qquad \qquad$  5.0  $\qquad \qquad$  0 F06.50 Speed tracking control threshold of synchronous motor 0.00~10.00 0.20 F06.51 Rise time of injected active current of synchronous motor  $0.1 - 50.0$  s 5.0 0 F06.52 Linear transition code value of compensation in dead zone  $1 \sim 1000$  15 0 F06.53 Excitation current setting for frequency switching from F3  $|0.0 \sim 100.0$ to F4  $0.0~100.0$   $% 50.0 ~$ F06.54 Switching frequency 3 0.00~50.00 HZ 6.00 O F06.55 Switching frequency 4  $0.00~60.00$  HZ  $\mid$  10.00  $\mid$  O F06.56 Steady load torque and current setting  $0.0~150.0$  % 30.0 0 F06.57 Filtering time constant of current 0.001~5.000 ms 0.350 F06.58 Start injection pulse width  $0.020 \sim 5.000$  ms 0.050  $\circ$ F06.59 Switching frequency 1 0.00~F06.60 HZ 0.00 O F06.60 Switching frequency 2  $0.00 \sim (F06.54/2)$  HZ  $\vert$  1.00  $\vert$  O F06.61 Current setting for self-learning at the initial position  $0.10 \sim 1.25$  0.90 0 F06.62 Speed ring proportion for rotation self-learning  $0.00 \times 100.00$  2.00  $\Box$ F06.63 Speed ring integral time for rotation self-learning  $0.000 \sim 30.000$  s 0.150 \  $\Omega$ F06.64 Acceleration time for rotation self-learning  $5.00 \times 100.00$  s 20.00 0 F06.65 Deceleration time for rotation self-learning  $5.00 \times 100.00$  s  $\frac{1}{20.00}$  or  $\frac{1}{20.00}$  or  $\frac{1}{20.00}$ F06.66 Asynchronous motor type selection 0: Built-in permanent magnet synchronous motor 1: Surface-mounted permanent magnet synchronous motor 2: Permanent magnet direct drive motor  $0 \cup \Omega$ F06.67 Excitation current MTPA calculation gain  $0.0 \sim 300.0$   $\bullet$   $\frac{1}{20.0}$   $\bullet$

Hướng dẫn sử dụng cho biến tần vector hiệu suất cao sê-ri EM760

| F06.68     | Excitation current flux<br>weakening calculation gain                      | $0.0 - 300.0$                                                                                                | $\%$    | 20.0           | $\bullet$ |
|------------|----------------------------------------------------------------------------|----------------------------------------------------------------------------------------------------|---------|----------------|-----------|
| F06.69     | Start compensation angle                                                   | $0 - 360$                                                                                                    | $\circ$ | $\mathbf{0}$   | O         |
| F06.70     | Expanded counter<br>electrodynamic potential<br>filtering factor 1         | $0.000 - 1.732$                                                                                              |         | 0.279          |           |
| F06.71     | <b>Expanded counter</b><br>electrodynamic potential<br>filtering factor 2  | $0.000 - 1.732$                                                                                              |         | 0.578          |           |
| F06.72     | Minimum estimated<br>frequency of synchronous<br>motor SVC                 | $0.01 - 100.00$                                                                                              | HZ      | 0.50           | O         |
| F06.73     | Low frequency band<br>ID-specific gain                                     | $0 - 500.0$                                                                                                  | %       | 100.0          | $\bullet$ |
| F06.74     | Smooth switching times                                                     | $1 - 1000$                                                                                                   |         | 20             | $\bullet$ |
| F06.75     | Speed toggle-hold times                                                    | $1 - 2000$                                                                                                   |         | 100            | $\bullet$ |
| F06.76     | Low-speed correction factor<br>of stator resistor of<br>asynchronous motor | $10.0 - 500.0$                                                                                               | %       | 100.0          |           |
| F06.77     | Low speed correction factor<br>of rotor resistor of<br>asynchronous motor  | $10.0 - 500.0$                                                                                               | %       | 100.0          |           |
| F06.78     | Slip gain switching<br>frequency of asynchronous<br>motor                  | $0.10 - Fmax$                                                                                                | Hz      | 5.00           | O         |
| F06.79     | Speed ring differential time<br>constant ASR_Td1                           | $0.000 - 10.000$                                                                                             | S       | $\overline{0}$ |           |
| F06.80     | Speed ring differential time<br>constant ASR_Td2                           | $0.000 - 10.000$                                                                                             | S       | $\overline{0}$ | $\bullet$ |
| F06.81     | Speed ring differential limit                                              | $0.0 - 150.0$                                                                                                | $\%$    | $\overline{0}$ |           |
| F06.82     | Filtering time constant of bus<br>voltage                                  | $0.0 - 1500.0$                                                                                               | ms      | 8.0            |           |
| <b>F07</b> | <b>Protection function setting group</b>                                   |                                                                                                    |         |                |           |
| F07.00     | Protection shield                                                          | E13<br>E22<br><b>E06</b><br>E05<br>E04<br>E07<br>E20<br>E08<br>0: valid protection<br>1: shielded protection |         | 00000000       | O         |
| F07.01     | Motor overload protection<br>gain                                          | $0.20 - 10.00$                                                                                               |         | 1.00           |           |
| F07.02     | Motor overload pre-alarm<br>coefficient                                    | $50 - 100$                                                                                                   | $\%$    | 80             |           |
| F07.03     | Motor temperature sensor<br>type                                           | 0: No temperature sensor<br>1: PT100<br>2: PT1000<br>3: KTY84-130/150<br>4: PTC-130/150                      |         | $\theta$       |           |

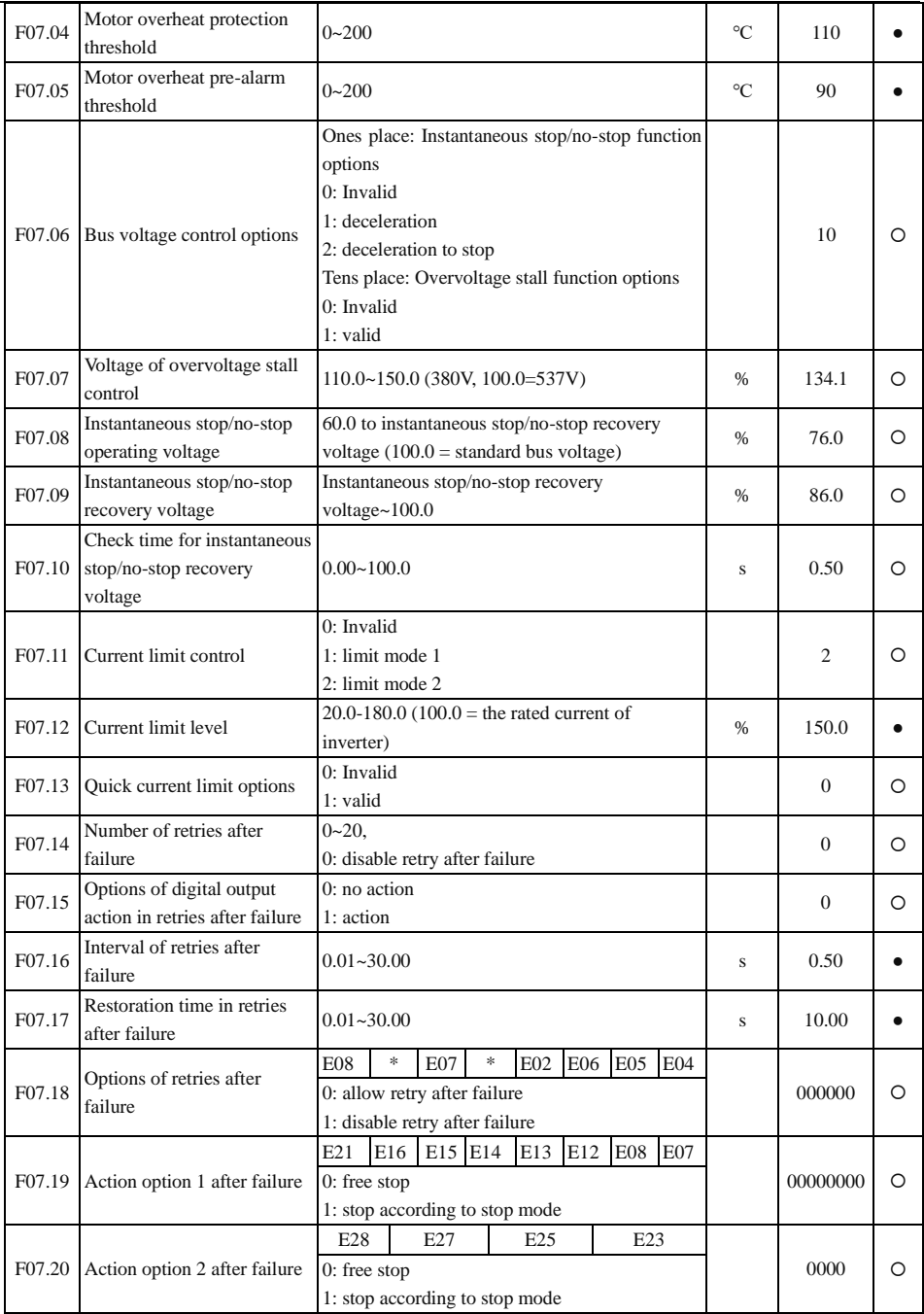

Hướng dẫn sử dụng cho biến tần vector hiệu suất cao sê-ri EM760

| F07.21 | Options of load loss                                        | 0: Invalid                                                                                                    |             | $\overline{0}$ |           |
|--------|-------------------------------------------------------------|----------------------------------------------------------------------------------------------------|-------------|----------------|-----------|
|        | protection                                                  | 1: valid                                                                                                    |             |                |           |
| F07.22 | Load loss detection level                                   | $0.0 - 100.0$                                                                                                    | %           | 20.0           | $\bullet$ |
| F07.23 | Load loss detection time                                    | $0.0 - 60.0$                                                                                                    | S           | 1.0            | $\bullet$ |
| F07.24 | Options of load loss                                        | $0$ : free stop                                                                                                    |             | $\mathbf{1}$   | O         |
|        | protection action                                           | 1: stop according to stop mode                                                                                          |             |                |           |
| F07.25 | Motor overspeed detection                                   | 0.0-50.0 (reference: maximum frequency                                                                                  | $\%$        | 20.0           | $\bullet$ |
|        | level                                                       | F00.16                                                                                                    |             |                |           |
| F07.26 | Motor overspeed detection                                   | $0.0-60.0$ , $0.0$ : disable motor overspeed                                                                            | s           | 1.0            | $\bullet$ |
|        | time                                                        | protection                                                                                                    |             |                |           |
| F07.27 | <b>AVR</b> function                                         | 0: Invalid                                                                                                    | %           | 1              | Ο         |
|        |                                                             | 1: valid                                                                                                    |             |                |           |
| F07.28 | Stall fault detection time                                  | $0.0-6000.0$ $(0.0:$ no stall fault detection)                                                                          | $\mathbf S$ | 0.0            | O         |
| F07.29 | Stall control intensity                                     | $0 - 100$                                                                                                    | %           | 20             | O         |
| F07.30 | Instantaneous stop/no-stop<br>deceleration time             | $0.00 - 300.00$                                                                                                    | S           | 20.00          | O         |
| F07.32 | Options of retries after<br>failure 2                       | E15<br>E16<br>$\ast$<br>E19<br>E20<br>*<br>E10<br>E13<br>0: allow retry after failure<br>1: disable retry after failure |             | 11111111       | Ω         |
|        | <b>Encoder disconnection</b>                                |                                                                                                    |             |                |           |
| F07.34 | detection percentage                                        | $0 - 150.0$                                                                                                    | %           | 100.0          | O         |
| F07.35 | Protection shield 2                                         | ×<br>*<br>$\ast$<br>×.<br>$\ast$<br>$\ast$<br>E18<br>E81<br>0: valid protection<br>1: shielded protection               |             | 0 <sup>0</sup> | O         |
| F07.36 | Options of retries after<br>failure 3                       | $\ast$<br>*<br>E09<br>E17<br>0: allow retry after failure<br>1: disable retry after failure                             |             | 11             | $\circ$   |
| F07.37 | Initial voltage for saving<br>upon power disconnection      | $60.0 - F07.38$                                                                                                    | %           | 76.0           | O         |
| F07.38 | Electrification voltage<br>reading and determination        | $F07.37 - 100.0$                                                                                                    | %           | 86.0           | O         |
| F07.39 | Delay time of electrification<br>reading and determination  | $0 - 100.0$                                                                                                    | S           | 5.00           | O         |
| F07.40 | Delay time of steady<br>undervoltage determination          | $50 - 6000$                                                                                                    | ms          | 20             | Ω         |
| F07.41 | Selection of input phase loss<br>detection method           | 0: Software detection<br>1: Hardware detection<br>2: Simultaneous software and hardware<br>detection                    |             | $\overline{0}$ | O         |
| F07.42 | Setting value of current for<br>determining short to ground | $0.00 - 100.0$                                                                                                    | $\%$        | 20.0           | O         |
| F07.43 | Warning shield                                              | $\ast$<br>s.<br>ú,<br>C <sub>32</sub><br>C <sub>31</sub><br>C <sub>30</sub><br>0: Warning valid                         |             | 00000000       | O         |

1: Warning shielded F07.44 Upper limit of current for output phase loss detection  $10.0 \sim 100.0$   $\%$  30.0  $\degree$ F07.45 Times of output phase loss detection  $1~60000$  0 F07.46 Times of determining ILP hardware detection  $5~10000$   $\bullet$ F07.47 Soft start disconnection delay time 20~1000 mS 400 O **F08 Multi-segment speed and simple PLC** F08.00 Multi-segment speed 1  $0.00$  to maximum frequency F00.16  $\parallel$  Hz  $\parallel$  0.00  $\parallel$ F08.01 Multi-segment speed 2 0.00 to maximum frequency F00.16  $\overrightarrow{Hz}$  Hz 5.00  $\bullet$ F08.02 Multi-segment speed 3  $0.00$  to maximum frequency F00.16 Hz  $\mid$  10.00  $\mid \bullet$ F08.03 Multi-segment speed 4 0.00 to maximum frequency F00.16 Hz  $\parallel$  15.00  $\parallel$ F08.04 Multi-segment speed 5  $0.00$  to maximum frequency F00.16 Hz  $\vert$  20.00  $\vert \bullet$ F08.05 Multi-segment speed 6  $0.00$  to maximum frequency F00.16  $\parallel$  Hz  $\parallel$  25.00  $\parallel$ F08.06 Multi-segment speed 7  $0.00$  to maximum frequency F00.16 Hz  $\parallel$  30.00  $\parallel \bullet$ F08.07 Multi-segment speed 8  $0.00$  to maximum frequency F00.16 Hz  $\,$  35.00  $\,$   $\bullet$ F08.08 Multi-segment speed 9  $\boxed{0.00}$  to maximum frequency F00.16 Hz  $\boxed{40.00}$   $\bullet$ F08.09 Multi-segment speed 10  $0.00$  to maximum frequency F00.16 Hz  $\parallel$  45.00  $\parallel \bullet$ F08.10 Multi-segment speed 11  $\qquad 0.00$  to maximum frequency F00.16 Hz  $\qquad$  50.00  $\bullet$ F08.11 Multi-segment speed 12  $\vert$  0.00 to maximum frequency F00.16 Hz  $\vert$  50.00  $\vert$   $\bullet$ F08.12 Multi-segment speed 13  $0.00$  to maximum frequency F00.16 Hz  $\,$  50.00  $\,$   $\bullet$ F08.13 Multi-segment speed 14  $\vert$  0.00 to maximum frequency F00.16 Hz  $\vert$  50.00  $\vert$   $\bullet$ F08.14 Multi-segment speed 15  $0.00$  to maximum frequency F00.16 Hz 50.00  $\bullet$ F08.15 Simple PLC running mode 0: stop after a single run 1: stop after a limited number of cycles 2: run at the last segment after a limited number of cycles 3: continuous cycles  $0 \quad \blacksquare$ F08.16 Limited number of cycles  $1 \times 10000$  | | | |  $\bullet$ F08.17 Simple PLC memory options **Ones place:** Stop memory options **Tens place:** Power-down memory options 0: no memory (from the first segment) 1: Memory (from the power-down moment)  $\Omega$ F08.18 Simple PLC time unit 0: s (second) 1: min (minute)  $0 \quad \blacksquare$ F08.19 Setting of the first segment **Ones place:** Running direction options 0: forward 1: reverse **Tens place:** Acceleration and deceleration time options  $0 \qquad \blacksquare$
Hướng dẫn sử dụng cho biến tần vector hiệu suất cao sê-ri EM760

|        |                                         | 0: acceleration and deceleration time 1 |       |                |           |
|--------|-----------------------------------------|-----------------------------------------|-------|----------------|-----------|
|        |                                         | 2: acceleration and deceleration time 3 |       |                |           |
|        |                                         | 1: acceleration and deceleration time 2 |       |                |           |
|        |                                         | 3: acceleration and deceleration time 4 |       |                |           |
| F08.20 | Running time of the first<br>segment    | $0.0 \sim 6000.0$                       | s/min | 5.0            | $\bullet$ |
| F08.21 | Setting of the second<br>segment        | <b>Same as F08.19</b>                   |       | $\Omega$       |           |
| F08.22 | Running time of the second<br>segment   | $0.0 - 6000.0$                          | s/min | 5.0            | $\bullet$ |
| F08.23 | Setting of the third segment            | Same as F08.19                          |       | $\overline{0}$ | $\bullet$ |
| F08.24 | Running time of the third<br>segment    | $0.0 - 6000.0$                          | s/min | 5.0            |           |
| F08.25 | Setting of the fourth segment           | Same as F08.19                          |       | $\overline{0}$ | $\bullet$ |
| F08.26 | Running time of the fourth<br>segment   | $0.0 \sim 6000.0$                       | s/min | 5.0            |           |
| F08.27 | Setting of the fifth segment            | <b>Same as F08.19</b>                   |       | $\overline{0}$ | $\bullet$ |
| F08.28 | Running time of the fifth<br>segment    | $0.0 - 6000.0$                          | s/min | 5.0            | $\bullet$ |
| F08.29 | Setting of the sixth segment            | <b>Same as F08.19</b>                   |       | $\mathbf{0}$   | $\bullet$ |
| F08.30 | Running time of the sixth<br>segment    | 0.0~6000.0                              | s/min | 5.0            | $\bullet$ |
| F08.31 | Setting of the seventh<br>segment       | <b>Same as F08.19</b>                   |       | $\overline{0}$ | $\bullet$ |
| F08.32 | Running time of the seventh<br>segment  | $0.0 - 6000.0$                          | s/min | 5.0            | $\bullet$ |
| F08.33 | Setting of the eighth segment           | Same as F08.19                          |       | $\mathbf{0}$   | $\bullet$ |
| F08.34 | Running time of the eighth<br>segment   | $0.0 - 6000.0$                          | s/min | 5.0            | $\bullet$ |
| F08.35 | Setting of the nineth segment           | Same as F08.19                          |       | $\Omega$       | $\bullet$ |
| F08.36 | Running time of the ninth<br>segment    | $0.0 - 6000.0$                          | s/min | 5.0            | $\bullet$ |
| F08.37 | Setting of the tenth segment            | Same as F08.19                          |       | $\Omega$       | $\bullet$ |
| F08.38 | Running time of the tenth<br>segment    | $0.0 - 6000.0$                          | s/min | 5.0            | $\bullet$ |
| F08.39 | Setting of the eleventh<br>segment      | Same as F08.19                          |       | $\overline{0}$ |           |
| F08.40 | Running time of the eleventh<br>segment | $0.0 - 6000.0$                          | s/min | 5.0            |           |
| F08.41 | Setting of the twelfth<br>segment       | <b>Same as F08.19</b>                   |       | $\overline{0}$ | $\bullet$ |
| F08.42 | Running time of the twelfth<br>segment  | $0.0 - 6000.0$                          | s/min | 5.0            | $\bullet$ |
| F08.43 | Setting of the thirteenth<br>segment    | <b>Same as F08.19</b>                   |       | $\mathbf{0}$   |           |

F08.44 Running time of the thirteenth segment  $0.0 \sim 6000.0$  s/min 5.0  $\bullet$ F08.45 Setting of the fourteenth segment **Same as F08.19** 0 **e** F08.46 Running time of the fourteenth segment  $0.0 \sim 6000.0$  s/min 5.0  $\bullet$ F08.47 Setting of the fifteenth segment **Same as F08.19 b** 0 **e** F08.48 Running time of the fifteenth segment  $0.0 \sim 6000.0$  s/min 5.0  $\bullet$ **F09 PID function group** F09.00 PID setting source 0: digital PID setting4: AI4 (expansion card) 1: AI1 5: PULSE, high-frequency pulse (X7) 2: AI2 : Communication setting 3: AI3  $0 \cap$ F09.01 Digital PID setting  $0.0$  to PID setting feedback range F09.03  $0.0 \neq 0.0$ F09.02 PID feedback source 1: AI1 5: PULSE, high-frequency pulse (X7) 2: AI2 6: Communication setting 3: AI3 7: retention 4: AI4 (expansion card)8: output torque  $1 \cap$ F09.03 PID setting feedback range  $0.1~6000.0$   $0.1~6000.0$   $0.00000$ F09.04 PID positive and negative action selection Ones place: 0: positive 1: negative Tens place: Direction selection of positive and negative action follow-up command 0: Not follow 1: Follow  $0$   $\Omega$ F09.05 Proportional gain 1  $0.00~100.00$  0.40  $0.40~1$   $0.40~1$ F09.06 Integral time 1  $[0.000 - 30.000, 0.000;$  no integral s  $[10.000]$   $\bullet$ F09.07 Differential time 1  $0.000-30.000$  ms 0.000  $\bullet$ F09.08 Proportional gain 2  $0.00~100.00$   $0.40~10.40$   $\bullet$ F09.09 Integral time 2 0.000 - 30.000, 0.000: no integral s 10.000 ● F09.10 Differential time 2  $0.000 \times 30.000$  ms  $0.000 \times 90.000$ F09.11 PID parameter switching conditions 0: no switching 1: switching via digital input terminal 2: automatic switching according to deviation  $0 \qquad \qquad \bullet$ F09.12 PID parameter switching deviation 1  $0.00 \sim F09.13$   $\%$   $20.00$   $\bullet$ F09.13 PID parameter switching deviation<sub>2</sub>  $F09.12 \approx 100.00$   $\bullet$  80.00  $\bullet$ F09.14 Initial PID value  $0.00~100.00$   $\bullet$  0.00  $\bullet$  0.00  $\bullet$ F09.15 PID initial value holding  $0.00~650.00$  s 0.00 s 0.00  $\bullet$ 

Hướng dẫn sử dụng cho biến tần vector hiệu suất cao sê-ri EM760

Hướng dẫn sử dụng cho biến tần vector hiệu suất cao sê-ri EM760

|        | time                                                                       |                                                                                                    |               |              |           |  |  |
|--------|----------------------------------------------------------------------------|----------------------------------------------------------------------------------------------------|---------------|--------------|-----------|--|--|
| F09.16 | Upper limit of PID output                                                  | $F09.17 - +100.0$                                                                                                    | $\%$          | 100.0        | $\bullet$ |  |  |
| F09.17 | Lower limit of PID output                                                  | $-100.0 - F09.16$                                                                                                    | $\%$          | 0.0          | $\bullet$ |  |  |
|        | F09.18 PID deviation limit                                                 | 0.00-100.00 (0.00: invalid)                                                                                                    | %             | 0.00         | $\bullet$ |  |  |
|        | F09.19 PID differential limit                                              | $0.00 - 100.00$                                                                                                    | $\frac{9}{6}$ | 5.00         | $\bullet$ |  |  |
| F09.20 | PID integral separation<br>threshold                                       | $0.00-100.00$ (100.00% = invalid integral<br>separation)                                                                                                    | $\%$          | 100.00       |           |  |  |
| F09.21 | PID setting change time                                                    | $0.000 - 30.000$                                                                                                    | S             | 0.000        | $\bullet$ |  |  |
|        | F09.22 PID feedback filtering time                                         | $0.000 - 30.000$                                                                                                    | S             | 0.000        | $\bullet$ |  |  |
| F09.23 | PID output filtering time                                                  | $0.000 - 30.000$                                                                                                    | S             | 0.000        | $\bullet$ |  |  |
| F09.24 | Upper limit detection value<br>of PID feedback<br>disconnection            | $0.00-100.00$ ; $100.00 =$ invalid feedback<br>disconnection                                                                                                    | $\%$          | 100.00       |           |  |  |
| F09.25 | Lower limit detection value<br>of PID feedback<br>disconnection            | $\frac{0}{6}$                                                                                                    | 0.00          |              |           |  |  |
| F09.26 | Detection time of PID<br>feedback disconnection                            | $0.000 - 30.000$                                                                                                    | $\bf S$       | 0.000        |           |  |  |
| F09.27 | PID sleep control options                                                  | 0: Invalid<br>1: sleep at zero speed<br>2: sleep at lower frequency limit<br>3: sleep with tube sealed                                                                                  |               | $\mathbf{0}$ |           |  |  |
| F09.28 | Sleep action point                                                         | $0.00-100.00$ (100.00 corresponds to the PID<br>setting feedback range)                                                                                                    |               |              |           |  |  |
| F09.29 | Sleep delay time                                                           | $0.0 - 6500.0$                                                                                                    | s             | 0.0          | $\bullet$ |  |  |
| F09.30 | Wake-up action point                                                       | 0.00-100.00 (100.00 corresponds to the PID<br>setting feedback range)                                                                                                    | $\%$          | 0.00         |           |  |  |
| F09.31 | Wake-up delay time                                                         | $0.0 - 6500.0$                                                                                                    | S             | 0.0          | $\bullet$ |  |  |
|        | F09.32 Multi-segment PID setting 1                                         | 0.0 to PID setting feedback range F09.03                                                                                                    |               | 0.0          | $\bullet$ |  |  |
|        | F09.33 Multi-segment PID setting 2                                         | 0.0 to PID setting feedback range F09.03                                                                                                    |               | 0.0          | $\bullet$ |  |  |
| F09.34 | Multi-segment PID setting 3                                                | 0.0 to PID setting feedback range F09.03                                                                                                    |               | 0.0          | $\bullet$ |  |  |
| F09.35 | Lower limit of feedback<br>voltage                                         | Lower limit of feedback voltage to 10.00                                                                                                    | V             | 10.00        |           |  |  |
| F09.36 | Upper limit of feedback<br>voltage                                         | 0.00 to upper limit of feedback voltage                                                                                                    | V             | 0.00         | $\bullet$ |  |  |
| F09.37 | Options of integral action<br>within the set change time of<br><b>PID</b>  | 0: Always calculate the integral term<br>1: Calculate the integral term after the F09.21<br>set time is reached<br>2: Calculate the integral term when the error is<br>less than F09.38 |               | $\mathbf{0}$ |           |  |  |
| F09.38 | Input deviation of integral<br>action within the set change<br>time of PID | $0.00 - 100.00$                                                                                                    | $\%$          | 30           |           |  |  |
|        | F09.39 Wake-up option                                                      | 0: target pressure $F09.01*$ coefficient of                                                                                                    |               | $\mathbf{0}$ | O         |  |  |

wake-up action point 1: Wake-up action point (F09.30) F09.40 Coefficient of wake-up action point 0.0-100.0 (100% corresponds to PID setting)  $\begin{array}{|c|c|c|c|c|c|c|c|} \hline 0.0 & 90.0 & \bullet \end{array}$ F09.41 Pipeline network alarm overpressure 0.0 to pressure sensor range  $F09.03$  bar 6.0  $\bullet$ F09.42 Overpressure protection time  $(0.3600 \, (0.011)$  and  $(0.011)$  s  $(0.011)$   $(0.011)$   $(0.011)$   $(0.011)$   $(0.011)$   $(0.011)$   $(0.011)$   $(0.011)$   $(0.011)$   $(0.011)$   $(0.011)$   $(0.011)$   $(0.011)$   $(0.011)$   $(0.011)$  F09.43 PID reverse limit 0: Invalid 1: valid  $0$   $\Omega$ **F10 Communication function group** F10.00 Local Modbus communication address 1-247; 0: broadcast address  $1 \quad 1 \quad 0$ F10.01 Baud rate of Modbus communication  $0.4800$   $3.38400$ 1: 9600 4: 57600  $2: 19200$   $5: 115200$  $1 \cap$ F10.02 Modbus data format 0:  $1-8-N-1$  (1 start bit  $+8$  data bits  $+1$  stop bit) 1:  $1-8-E-1$  (1 start bit + 8 data bits + 1 even parity check  $bit + 1$  stop bit) 2: 1-8-O-1 (1 start bit + 8 data bits + 1 odd parity check bit  $+1$  stop bit)  $3: 1-8-N-2$  (1 start bit  $+8$  data bits  $+2$  stop bits) 4:  $1-8-E-2$  (1 start bit  $+8$  data bits  $+1$  even parity check bit  $+ 2$  stop bits) 5: 1-8-O-2 (1 start bit + 8 data bits + 1 odd parity check bit  $+ 2$  stop bits)  $0$  0 F10.03 Communication timeout 0.0s-60.0s; 0.0: invalid (valid for the master-slave mode)  $s = 0.0$   $\bullet$ F10.04 Modbus response delay  $1-20$  ms  $2 \neq 2$ F10.05 Options of master-slave 0: Invalid communication function 1: valid  $0 \cap$ F10.06 Master-slave options 0: slave 1: Host (broadcast transmission)  $0$  0 F10.07 Data sent by host 0: output frequency3: set torque 1: set frequency 4: PID setting 2: output torque 5: output current 1 F10.08 Proportional factor of slave reception 0.00-10.00 (multiple) 1.00 F10.09 Host sending interval  $0.000-30.000$  s  $\left.\right|$  s 0.200  $\right|$  s F10.12 Communication address of CANopen expansion card  $1 \sim 127$  0 F10.14 Delay time of communication card process data response  $0.0~200.0$  ms 0.0 0 F10.15 Baud rate of communication between the expansion card **Ones place:** CANopen  $0: 125K$  2: 500K  $23$   $\Omega$ 

Hướng dẫn sử dụng cho biến tần vector hiệu suất cao sê-ri EM760

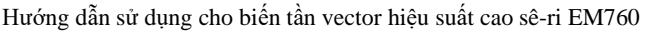

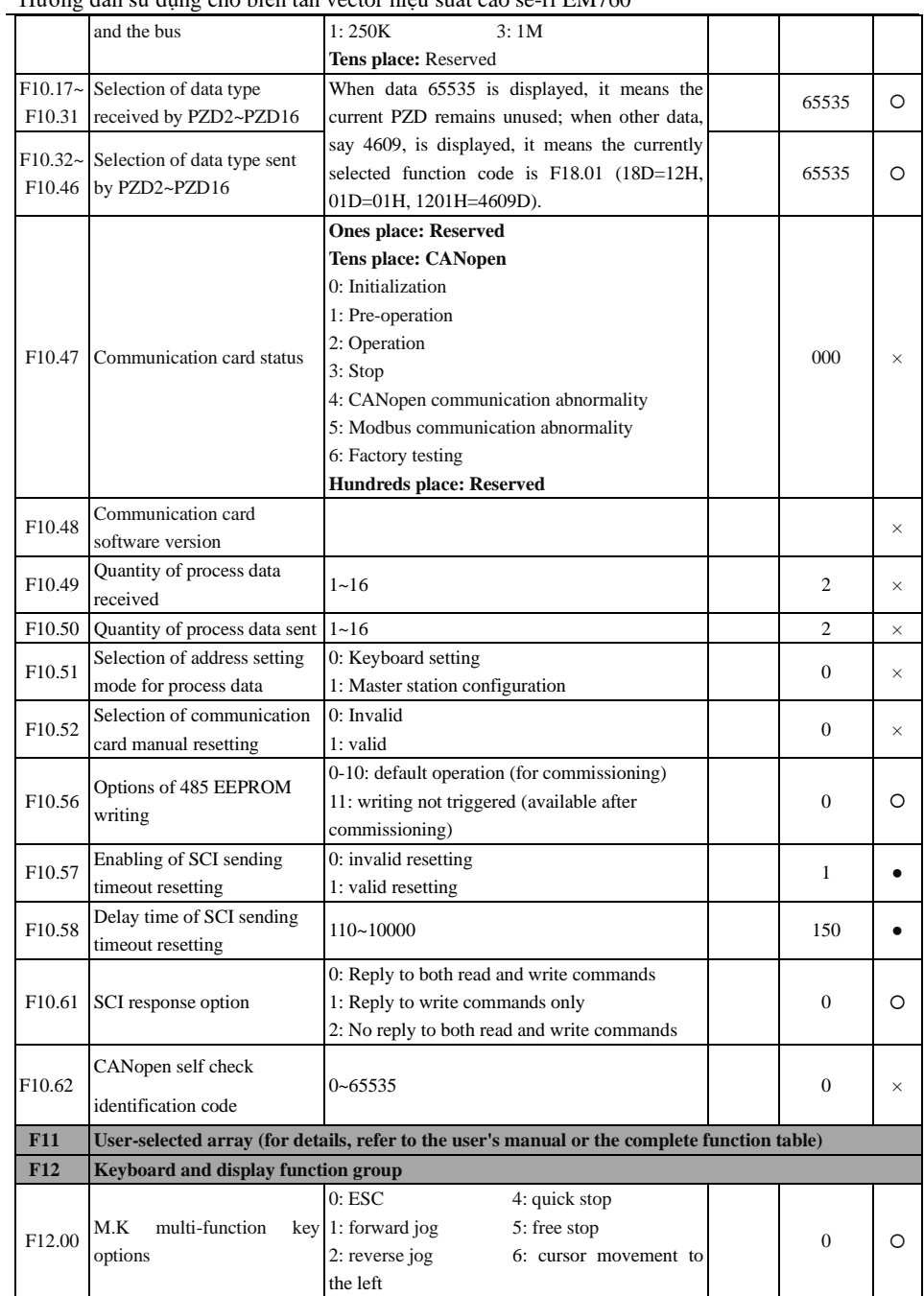

Hướng dẫn sử dụng cho biến tần vector hiệu suất cao sê-ri EM760

|                    |                                         | 3: forward/reverse switching                      |      |                  |           |
|--------------------|-----------------------------------------|---------------------------------------------------|------|------------------|-----------|
| F12.01             | Options of stop function of             | 0: valid only in keyboard control                 |      | $\mathbf{1}$     | O         |
|                    | STOP key                                | 1: with all command channels valid                |      |                  |           |
|                    |                                         | $0$ : do not lock                                 |      |                  |           |
| F12.02             | Parameter locking                       | 1: reference input not locked                     |      | $\mathbf{0}$     |           |
|                    |                                         | 2: all locked, except for this function code      |      |                  |           |
|                    |                                         | 0: No operation                                   |      |                  |           |
| F <sub>12.03</sub> | Parameter copying                       | 1: parameter upload to keyboard                   |      | $\Omega$         | O         |
|                    |                                         | 2: Download parameters to inverter                |      |                  |           |
| F12.09             | Load<br>display<br>speed<br>coefficient | $0.01 - 600.00$                                   |      | 30.00            | $\bullet$ |
|                    | UP/DOWN acceleration and                | 0.00: automatic rate                              |      |                  |           |
| F12.10             | deceleration rate                       | $0.01 - 500.00$                                   | Hz/s | 5.00             | O         |
|                    |                                         | 0: do not clear                                   |      |                  |           |
| F12.11             | Options of UP/DOWN offset               | 1: clear in non-running state                     |      | $\mathbf{0}$     | Ο         |
|                    | clearing                                | 2: clear when UP/DOWN invalid                     |      |                  |           |
| F12.12             | Options of UP/DOWN                      | $0:$ do not save                                  |      | $\mathbf{1}$     |           |
|                    | power-down saving of offset             | 1: save (valid after the offset is modified)      |      |                  | O         |
|                    |                                         | 0: do not clear                                   |      | $\mathbf{0}$     |           |
| F <sub>12.13</sub> | Power meter resetting                   | 1: clear                                          |      |                  | $\bullet$ |
|                    |                                         | 0: No operation                                   |      |                  |           |
|                    | F12.14 Restoration of default setting   | 1: restoration of factory defaults (excluding the |      |                  |           |
|                    |                                         | motor parameters, inverter parameters,            |      | $\boldsymbol{0}$ | $\circ$   |
|                    |                                         | manufacturer parameters, running and power-on     |      |                  |           |
|                    |                                         | time record)                                      |      |                  |           |
| F12.15             | Cumulative power-on time<br>(h)         | $0 - 65535$                                       | h    | <b>XXX</b>       | $\times$  |
| F12.16             | Cumulative power-on time<br>(min)       | $0 - 59$                                          | min  | XXX              | $\times$  |
| F12.17             | Cumulative running time (h)             | $0 - 65535$                                       | h    | <b>XXX</b>       | $\times$  |
| F12.18             | Cumulative running<br>time              | $0 - 59$                                          | min  | <b>XXX</b>       | $\times$  |
|                    | (min)                                   |                                                   |      |                  |           |
|                    |                                         |                                                   |      | Depending        |           |
| F12.19             | Rated power of inverter                 | $0.40 - 650.00$                                   | kW   | on the           | $\times$  |
|                    |                                         |                                                   |      | motor type       |           |
|                    |                                         |                                                   |      | Depending        |           |
| F12.20             | Rated voltage of inverter               | $60 - 690$                                        | V    | on the           | $\times$  |
|                    |                                         |                                                   |      | motor type       |           |
|                    |                                         |                                                   |      | Depending        |           |
| F12.21             | Rated current of inverter               | $0.1 - 1500.0$                                    | A    | on the           | $\times$  |
|                    |                                         |                                                   |      | motor type       |           |
| F12.22             | Performance software S/N 1              | XXX.XX                                            |      | XXX.XX           | $\times$  |
| F12.23             | Performance software S/N2               | XX.XXX                                            |      | XX.XXX           | $\times$  |
| F12.24             | Functional software S/N 1               | XXX.XX                                            |      | XXX.XX           | $\times$  |
| F12.25             | Functional software S/N 2               | XX.XXX                                            |      | XX.XXX           | $\times$  |

F12.26 Keyboard software serial number 1  $\begin{array}{c|c|c|c|c} \hline \text{XXX} & \times \end{array}$ F12.27 Keyboard software serial number 2  $XX.XXX$  xx.xxx  $\times$ F12.28 Serial No. 1 XX.XXX XX.XXX × F12.29 Serial No. 2  $\begin{array}{c|c}\n & \times \text{XXX} \end{array}$  XXXX.X  $\times$ F12.30 Serial No. 3  $\begin{array}{c|c}\n & \text{XXXX} \\
\end{array}$ F12.31 LCD language options 0: Chinese 1: English  $0 \qquad \bullet$ F12.32 Monitoring mode options 0: mode 0 1: mode 1 1 **.** F12.33 Running status display parameter 1 of mode 1 (display parameter 5 of LED stop status)  $0.00~99.99$  18.00  $\bullet$ F12.34 Running status display parameter 2 of mode 1 (display parameter 1 of LED stop status)  $0.00~99.99$  18.01  $\bullet$ F12.35 Running status display parameter 3 of mode 1 (display parameter 2 of LED stop status)  $0.00~99.99$  18.06  $\bullet$ F12.36 Running status display parameter 4 of mode 1 (display parameter 3 of LED stop status)  $0.00~99.99$  18.08  $\bullet$ F12.37 Running status display parameter 5 of mode 1 (display parameter 4 of LED stop status)  $0.00\sim99.99$   $\bullet$  18.09  $\bullet$ F12.38 LCD large-line display parameter 1  $0.00~99.99$  18.00  $\bullet$ F12.39 LCD large-line display parameter 2  $0.00~99.99$  18.06 F12.40 LCD large-line display parameter 3  $0.00~99.99$  18.01 18.01 F12.41 Options of UP/DOWN zero crossing 0: prohibit zero crossing 1: allow zero crossing  $0$  0 F12.42 Frequency setting of digital potentiometer 0.00 to maximum frequency 00.16  $\parallel$  HZ  $\parallel$  0.00  $\times$ F12.43 Digital potentiometer torque setting 0.00-|Digital torque setting F13.02|  $\%$  0.0  $\times$ F12.46 ACLib version number  $\overline{XXXXX} \times$ F12.45 UP/DOWN function Chan Sco Key Com Hig Anal Digi Mult 00100010

|  |  |  |  |  |  | Hướng dẫn sử dụng cho biến tần vector hiệu suất cao sê-ri EM760 |
|--|--|--|--|--|--|-----------------------------------------------------------------|
|  |  |  |  |  |  |                                                                 |
|  |  |  |  |  |  |                                                                 |
|  |  |  |  |  |  |                                                                 |

Hướng dẫn sử dụng cho biến tần vector hiệu suất cao sê-ri EM760

|            | selection                             | nel                                        | pe               | boar | muni h-sp                                      |          | og        | tal       | i-seg     |         |                |           |
|------------|---------------------------------------|--------------------------------------------|------------------|------|------------------------------------------------|----------|-----------|-----------|-----------|---------|----------------|-----------|
|            |                                       | shari Limi d                               |                  |      | catio                                          | eed      | quan freq |           | ment      |         |                |           |
|            |                                       | ng                                         | t                |      | $\overline{\mathbf{n}}$                        | puls     | tity      |           | uenc spee |         |                |           |
|            |                                       |                                            |                  |      |                                                | e        |           |           | d         |         |                |           |
|            |                                       | $\Omega$                                   | $\Omega$         | 1    | $\Omega$                                       | $\Omega$ | $\Omega$  | 1         | $\Omega$  |         |                |           |
|            |                                       | 0: Invalid                                 |                  |      |                                                |          |           |           |           |         |                |           |
|            |                                       | 1: valid                                   |                  |      |                                                |          |           |           |           |         |                |           |
| F12.47     | Any address                           | $0 - 65535$                                |                  |      |                                                |          | 28673     | $\bullet$ |           |         |                |           |
| <b>F13</b> | <b>Torque control parameter group</b> |                                            |                  |      |                                                |          |           |           |           |         |                |           |
| F13.00     |                                       | 0: Speed control                           |                  |      |                                                |          |           |           |           |         | $\overline{0}$ | O         |
|            | Speed/torque control options          | 1: Torque control                          |                  |      |                                                |          |           |           |           |         |                |           |
|            |                                       |                                            |                  |      | 0: digital torque setting F13.02               |          |           |           |           |         |                |           |
|            |                                       | 1:AI1                                      |                  |      |                                                |          |           |           |           |         |                |           |
|            |                                       | 2:AI2                                      |                  |      |                                                |          |           |           |           |         |                |           |
|            |                                       | 3:AI3                                      |                  |      |                                                |          |           |           |           |         |                |           |
| F13.01     | Options of torque setting             | 4: AI4 (expansion card)                    |                  |      |                                                |          |           |           |           |         | $\overline{0}$ | O         |
|            | source                                |                                            |                  |      | 5: high frequency pulse input $(X7)$           |          |           |           |           |         |                |           |
|            |                                       |                                            |                  |      | 6: Communication setting                       |          |           |           |           |         |                |           |
|            |                                       |                                            |                  |      | (Full range of the items 1-6, corresponding to |          |           |           |           |         |                |           |
|            |                                       |                                            |                  |      | F13.02 digital torque setting)                 |          |           |           |           |         |                |           |
|            |                                       |                                            |                  |      | -200.0 to 200.0 (100.0 = the rated torque of   |          |           |           |           |         |                |           |
|            | F13.02 Digital torque setting         | motor)                                     |                  |      |                                                |          |           |           | $\%$      | 100.0   |                |           |
|            | F13.03 Multi-segment torque 1         |                                            | $-200.0 - 200.0$ |      |                                                |          |           |           |           | $\%$    | 0.0            | $\bullet$ |
|            | F13.04 Multi-segment torque 2         |                                            | $-200.0 - 200.0$ |      |                                                |          |           |           |           | $\%$    | 0.0            | $\bullet$ |
| F13.05     | Multi-segment torque 3                |                                            | $-200.0 - 200.0$ |      |                                                |          |           |           |           | $\%$    | 0.0            |           |
|            | Torque control acceleration           |                                            |                  |      |                                                |          |           |           |           |         |                |           |
| F13.06     | and deceleration time                 | $0.00 - 120.00$                            |                  |      |                                                |          |           |           |           | $\bf S$ | 0.05           |           |
|            |                                       | 0: set by F13.09                           |                  |      |                                                |          |           |           |           |         |                |           |
|            |                                       | 1:AI1                                      |                  |      |                                                |          |           |           |           |         |                |           |
|            |                                       | 2:AI2                                      |                  |      |                                                |          |           |           |           |         |                |           |
|            |                                       | 3:AI3                                      |                  |      |                                                |          |           |           |           |         |                |           |
| F13.08     | Upper frequency limit                 | 4: AI4 (expansion card)                    |                  |      |                                                |          |           |           |           |         | $\overline{0}$ | Ο         |
|            | options of torque control             | 5: high frequency pulse input $(X7)$       |                  |      |                                                |          |           |           |           |         |                |           |
|            |                                       | 6: Communication setting (percentage)      |                  |      |                                                |          |           |           |           |         |                |           |
|            |                                       | 7: Communication setting (direct frequency |                  |      |                                                |          |           |           |           |         |                |           |
|            |                                       | setting)                                   |                  |      |                                                |          |           |           |           |         |                |           |
|            | Upper frequency limit of              |                                            |                  |      |                                                |          |           |           |           |         |                |           |
| F13.09     | torque control                        |                                            |                  |      | 0.00 to maximum frequency F00.16               |          |           |           |           | Hz      | 50.00          |           |
| F13.10     | Upper frequency limit offset          |                                            |                  |      | 0.00 to maximum frequency F00.16               |          |           |           |           | Hz      | 0.00           | $\bullet$ |
|            | Static friction torque                |                                            |                  |      |                                                |          |           |           |           |         |                |           |
| F13.11     | compensation                          | $0.0 - 100.0$                              |                  |      |                                                |          |           |           |           | $\%$    | 0.0            |           |
|            | Frequency range of static             |                                            |                  |      |                                                |          |           |           |           |         |                |           |
| F13.12     | friction compensation                 |                                            | $0.00 - 50.00$   |      |                                                |          |           |           | Hz        | 1.00    |                |           |
|            | Dynamic friction torque               |                                            |                  |      |                                                |          |           |           |           |         |                |           |
| F13.13     | compensation                          | $0.0 - 100.0$                              |                  |      |                                                |          |           | $\%$      | 0.0       |         |                |           |

## Hướng dẫn sử dụng cho biến tần vector hiệu suất cao sê-ri EM760

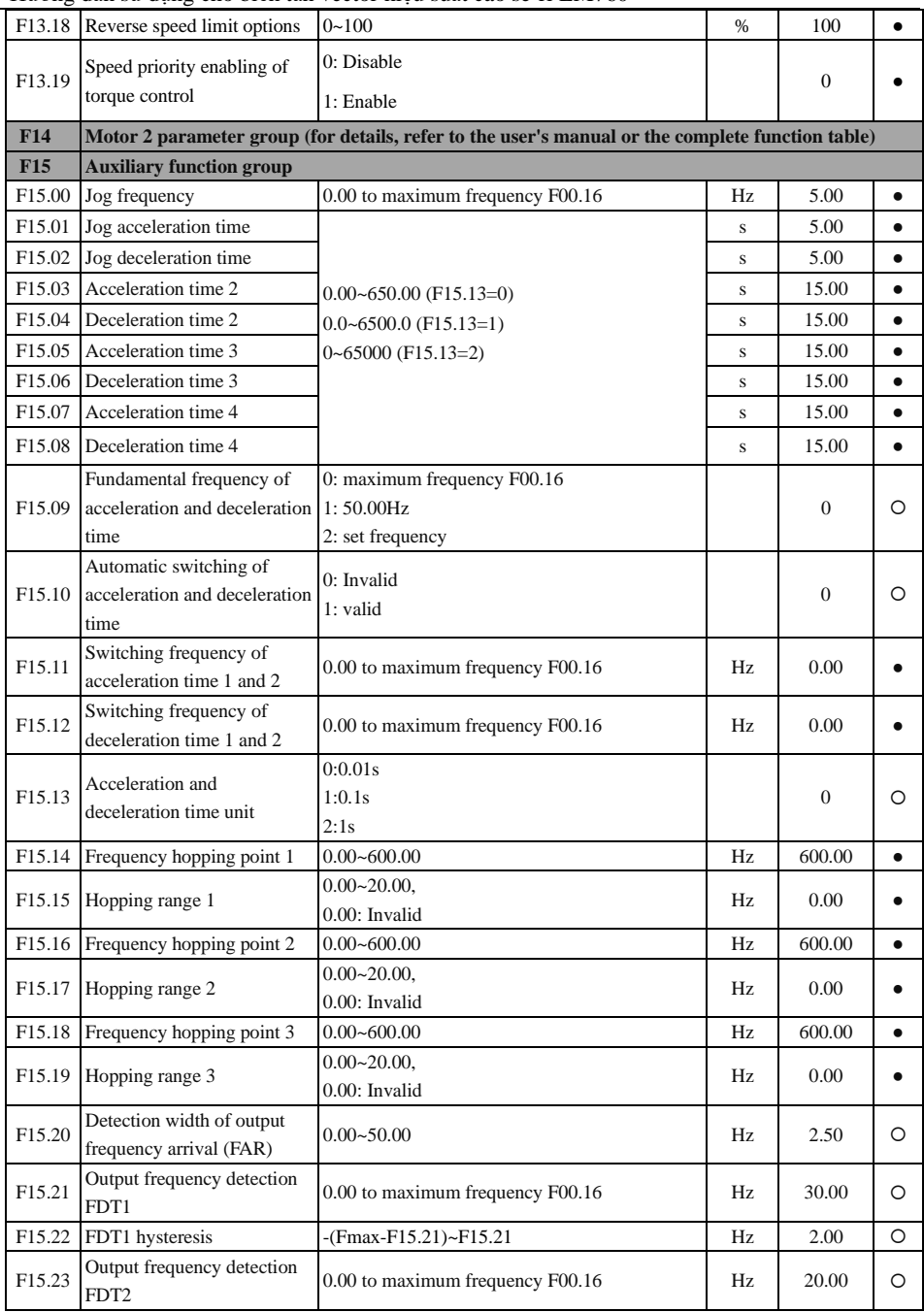

Hướng dẫn sử dụng cho biến tần vector hiệu suất cao sê-ri EM760

|                    | F15.24 FDT2 hysteresis                                                  | -(Fmax-F15.23)~F15.23                                                                                                    | Hz            | 2.00             | O         |
|--------------------|-------------------------------------------------------------------------|----------------------------------------------------------------------------------------------------|---------------|------------------|-----------|
|                    | Options of analog level                                                 | 0:AI1<br>2:AI3                                                                                                    |               |                  |           |
| F <sub>15.25</sub> | detection ADT                                                           | 1:AI2<br>3: AI4 (expansion card)                                                                                                    |               | $\overline{0}$   | O         |
| F15.26             | Analog level detection<br>ADT1                                          | $0.00 - 100.00$                                                                                                    | $\frac{0}{0}$ | 20.00            |           |
| F15.27             | ADT1 hysteresis                                                         | 0.00 to F15.26 (valid down in one direction)                                                                                                    | %             | 5.00             | $\bullet$ |
| F <sub>15.28</sub> | Analog level detection<br>ADT <sub>2</sub>                              | $0.00 - 100.00$                                                                                                    | $\%$          | 50.00            | $\bullet$ |
| F15.29             | ADT2 hysteresis                                                         | 0.00 to F15.28 (valid down in one direction)                                                                                                    | %             | 5.00             | $\bullet$ |
| F <sub>15.30</sub> | Options of energy<br>consumption braking<br>function                    | 0: Invalid<br>1: valid                                                                                                    |               | $\overline{0}$   | O         |
| F <sub>15.31</sub> | Energy consumption braking<br>voltage                                   | 110.0~140.0 (380V,100.0=537V)                                                                                                    | %             | 128.5            | О         |
|                    | F15.32 Braking rate                                                     | $20-100$ (100 means that duty ratio is 1)                                                                                                    | %             | 100              | $\bullet$ |
| F <sub>15.33</sub> | Operating mode with set<br>frequency less than lower<br>frequency limit | 0: running at the lower frequency limit<br>1: Shutdown<br>2: zero-speed running                                                                                                    |               | $\boldsymbol{0}$ | O         |
| F15.34             | Fan control                                                             | Ones place: Fan control mode<br>0: running after power-on<br>1: running at startup<br>2: intelligent operation, subject to temperature<br>control<br>Tens place: Electrification fan control<br>0: Run 1 minute first and then enter the fan<br>control mode for running<br>1: Directly run in the fan control mode<br>Hundreds place: Low-speed fan running mode<br>enabled (above 200kW)<br>0: Low-speed running invalid<br>1: Low-speed running valid |               | 101              | $\circ$   |
| F15.35             | Overmodulation intensity                                                | $1.00 - 1.10$                                                                                                    |               | 1.05             | $\bullet$ |
| F <sub>15.36</sub> | Switching options of PWM<br>modulation mode                             | 0: invalid (7-segment PWM modulation)<br>1: valid (5-segment PWM modulation)                                                                                                    |               | $\mathbf{0}$     | O         |
| F15.37             | Switching frequency of<br>PWM modulation mode                           | 0.00 to maximum frequency F00.16                                                                                                    | Hz            | 15.00            | $\bullet$ |
| F15.38             | Options of dead zone<br>compensation mode                               | 0: no compensation<br>1: compensation mode 1<br>2: compensation mode 2                                                                                                    |               | $\mathbf{1}$     | O         |
| F15.39             | Terminal jog priority                                                   | $0:$ Invalid<br>1: valid                                                                                                    |               | $\overline{0}$   | O         |
| F <sub>15.40</sub> | Deceleration time for quick<br>stop                                     | $0.00~650.00$ (F15.13=0)<br>$0.0\neg 6500.0$ (F15.13=1)<br>$0\negthinspace\negthinspace\negthinspace-65000$ (F15.13=2)                                                                                                    | $\bf S$       | 1.00             |           |

F15.41 Output power display coefficient  $50.00 \sim 150.00$   $\bullet$   $\frac{100.0}{100.0}$   $\bullet$ F15.42 Output current display coefficient  $50.00 \sim 150.00$   $\bullet$   $\frac{100.0}{100.0}$   $\bullet$ F15.43 Output voltage display coefficient  $50.00~150.00$   $\bullet$   $100.0$   $\bullet$ F15.44 Current reaches the detection 0.0~300.0 (100.0% corresponds to the rated value current of motor)  $%$  100.0  $•$ F15.45 Current reaches the hysteresis  $0.0 \sim F15.44$  % 5.0  $\bullet$ F15.46 Torque reaches the detection value 0.0~300.0 (100.0% corresponds to the rated torque of motor)  $%$  100.0  $•$ F15.47 Torque reaches the hysteresis  $0.0~\text{F}15.46$   $\rightarrow$  5.0  $\rightarrow$  5.0 F15.48 Divided frequencies of encoder  $1~-256$  and  $1~1~$   $0$ F15.49 High-frequency filtering coefficient of PG card  $0\sim$ 255 0  $\sim$ F15.62 PG card feedback frequency filtering time  $0.000 \sim 30.000$  S 0.010  $\bullet$ F15.63 Speed reaches the rising limit  $0.00 \sim \text{Fmax}$  HZ 30.00  $\bullet$ F15.64 Speed reaches the filtering time  $0~60000$  Ms 500  $\bullet$ F15.65 Speed reaches the falling limit  $0.00 \sim \text{Fmax}$  HZ  $0.00$   $\bullet$ F15.66 Overcurrent detection level 0.1-300.0 (0.0: no detection; 100.0%: corresponding to the rated current of motor)  $\frac{96}{200.0}$   $\bullet$ F15.67 Overcurrent detection delay time  $0.00~600~00$  s 0.00  $\bullet$ F15.68 Market Local electricity price  $0.00 \approx 100.00$  0.00 1.00  $\Box$ F15.69 Power-frequency load factor  $30.0 \sim 200.0$   $\left[ \begin{array}{ccc} 90.0 & 90.0 & \text{0} \end{array} \right]$ **F16 Customization function group** F16.00 Industry application 0: Universal General purpose model 3: Winding and unwinding application  $0 \cup Q$ F16.01 Set length 1~65535 (F16.13=0) 0.1~6553.5 (F16.13=1) 0.01~655.35 (F16.13=2) 0.001~65.535 (F16.13=3) m  $1000$   $\bullet$ F16.02 Pulses per meter  $0.1~6553.5$  100.0  $\bullet$ F16.03 Set count value F16.04~65535 1000  $\bullet$ F16.04 Specified count value  $1 - F16.03$   $\bullet$  1000  $\bullet$ F16.05 Set time of regular running 0.0~6500.0, 0.0: Invalid  $min$  0.0  $\bullet$ 

Hướng dẫn sử dụng cho biến tần vector hiệu suất cao sê-ri EM760

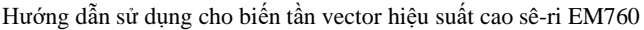

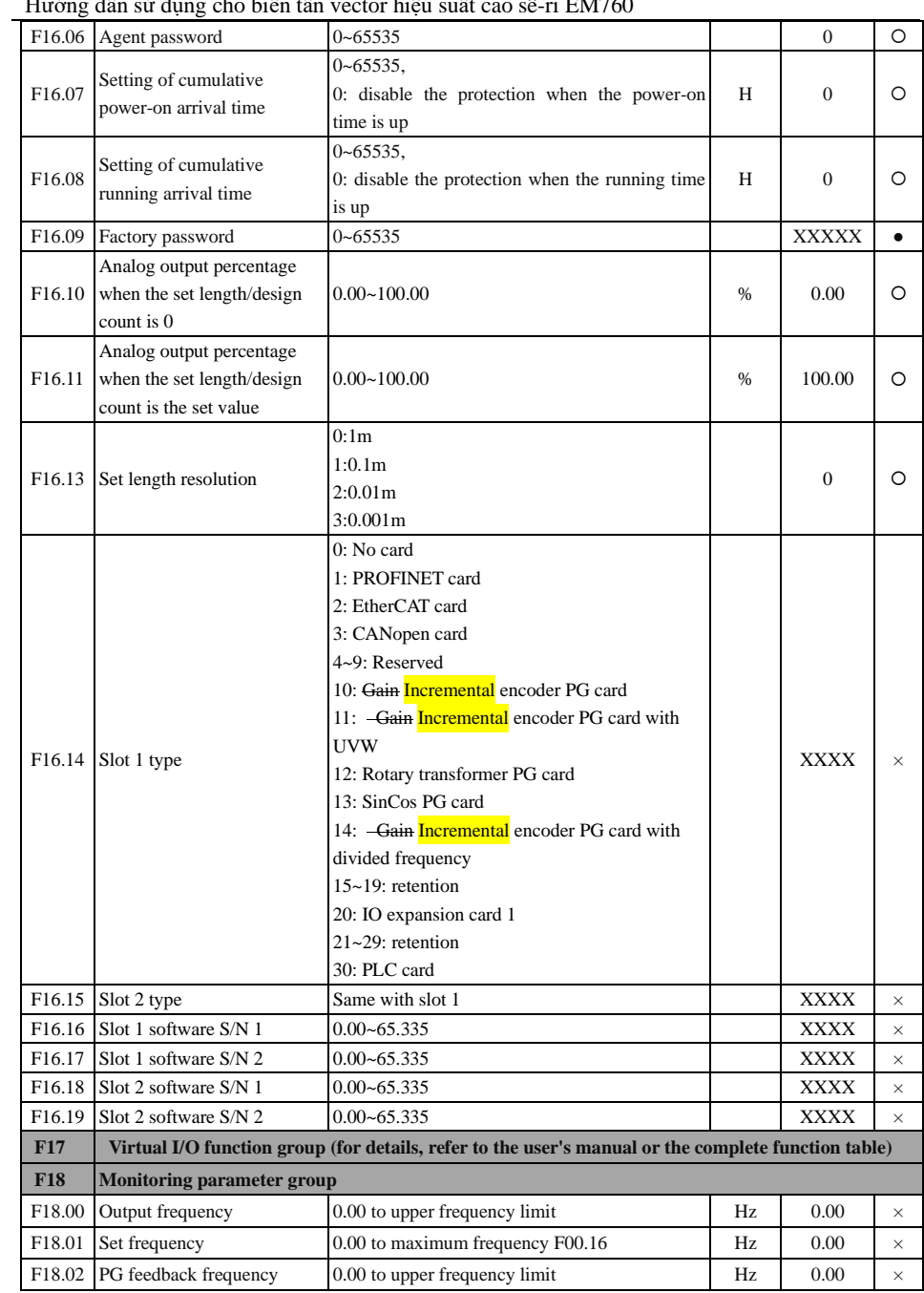

Hướng dẫn sử dụng cho biến tần vector hiệu suất cao sê-ri EM760

| F18.03 | Estimate feedback frequency                  |                | 0.00 to upper frequency limit                                                                          |        |                                                     |                | Hz         | 0.00           | $\times$ |
|--------|----------------------------------------------|----------------|----------------------------------------------------------------------------------------------------|--------|-----------------------------------------------------|----------------|------------|----------------|----------|
| F18.04 | Output torque                                |                | $-200.0 - 200.0$                                                                                       |        | %                                                   | 0.0            | $\times$   |                |          |
| F18.05 | Torque setting                               |                | $-200.0 - 200.0$                                                                                       |        | %                                                   | 0.0            | $\times$   |                |          |
| F18.06 | Output current                               |                | 0.00 to 650.00 (rated power of motor: $\leq$ 75 kW)<br>0.0 to 6500.0 (rated power of motor: $> 75$ kW) |        | А                                                   | 0.00           | $\times$   |                |          |
| F18.07 | Output current percentage                    |                |                                                                                                    |        | $0.0-300.0$ (100.0 = the rated current of inverter) | $\%$           | 0.0        | $\times$       |          |
| F18.08 | Output voltage                               | $0.0 - 690.0$  |                                                                                                    |        | V                                                   | 0.0            | $\times$   |                |          |
| F18.09 | DC bus voltage                               | $0 - 1200$     |                                                                                                    |        |                                                     |                | V          | $\mathbf{0}$   | ×        |
| F18.10 | Simple PLC running times                     | $0 - 10000$    |                                                                                                    |        |                                                     | $\mathbf{0}$   | $\times$   |                |          |
| F18.11 | Simple PLC operation stage                   | $1 - 15$       |                                                                                                    |        |                                                     | 1              | $\times$   |                |          |
| F18.12 | PLC running time at the<br>current stage     | $0.0 - 6000.0$ |                                                                                                    |        |                                                     | 0.0            | $\times$   |                |          |
| F18.14 | Load rate                                    | $0 - 65535$    |                                                                                                    |        |                                                     |                | rpm        | $\overline{0}$ | $\times$ |
| F18.15 | UP/DOWN offset frequency                     |                | 0.00 to $2 *$ Maximum frequency F00.16                                                                 |        |                                                     |                | Hz         | 0.00           | ×        |
| F18.16 | PID setting                                  |                | 0.0 to PID maximum range                                                                               |        |                                                     |                |            | 0.0            | $\times$ |
| F18.17 | PID feedback                                 |                | 0.0 to PID maximum range                                                                               |        |                                                     |                |            | 0.0            | $\times$ |
| F18.18 | Power meter: MWh                             | $0 - 65535$    |                                                                                                    |        | MWh                                                 | $\overline{0}$ | $\times$   |                |          |
| F18.19 | Watt-hour meter: kWh                         | $0.0 - 999.9$  |                                                                                                    |        | kWh                                                 | 0.0            | $\times$   |                |          |
| F18.20 | Output power                                 |                | $0.00 - 650.00$                                                                                        |        | kW                                                  | 0.00           | $\times$   |                |          |
| F18.21 | Output power factor                          |                | $-1.000 - 1.000$                                                                                       |        |                                                     |                |            | 0.000          | $\times$ |
|        | Digital input terminal status                | X5             | X4                                                                                                    | X3     | X <sub>2</sub>                                      | X1             | <b>XXX</b> |                | $\times$ |
| F18.22 |                                              | 0/1            | 0/1                                                                                                    | 0/1    | 0/1                                                 | 0/1            |            |                |          |
| F18.23 | Digital input terminal status                | AI3            | AI <sub>2</sub>                                                                                        | AI1    | X5                                                  | X4             |            | <b>XXX</b>     | $\times$ |
|        | 2                                            | 0/1            | $0/1$                                                                                                  | 0/1    | 0/1                                                 | 0/1            |            |                |          |
| F18.24 | Digital input terminal status                | AI4            | *                                                                                                    | X10    | X9                                                  | X8             |            | XXX            | $\times$ |
|        | 3                                            | *              | 0/1                                                                                                    | 0/1    | 0/1                                                 | 0/1            |            |                |          |
| F18.25 | Output terminal state 1                      | *              | R <sub>2</sub>                                                                                         | R1     | Y2                                                  | Y1             |            | <b>XXX</b>     | $\times$ |
|        |                                              | 0/1            | 0/1                                                                                                    | 0/1    | 0/1                                                 | 0/1            |            |                |          |
| F18.26 | AI1                                          |                | $-100.0 - 100.0$                                                                                       |        |                                                     |                | %          | 0.0            | $\times$ |
| F18.27 | AI2                                          | $0.0 - 100.0$  |                                                                                                    |        |                                                     |                | %          | 0.0            | $\times$ |
| F18.28 | AI3                                          | $0.0 - 100.0$  |                                                                                                    |        |                                                     |                | %          | 0.0            | $\times$ |
| F18.29 | AI4                                          |                | $-100.0 - 100.0$                                                                                       |        |                                                     |                | %          | $0.0\,$        | $\times$ |
|        |                                              | $\ast$         | *                                                                                                    | $\ast$ | R <sub>3</sub>                                      | R <sub>4</sub> |            | XXX            |          |
| F18.30 | Output terminal state 2                      | 0/1            | 0/1                                                                                                    | 0/1    | 0/1                                                 | 0/1            |            |                | $\times$ |
| F18.31 | High-frequency pulse input<br>frequency: kHz |                | $0.00 - 100.00$                                                                                        |        |                                                     |                | kHz        | 0.00           | $\times$ |
| F18.32 | High-frequency pulse input<br>frequency: Hz  | $0 - 65535$    |                                                                                                    |        | Hz                                                  | 0              | $\times$   |                |          |
| F18.33 | Count value                                  | $0 - 65535$    |                                                                                                    |        |                                                     |                |            | $\mathbf{0}$   | $\times$ |
| F18.34 | Actual length                                | $0 - 65535$    |                                                                                                    |        |                                                     |                | m          | $\mathbf{0}$   | ×        |
| F18.35 | Remaining time of regular                    | $0.0 - 6500.0$ |                                                                                                    |        | min                                                 | 0.0            | $\times$   |                |          |

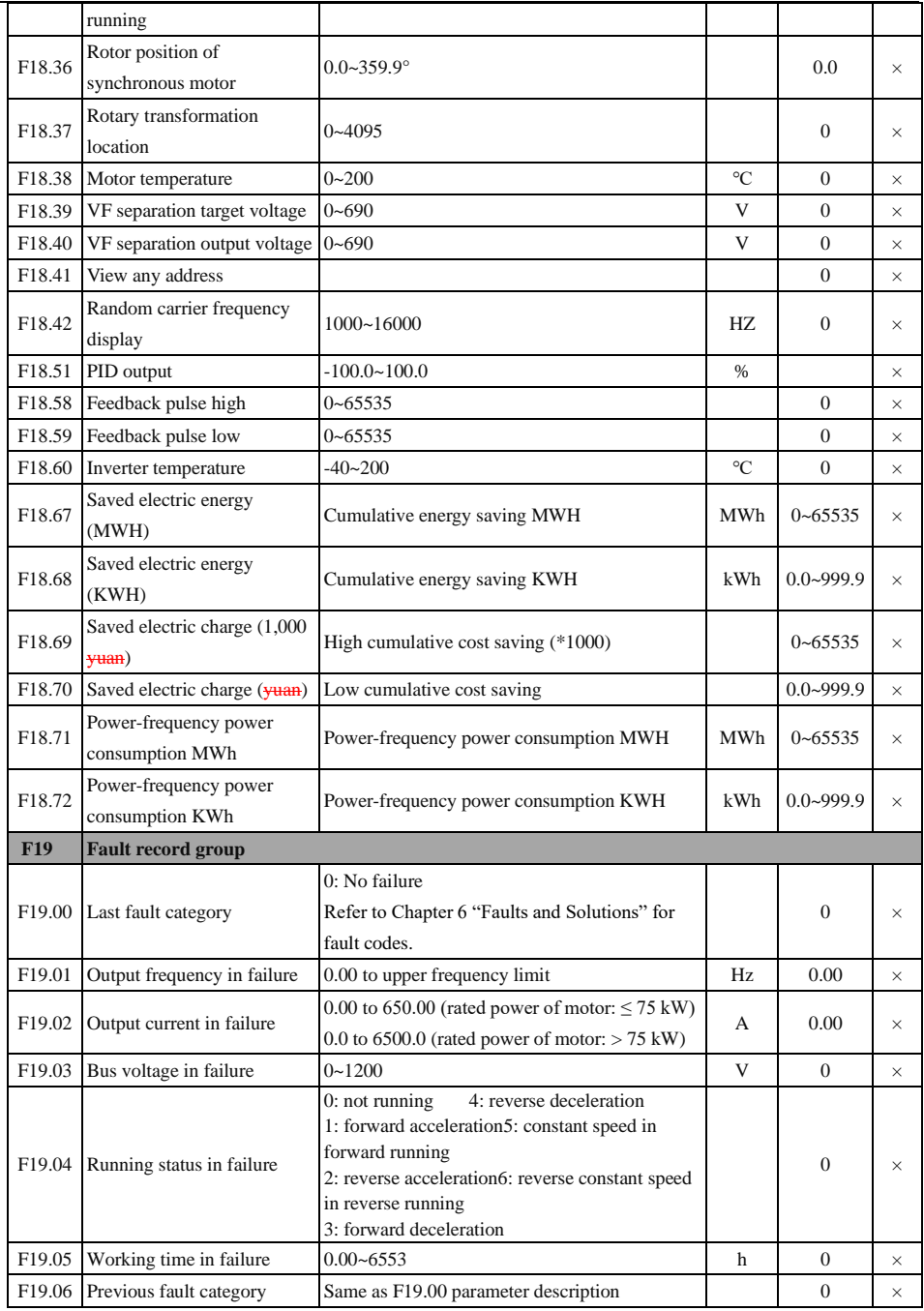

## Hướng dẫn sử dụng cho biến tần vector hiệu suất cao sê-ri EM760

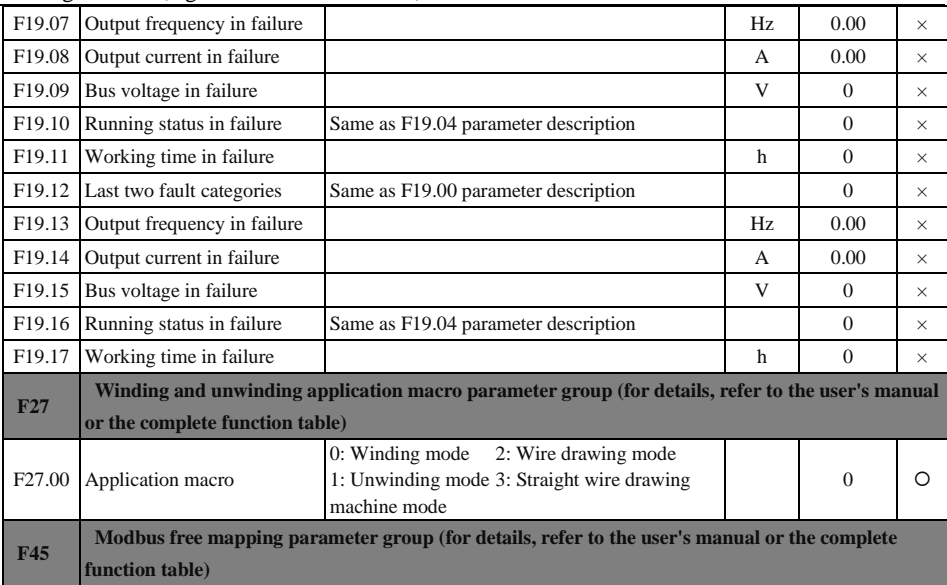